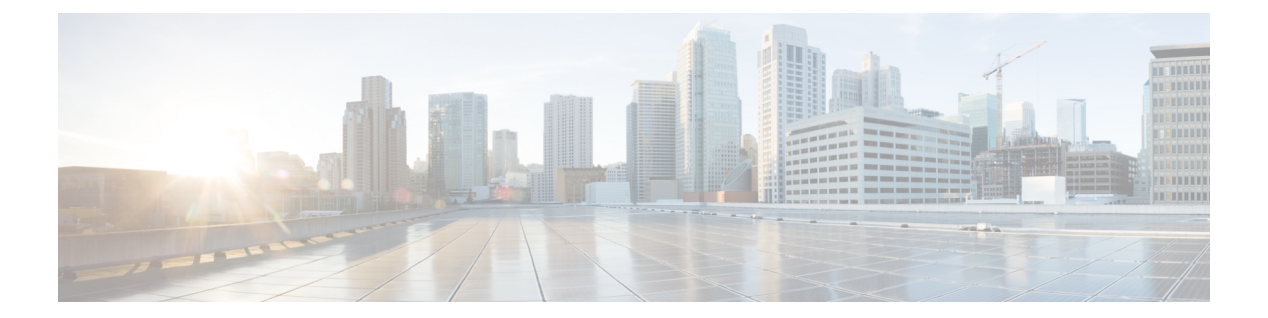

## **pa - pn**

- packet-tracer  $(3 \sim -\check{\mathcal{V}})$
- pager  $(45 \sim -\gamma)$
- page style  $(47 \sim -\gamma)$
- パラメータ (49 ページ)
- participate  $(51 \land -\lor)$
- passive-interface (IPv6  $\nu \frac{1}{2}$  OSPF) (53 ページ)
- passive-interface (ISIS)  $(55 \sim \sim \sim \sim \sim)$
- passive-interface (ルータ EIGRP) (59 ページ)
- passive-interface(ルータ RIP) (61 ページ)
- passwd  $(63 \lt \lt \lt)$
- password (クリプト CA トラストポイント) (65 ページ)
- password encryption aes  $(67 \sim 0)$
- password-history  $(69 \sim +\ \ \ \ \ \ \ \ \ \$
- password-management  $(71 \sim \rightarrow \sim)$
- password-parameter  $(74 \sim -\gamma)$
- password-policy authenticate enable  $(76 \sim \rightarrow \sim)$
- password-policy lifetime  $(78 \sim \div \check{y})$
- password-policy minimum-changes  $(80 \sim \rightarrow \sim)$
- password-policy minimum-length (82 ページ)
- password-policy minimum-lowercase (83 ページ)
- password-policy minimum-numeric  $(84 \sim \rightarrow \sim)$
- password-policy minimum-special  $(85 \sim \rightarrow \sim)$
- password-policy minimum-uppercase  $(86 \sim \rightarrow \sim)$
- password-policy reuse-interval  $(87 \sim 3)$
- password-policy username-check  $(89 \sim \rightarrow \sim)$
- password-storage  $(91 \sim -\check{v})$
- peer-group  $(93 \sim \rightarrow \sim)$
- peer-id-validate  $(96 \sim +\gamma)$
- peer ip  $(98 \sim -\gamma)$
- perfmon  $(101 \sim -\mathcal{V})$
- periodic  $(103 \sim -\gamma)$
- periodic-authentication certificate (106 ページ)
- permit-errors (108 ページ)
- permit-response  $(110 \sim \rightarrow \sim)$
- pfs  $(112 \lt \lt \lt \lt)$
- phone-proxy (廃止) (113ページ)
- pim (115 ページ)
- pim accept-register  $(117 \sim -\gamma)$
- pim bidir-neighbor-filter  $(119 \sim \rightarrow \sim)$
- pim bsr-border  $(121 \sim \rightarrow \gg)$
- pim bsr-candidate  $(123 \sim \rightarrow \sim)$
- pim dr-priority  $(125 \sim +\sqrt{y})$
- pim hello-interval  $(127 \sim -\gamma)$
- pim join-prune-interval  $(128 \sim \rightarrow \sim)$
- pim neighbor-filter  $(129 \sim \rightarrow \sim)$
- pim old-register-checksum (131 ページ)
- pim rp-address (132 ページ)
- pim spt-threshold infinity (134 ページ)
- ping (135 ページ)

**2**

## **packet-tracer**

packet-tracer コマンドを特権 EXEC モードで使用すると、ファイアウォールの現在の設定に対 して 5 ~ 6 タプルのパケットを生成することができます。ここでは、わかりやすいように、 ICMP、CP/UDP/SCTP、および IP の各パケットのモデリング別に packet-tracer の構文を示しま す。複数のパケットを再生し、 **pcap** キーワードを使用して完全なワークフローをトレースで きます。

**packet-tracer input** *ifc\_name* [ **vlan-id** *vlan\_id* ] **icmp** [ **inline-tag** *tag* ] { *src\_ip* | **user** *username* | **security-group** { **name** *name* | **tag** *tag* } | **fqdn***fqdn\_string* } *icmp\_value* [ *icmp\_code* ] [ *dmac* ] { *dst\_ip* | **security-group** { **name** *name* | **tag** *tag* } | **fqdn** *fqdn\_string* } [ **detailed** ] [ **xml** ]

**packet-tracer input** *ifc\_name* [ **vlan-id** *vlan\_id* ] **rawip** [ **inline-tag** *tag* ] { *src\_ip* | **user** *username*  $\vert$  **security-group**  $\{$  **name** *name*  $\vert$  **tag** *tag*  $\}$   $\vert$  **fgdn** *fgdn string*  $\}$  *protocol*  $\lceil$  *dmac*  $\vert$   $\vert$  *dst ip*  $\vert$ **security-group** { **name** *name* | **tag** *tag* } | **fqdn** *fqdn\_string* } [ **detailed** ] [ **xml** ]

**packet-tracer input** *ifc\_name* [ **vlan-id** *vlan\_id* ] { **tcp** | **udp** | **sctp** } [ **inline-tag** *tag* ] { *src\_ip* | **user** *username* | **security-group** { **name** *name* | **tag** *tag* } | **fqdn** *fqdn\_string* } *src\_port* [ *dmac* ] { *dst\_ip* | **security-group** { **name** *name* | **tag** *tag* }| **fqdn** *fqdn\_string* } *dst\_port* [ *options* ] [ **detailed** ] [ **xml** ]

**packet-tracer input** *ifc\_name* **pcap** *pcap\_filename* [ **bypass-checks** | **decrypted** | **detailed** | **persist** | **transmit** | **xml** | **json** | **force** ]

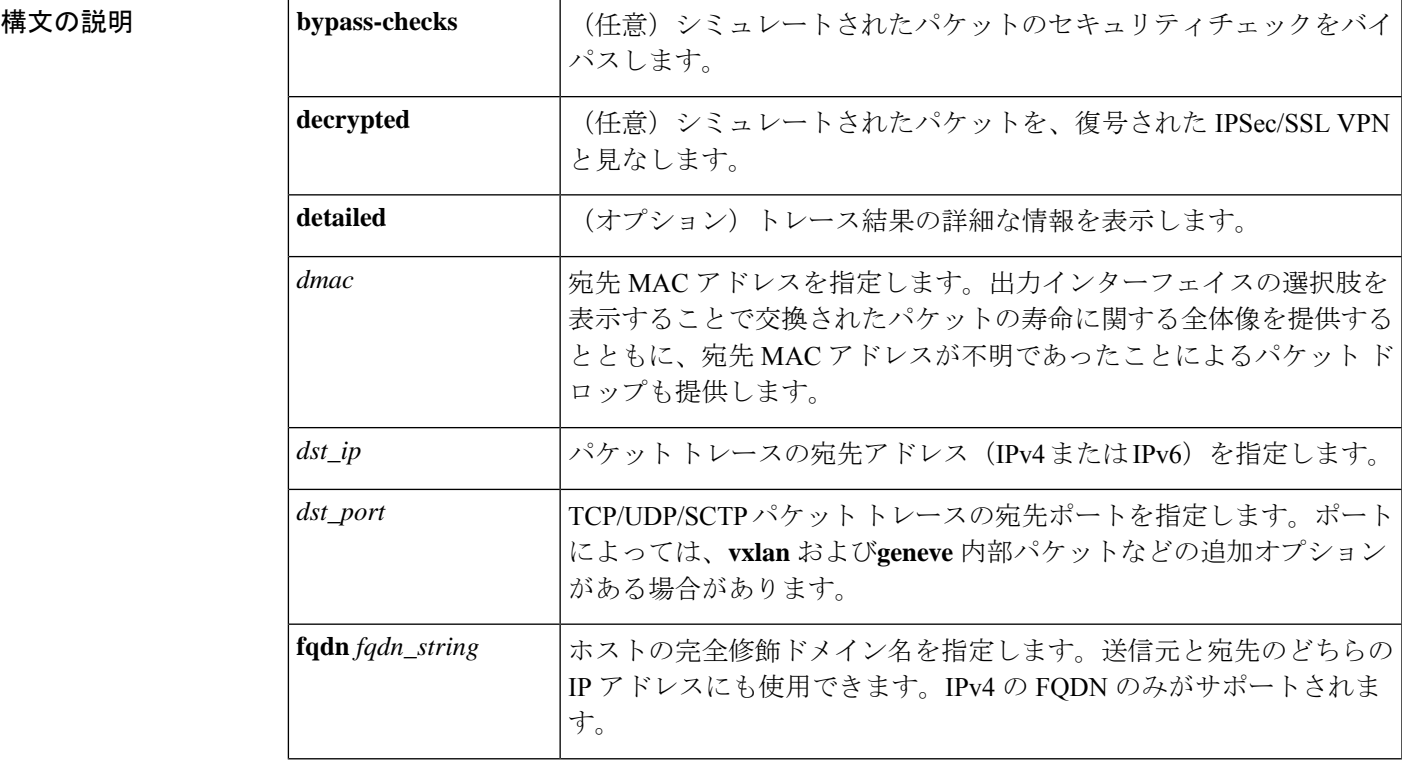

 $\mathbf I$ 

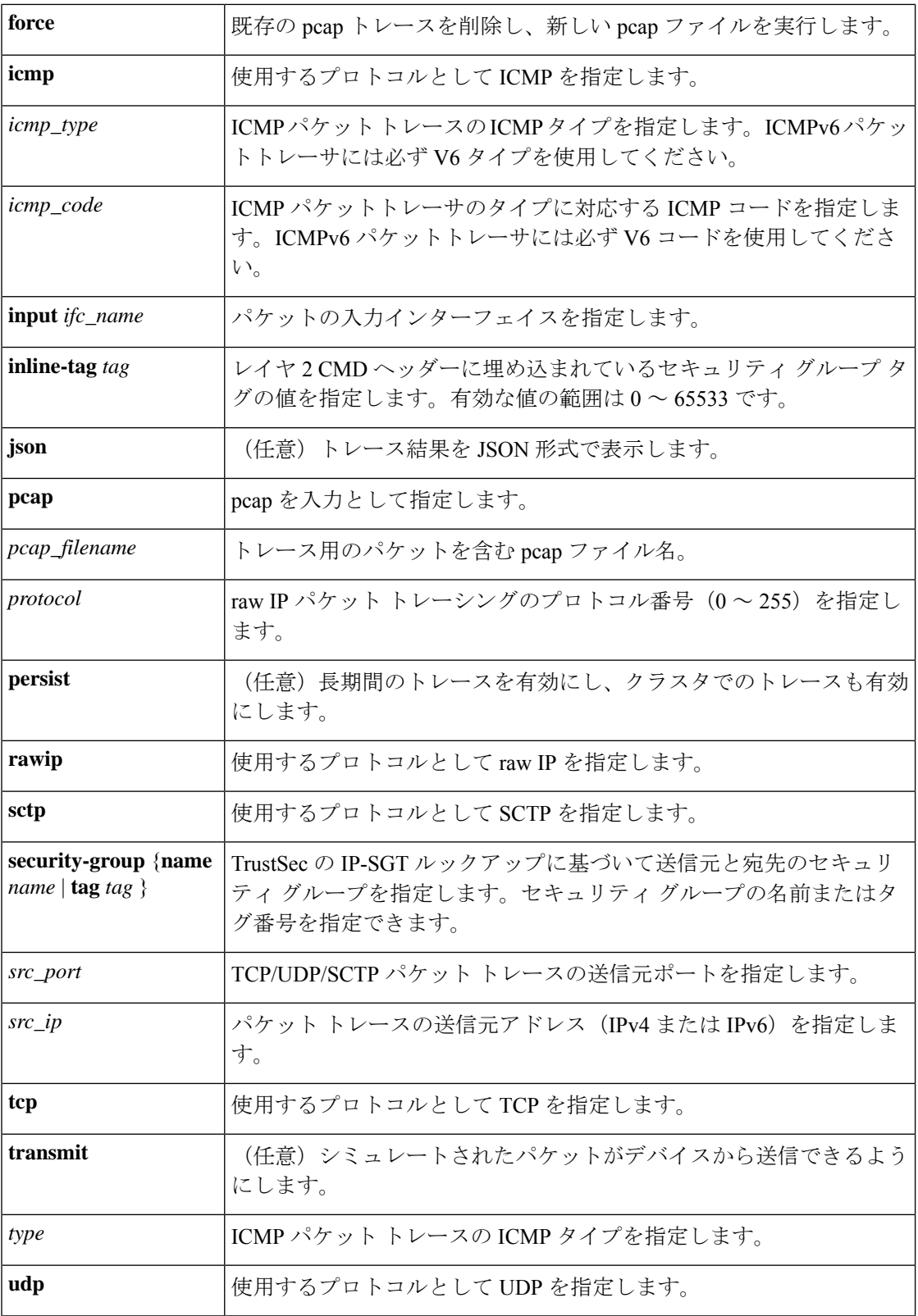

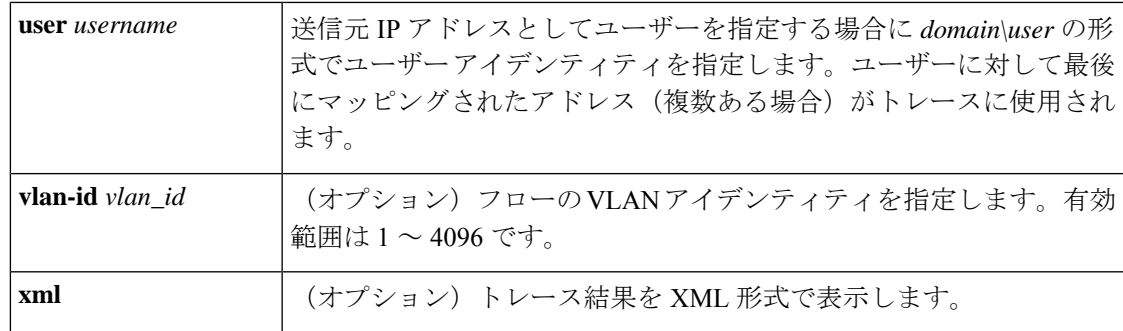

コマンド デフォルト このコマンドには、デフォルト設定がありません。

**コマンドモード** 次の表に、コマンドを入力できるモードを示します。

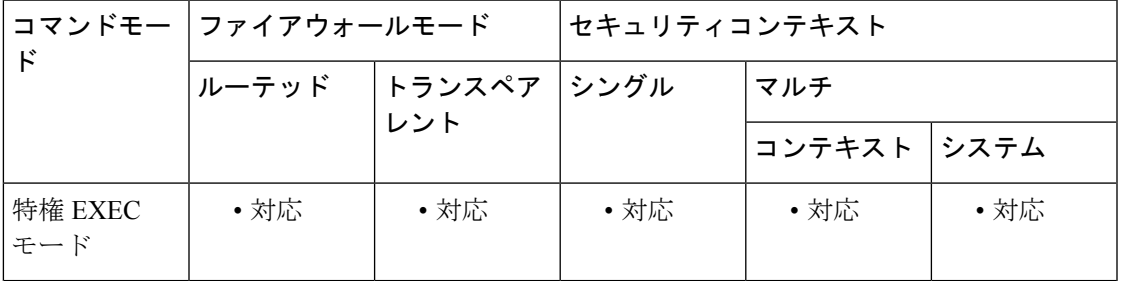

## コマンド履歴 リリー 変更内容

ス

7.2(1) このコマンドが追加されました。

- キーワードと引数のペアが2組追加されました(user *username*とfqdn *fqdn\_ string*)。 いくつかのキーワードの名前と定義が変更されました。IPv6 送信元アドレスのサ ポートが追加されました。 8.4(2)
- ユーザーアイデンティティのサポートが追加されました。IPv4の完全修飾ドメイン 名 (FQDN) のみがサポートされます。  $9.0(1)$
- キーワードと引数のペア **inline-tag** *tag* が追加され、レイヤ 2 CMD ヘッダーに埋め 込まれているセキュリティグループタグの値がサポートされるようになりました。 9.3(1)
- キーワードと引数のペアが 2 つ追加されました(**vlan-id** *vlan\_id* と **vxlan-inner** *vxlan\_inner\_tag*)。 9.4(1)
- 9.5(2) sctp キーワードが追加されました。
- トランスペアレントファイアウォールモードのサポート。宛先MACアドレスに新 しいトレース モジュールが追加されました。  $9.7(1)$

## **packet-tracer**

リリー 変更内容

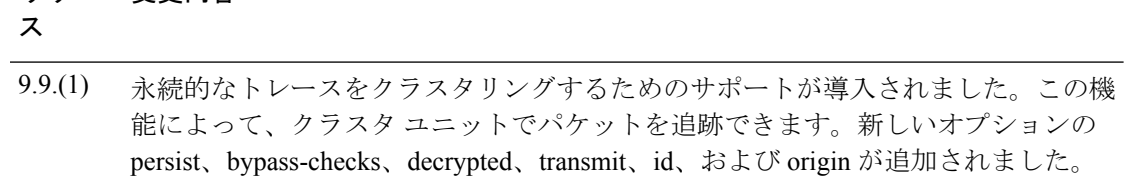

- 9.14(1) パケットトレーサの出力が強化され、パケットのルーティング中にパケットを許可/ 拒否する特定の理由を提供するようになりました。
- トレースの入力として pcap ファイルを使用できるように、packet-tracer コマンドが 拡張されました。**geneve** のサポートも追加されました。 9.17(1)
- 使用上のガイドライン Captureコマンドによるパケットのキャプチャに加えて、ASAを介してパケットの寿命をトレー スして、想定どおりに動作しているかどうかを確認できます。packet-tracer コマンドを使用す ると、次の操作を実行できます。
	- ネットワーク内にドロップするすべてのパケットをデバッグする。
	- コンフィギュレーションが意図したとおりに機能しているかを確認する。
	- パケットに適用可能なすべてのルール、およびルールが追加される原因となったCLI行を 表示する。
	- データ パスのパケット変更をタイムラインで表示する。
	- データ パスにトレーサ パケットを挿入する。
	- ユーザー アイデンティティおよび FQDN に基づいて IPv4 アドレスまたは IPv6 アドレスを 検索する。
	- クラスタ ノード間でパケットをデバッグする。

**packet-tracer** コマンドは、パケットに関する詳細情報と、ASA によるパケットの処理方法を 提供します。ファイアウォール管理者は、**packet-tracer**を使用して、セキュリティアプライア ンスに仮想パケットを送信し、入口から出口へのフローを追跡できます。その途中で、フロー およびルート ルックアップ、ACL、プロトコル インスペクション、および NAT に対してパ ケットが評価されます。ユーティリティの能力は、送信元および宛先のアドレスと、プロトコ ルおよびポート情報を指定して実際のトラフィックをシミュレートする機能によってもたらさ れます。

オプションの **vlan-id** キーワードを使用すると、パケットトレーサが親インターフェイスに入 り、その後、VLANアイデンティティと一致するサブインターフェイスにリダイレクトされま す。VLAN アイデンティティは、サブインターフェイス以外だけに使用可能なオプション エ ントリです。管理インターフェイスは例外です。ペアレント管理専用インターフェイスが持つ ことができるのは管理専用サブインターフェイスだけです。

宛先 MAC アドレスのルックアップを使用できます。

トランスペアレントファイアウォールモードでは、入力インターフェイスがVTEPの場合に、 VLAN に値を入力すると宛先 MAC アドレスはオプションで有効になります。一方、ブリッジ グループメンバーインターフェイスでは、宛先MACアドレスは必須フィールドですが、vlan-id キーワードを入力した場合はオプションになります。

ルーテッド ファイアウォール モードでは、入力インターフェイスがブリッジ グループ メン バー インターフェイスの場合、vlan-id キーワードと dmac 引数はオプションです。

次の表に、トランスペアレント ファイアウォール モードとルーテッド ファイアウォール モー ドでのそれぞれの VLAN アイデンティティと宛先 MAC アドレスのインターフェイス依存型の 動作に関する詳しい情報を示します。

**Transparent firewall mode**:

| インターフェイス  | <b>VLAN</b>                               | 宛先 MAC アドレス                                                         |
|-----------|-------------------------------------------|---------------------------------------------------------------------|
| 管理        | イネーブル (オプショ                               | 無効                                                                  |
| VTEP      | イネーブル (オプショ                               | ディセーブルユーザーがVLANに値を入力<br>すると、宛先 MAC アドレスはイネーブル<br>になりますが、これはオプションです。 |
| フェイス(BVI) | ブリッジ仮想インター   イネーブル (オプショ<br>$\rightarrow$ | イネーブル(必須)ユーザーがVLANに値<br>を入力した場合、宛先 MAC アドレスはオ<br>プションです。            |

**Routed firewall mode**:

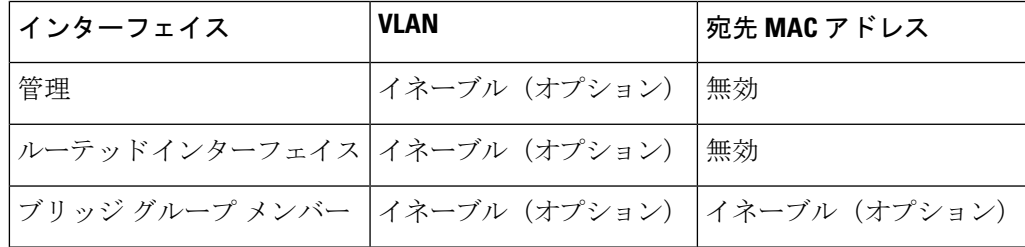

入力インターフェイスを使用して **packet-tracer** コマンドを実行しているときにパケットがド ロップされない場合、そのパケットはUN-NAT、ACL、NAT、IP-OPTIONS、FLOW-CREATION のようなさまざまなフェーズを通過します。その結果、「ALLOW」というメッセージが表示 されます。

ファイアウォール設定によってライブトラフィックがドロップされる可能性があるシナリオで は、シミュレーションされたトレーサパケットもドロップされます。場合によっては、ドロッ プの特定の理由が表示されることがあります。たとえば、ヘッダーの検証が無効なためパケッ トがドロップされた場合、「packet dropped due to bad ip header (reason)」というメッセージが表 示されます。宛先 MAC アドレスが不明な場合は、スイッチング シーケンスでパケットがド ロップされます。これにより宛先MACアドレスを検索するようにASAが起動されます。MAC アドレスが見つかった場合は、packet-tracerを再度実行することができ、宛先L2ルックアップ に成功します。

パケットトレーサでの VXLAN および Geneve サポートにより、内部パケットのレイヤ 2 送信 元と宛先 MAC アドレス、レイヤ 3 送信元と宛先 IP アドレス、レイヤ 4 プロトコル、レイヤ 4 送信元と宛先ポート番号、仮想ネットワークインターフェイス(VNI)番号を指定できます。 TCP、SCTP、UDP、raw IP、および ICMP のみが内部パケットでサポートされます。

ドメイン/ユーザーの形式を使用して送信元のユーザーアイデンティティを指定できます。ASA では、そのユーザーの IP アドレスを検索し、該当する IP アドレスをパケット トレースのテス トで使用します。ユーザーが複数の IP アドレスにマッピングされている場合、最後にログイ ンした IP アドレスが使用され、IP アドレスとユーザーのマッピングがほかにもあることを示 す出力が表示されます。このコマンドの送信元の部分でユーザーアイデンティティを指定した 場合、ASA では、ユーザーが入力した宛先アドレスのタイプに基づいて IPv4 または IPv6 のい ずれかのアドレスを検索します。

セキュリティグループ名またはセキュリティグループタグを送信元として指定できます。ASA では、そのセキュリティ グループ名またはセキュリティ グループ タグに基づいて IP アドレス を検索し、該当する IP アドレスをパケット トレースのテストで使用します。セキュリティ グ ループ タグまたはセキュリティ グループ名が複数の IP アドレスにマッピングされている場 合、それらのいずれかの IP アドレスが使用され、IP アドレスとセキュリティ グループ タグの マッピングがほかにもあることを示す出力が表示されます。

また、送信元と宛先アドレスの両方に FQDN を指定できます。ASA では、DNS ルックアップ を実行し、パケットの構造で最初に返された IP アドレスを取得します。

L3 からブリッジ仮想インターフェイス、ブリッジ仮想インターフェイスからブリッジ仮想イ ンターフェイスなど、宛先 IP が ASA 上の BVI インターフェイスを通じたネクスト ホップの 場合のトラフィック シナリオでは、パケット トレーサはダブル ルートルックアップを実行し ます。また、フローは作成されません。

ARP と MAC アドレス テーブル エントリをクリアすることで、パケット トレーサは常にダブ ルルートルックアップを実行し、宛先MACアドレスが解決されてデータベースに保存されま す。しかし、これはその他のトラフィック シナリオには当てはまりません。L3 インターフェ イスである場合は、宛先 MAC アドレスは解決されずにデータベースに保存されます。BVI イ ンターフェイスは *nameif* で設定され、L3 プロパティがあるため、DMAC ルックアップを実行 してはなりません。

MACアドレスとARPエントリがない場合の初回の試行にだけ、この動作が見られます。DMAC にエントリがあれば、パケットトレーサの出力は予期どおりになります。フローが作成されま す。

永続的トレースによって、パケットがクラスタ ユニット間を通過するときにトレースできま す。クラスタユニット間で追跡するパケットは永続化オプションを使用して送信する必要があ ります。各パケットの永続的なトレースのために、packet-idとホップカウントが用意されてお り、送信されたパケットの起点とクラスタノードを通過するパケットのホップのフェーズを判 断できます。packet-id は、<パケットが発信されたデバイスのノード名> と増分値の組み合わ せです。packet-idは、ノードで初めて受信する新しいパケットごとに一意です。ホップカウン トは、パケットがあるクラスタ メンバーから別のクラスタ メンバーに移動するたびに読み込 まれます。たとえば、クラスタリングにおいてパケットは、外部の負荷分散番号付きリストに 基づいてメンバーに到着します。Host-1 は、Host-2 にパケットを送信します。送信されたパ ケットは、Host-2に送信される前に、クラスタノード間でリダイレクトされます。メタデータ

の出力で、Tracer origin-id B:7 hop 0、Tracer origin-id B:7 hop 1、および Tracer origin-id B:7 hop 2 がそれぞれ表示されます。B は、パケットの発信元であるクラスタ ノードの名前です。7 は増 分値で、クラスタノードから発信された7番目のパケットを表します。この値は、ノードから 新しいパケットが発信されるたびに増やされます。"B" と "7"の組み合わせによって、パケッ トを特定する一意の ID が形成されます。クラスタ ユニットのローカル名は、このユニットを 通過するすべてのパケットで同じです。各パケットは、グローバルバッファがunique-idとホッ プカウントを使用するときに区別されます。パケットがトレースされると、永続的トレースが 各ノードで使用可能になります。これは、メモリを解放するために手動で破棄するまで継続し ます。あるコンテキストで有効な永続的トレースは、コンテキストごとのバッファに格納され ます。一連のトレースの中で特定のトレースを検索するには、origin-owner-ID (<origin-owner> <id> の2つの値)を使用します。

この場合、ASA から出力されるパケットをシミュレートすることができます。packet-tracer を 介して transmit オプションを使用することにより、ネットワークでパケットを送信できます。 デフォルトでは、packet-tracer はパケットを転送する前に廃棄します。パケットが出力される と、フロー テーブルでフローが生成されます。

packet-tracerでbypass-checksオプションを使用することにより、ACL、VPNフィルタ、uRPF、 および IPsec スプーフィング チェックをバイパスできます。これは入力と出力条件の両方に適 用され、シミュレートされた IPSec パケットはドロップされません

VPN トンネル内で復号化されたパケットを送信できます。VPN トンネルは汎用的で IPSec と TLS の両方に適用できます。VPN トンネル経由で送信されるパケットをシミュレートするこ ともできます。シミュレートされた「復号化」パケットは、既存の VPN トンネルに対応し、 関連するトンネルポリシーが適用されます。ただし、この機能はルートベースの VPN トンネ ルには適用できません。

**packet-tracer** が単一のパケットを注入してトレースしている間、**pcap** キーワードにより、パ ケットトレーサは複数のパケット(最大100パケット)を再生し、フロー全体をトレースでき ます。pcap ファイルを入力として提供し、さらに分析するために XML または JSON 形式で結 果を取得できます。トレース出力をクリアするには、**clear packet-tracer** の **pcap trace** サブコ マンドを使用します。トレースの進行中は、トレース出力を使用できません。

次に、入力として pcap ファイルを使用してパケットトレーサを実行する例を示しま す。

ciscoasa# packet-tracer input inside pcap http\_get.pcap detailed xml

次に、既存の pcap トレースバッファをクリアし、入力として pcap ファイルを提供す ることにより、パケットトレーサを実行する例を示します。

ciscoasa# packet-tracer input inside pcap http\_get.pcap force

<sup>例</sup> 次に、HTTP ポート 201.1.1.1 から 202.1.1.1 への TCP パケットをトレースする例を示し ます。

> ciscoasa# packet-tracer input inside tcp 201.1.1.1 13 202.1.1.1 324 000c.29a3.b07a detailed

Result: Action: drop Drop-reason: (dst-l2\_lookup-fail) Dst MAC L2 Lookup Failed ciscoasa# packet-tracer input inside tcp 201.1.1.1 13 202.1.1.1 324 000c.29a3.b07a detailed Phase: 1 Type: L2-EGRESS-IFC-LOOKUP Subtype: Destination MAC Address Lookup Result: ALLOW Config: Additional Information: Destination MAC address lookup resulted in egress ifc outside Phase: 2 Type: ACCESS-LIST Subtype: Result: ALLOW Config: Implicit Rule Additional Information: Forward Flow based lookup yields rule: in id=0x7fdbe83542f0, priority=1, domain=permit, deny=false hits=7313, user\_data=0x0, cs\_id=0x0, l3\_type=0x8 src mac=0000.0000.0000, mask=0000.0000.0000 dst mac=0000.0000.0000, mask=0100.0000.0000 input\_ifc=inside, output\_ifc=any Phase: 3 Type: ACCESS-LIST Subtype: log Result: ALLOW Config: access-group ALLOW global access-list ALLOW extended permit ip any any Additional Information: Forward Flow based lookup yields rule: in id=0x7fdbd94026a0, priority=12, domain=permit, deny=false hits=8, user data=0x7fdbf07cbd00, cs\_id=0x0, use\_real\_addr, flags=0x0, protocol=0 src ip/id=0.0.0.0, mask=0.0.0.0, port=0, tag=any dst ip/id=0.0.0.0, mask=0.0.0.0, port=0, tag=any, dscp=0x0 input\_ifc=any, output\_ifc=any Phase: 4 Type: NAT Subtype: per-session Result: ALLOW Config: Additional Information: Forward Flow based lookup yields rule: in id=0x7fdbd90a2990, priority=0, domain=nat-per-session, deny=false hits=10, user\_data=0x0, cs\_id=0x0, reverse, use\_real\_addr, flags=0x0, protocol=6 src ip/id=0.0.0.0, mask=0.0.0.0, port=0, tag=any dst ip/id=0.0.0.0, mask=0.0.0.0, port=0, tag=any, dscp=0x0 input\_ifc=any, output\_ifc=any Phase: 5 Type: IP-OPTIONS Subtype: Result: ALLOW Config: Additional Information: Forward Flow based lookup yields rule: in id=0x7fdbe8363790, priority=0, domain=inspect-ip-options, deny=true hits=212, user data=0x0, cs\_id=0x0, reverse, flags=0x0, protocol=0 src ip/id=0.0.0.0, mask=0.0.0.0, port=0, tag=any dst ip/id=0.0.0.0, mask=0.0.0.0, port=0, tag=any, dscp=0x0

input\_ifc=inside, output\_ifc=any Phase: 6 Type: NAT Subtype: per-session Result: ALLOW Config: Additional Information: Reverse Flow based lookup yields rule: in id=0x7fdbd90a2990, priority=0, domain=nat-per-session, deny=false hits=12, user\_data=0x0, cs\_id=0x0, reverse, use\_real\_addr, flags=0x0, protocol=6 src ip/id=0.0.0.0, mask=0.0.0.0, port=0, tag=any dst ip/id=0.0.0.0, mask=0.0.0.0, port=0, tag=any, dscp=0x0 Phase: 7 Type: IP-OPTIONS Subtype: Result: ALLOW Config: Additional Information: Reverse Flow based lookup yields rule: in id=0x7fdbd93dfc10, priority=0, domain=inspect-ip-options, deny=true hits=110, user data=0x0, cs id=0x0, reverse, flags=0x0, protocol=0 src ip/id=0.0.0.0, mask=0.0.0.0, port=0, tag=any dst ip/id=0.0.0.0, mask=0.0.0.0, port=0, tag=any, dscp=0x0 input\_ifc=outside, output\_ifc=any Phase: 8 Type: FLOW-CREATION Subtype: Result: ALLOW Config: Additional Information: New flow created with id 221, packet dispatched to next module Module information for forward flow … snp\_fp\_tracer\_drop snp fp\_inspect\_ip\_options snp fp tcp normalizer snp\_fp\_translate snp\_fp\_tfw snp\_fp\_fragment snp\_ifc\_stat Module information for reverse flow … snp\_fp\_tracer\_drop snp\_fp\_inspect\_ip\_options snp\_fp\_tcp\_normalizer snp\_fp\_translate snp\_fp\_tfw snp\_fp\_fragment snp\_ifc\_stat Result: input-interface: inside input-status: up input-line-status: up Action: allow 44# command example ciscoasa(config)# command example resulting screen display here <Text omitted.>

次に、HTTP ポート 10.100.10.10 から 10.100.11.11 への TCP パケットをトレースする例 を示します。暗黙の拒否アクセスルールによってパケットがドロップされることを示 す結果が表示されます。

ciscoasa(config)# packet-tracer input outside tcp 10.100.10.10 80 10.100.11.11 80 Phase: 1 Type: ROUTE-LOOKUP Subtype: Resolve Egress Interface Result: ALLOW Config: Additional Information: found next-hop 10.86.116.1 using egress ifc outside Phase: 2 Type: ACCESS-LIST Subtype: Result: DROP Config: Implicit Rule Additional Information: Result: input-interface: outside input-status: up input-line-status: up output-interface: NP Identity Ifc output-status: up output-line-status: up Action: drop Drop-reason: (acl-drop) Flow is denied by configured rule 次に、ユーザー CISCO\abc による内部ホスト 10.0.0.2 から外部ホスト 20.0.0.2 へのパ ケットをトレースする例を示します。 ciscoasa# packet-tracer input inside icmp user CISCO\abc 0 0 1 20.0.0.2 Source: CISCO\abc 10.0.0.2 Phase: 1 Type: ROUTE-LOOKUP Subtype: input Result: ALLOW Config: Additional Information: in 20.0.0. 255.255.255.0 outside ... Result: input-interface: inside input-status: up input-line-status: up output-interfce: outside output-status: up output-line-status: up Action: allow

次に、ユーザー CISCO\abc による内部ホスト 20.0.0.2 からのパケットをトレースし、 トレース結果を XML 形式で表示する例を示します。

```
<Source>
<user>CISCO\abc</user>
<user-ip>10.0.0.2</user-ip>
<more-ip>1</more-ip>
</Source>
<Phase>
<id>1</id>
<type>ROUTE-LOOKUP</type>
<subtype>input</subtype>
<result>ALLOW</result>
<config>
```

```
</config>
<extra>
in 20.0.0.0 255.255.255.0 outside
</extra>
</Phase>
次に、内部ホスト xyz.example.com から外部ホスト abc.example.com へのパケットをト
レースする例を示します。
ciscoasa# packet-tracer input inside tcp fqdn xyz.example.com 1000 fqdn abc.example.com
23
Mapping FQDN xyz.example.com to IP address 10.0.0.2
(More IP addresses resolved. Please run "show dns-host" to check.)
Mapping FQDN abc.example.com to IP address 20.0.0.2
(More IP addresses resolved. Please run "show dns-host" to check.)
Phase: 1
Type: ROUTE-LOOKUP
Subtype: input
Result: ALLOW
Config:
Additional Information:
```
次に、**packet-tracer**コマンドの出力例を示します。この出力から、セキュリティグルー プタグと IP アドレスの対応付けがわかります。

```
ciscoasa# packet-tracer input inside tcp security-group name alpha 30 security-group tag
31 300
Mapping security-group 30:alpha to IP address 10.1.1.2.
Mapping security-group 31:bravo to IP address 192.168.1.2.
Phase: 1
Type: ROUTE-LOOKUP
Subtype: input
Result: ALLOW
Config:
Additional Information:
in 192.168.1.0 255.255.255.0 outside....
----------------More---------------------
```
次に、レイヤ 2SGT インポジションを表示する **packet-tracer** コマンドの出力の例を示 します。

ciscoasa# packet-tracer input inside tcp inline-tag 100 10.1.1.2 30 192.168.1.2 300

次の例では、UDP/TCP および ICMP の内部パケットに対する VXLAN のサポートにつ いて概要を示します。

packet-tracer in inside udp 30.0.0.2 12345 30.0.0.100 vxlan vxlan-inner 1234 1.1.1.1 11111 2.2.2.2 22222 aaaa.bbbb.cccc aaaa.bbbb.dddd detailedOuter packet: UDP from 30.0.0.2 to 30.0.0.100 (vtep/nve source-interface IP) with default vxlan destination port. Inner packet: VXLAN in-tag 1234, UDP from 1.1.1.1/11111 to 2.2.2.2/22222 with smac aaaa.bbbb.cccc and dmac aaaa.bbbb.dddd

次に、クラスタ ユニット間で渡される永続的トレースの出力の例を示します。

ciscoasa# cluster exec show packet-tracer B(LOCAL):\*\*\*\*\*\*\*\*\*\*\*\*\*\*\*\*\*\*\*\*\*\*\*\*\*\*\*\*\*\*\*\*\*\*\*\*\*\*\*\*\*\*\*\*\*\*\*\*\*\*\*\*\*\*\*\*\*\*\*\*\* tracer 10/8 (allocate/freed), handle 10/8 (allocated/freed), error 0 ======= Tracer origin-id B:7, hop 0 ======= packet-id: icmp src inside:15.11.1.122 dst 15.11.2.124 (type 0, code 0)

<Snipping phase 1-3: CAPTURE, ACCESS-LIST, ROUTE-LOOKUP> Phase: 4 Type: CLUSTER-EVENT Subtype: Result: ALLOW Config: Additional Information: Input interface: 'inside' Flow type: NO FLOW I (1) am asking director (0). Phase: 5 Type: CLUSTER-EVENT Subtype: forward Result: ALLOW Config: Additional Information: To A(0), cq\_type CQ\_FLOW\_OWNER\_REQUEST(17), flags 0, frag-cnt 0, trace-options 0x10 ======= Tracer origin-id B:7, hop 2 ======= packet-id: icmp src inside:15.11.1.122 dst 15.11.2.124 (type 0, code 0) <Snipping phase 1-3: CAPTURE, ACCESS-LIST, ROUTE-LOOKUP> Phase: 1 Type: CLUSTER-EVENT Subtype: receive Result: ALLOW Config: Additional Information: From A(0), cq type CQ\_FLOW\_OWNER\_REPLY(18), flags 0, frag-cnt 0, trace-options 0x10 <Snipping phase 2-4: CAPTURE, ACCESS-LIST, ROUTE-LOOKUP> Phase: 5 Type: CLUSTER-EVENT Subtype: Result: ALLOW Config: Additional Information: Input interface: 'inside' Flow type: NO FLOW I (1) have been elected owner by (0). <Snipping phase 6-16: ACCESS-LIST, NAT, IP-OPTIONS, INSPECT, INSPECT, FLOW-CREATION, ACCESS-LIST, NAT, IP-OPTIONS, ROUTE-LOOKUP, ADJACENCY-LOOKUP> A:\*\*\*\*\*\*\*\*\*\*\*\*\*\*\*\*\*\*\*\*\*\*\*\*\*\*\*\*\*\*\*\*\*\*\*\*\*\*\*\*\*\*\*\*\*\*\*\*\*\*\*\*\*\*\*\*\*\*\*\*\*\*\*\*\*\*\*\* tracer 6/5 (allocate/freed), handle 6/5 (allocated/freed), error 0 ======= Tracer origin-id B:7, hop 1 ======= packet-id: icmp src inside:15.11.1.122 dst 15.11.2.124 (type 0, code 0) Phase: 1 Type: CLUSTER-EVENT Subtype: receive Result: ALLOW Config: Additional Information: From B(1), cq type CQ\_FLOW\_OWNER\_REQUEST(17), flags 0, frag-cnt 0, trace-options 0x10 <Snipping phase 2-7: CAPTURE, ACCESS-LIST, ROUTE-LOOKUP, ACCESS-LIST, NAT, IP-OPTIONS> Phase: 8 Type: CLUSTER-EVENT Subtype: Result: ALLOW Config: Additional Information: Input interface: 'inside' Flow type: NO FLOW I (0) am director, not creating dir flow for ICMP pkt recvd by (1). Phase: 9 Type: CLUSTER-EVENT Subtype: forward Result: ALLOW

**14**

```
Config:
Additional Information:
To B(1), cq type CQ_FLOW_OWNER_REPLY(18), flags 0, frag-cnt 0, trace-options 0x10
ciscoasa#
次に、origin と id のオプションを使用してクラスタ ノードからパケットがトレースさ
れるときの出力の例を示します。
cluster2-asa5585a# cluster exec show packet-tracer | i origin-id
b(LOCAL):*************************************************************
======= Tracer origin-id b:2, hop 0 =======
======= Tracer origin-id b:2, hop 2 =======
a:********************************************************************
======= Tracer origin-id a:17, hop 0 =======
======= Tracer origin-id b:2, hop 1 =======
======= Tracer origin-id b:2, hop 3 =======
cluster2-asa5585a#
cluster2-asa5585a# cluster exec show packet-tracer ori
cluster2-asa5585a# cluster exec show packet-tracer origin b id 2
b(LOCAL):*************************************************************
tracer 3/1 (allocate/freed), handle 3/1 (allocated/freed), error 0
======= Tracer origin-id b:2, hop 0 =======
packet-id: icmp src outside2:212.1.1.9 dst 214.1.1.10 (type 8, code 0)
Phase: 1
Type: ACCESS-LIST
Subtype:
Result: ALLOW
Config:
Implicit Rule
Additional Information:
MAC Access list
Phase: 2
Type: ROUTE-LOOKUP
Subtype: Resolve Egress Interface
Result: ALLOW
Config:
Additional Information:
found next-hop 214.1.1.10 using egress ifc identity
Phase: 3
Type: CLUSTER-EVENT
Subtype:
Result: ALLOW
Config:
Additional Information:
Input interface: 'outside2'
Flow type: NO FLOW
I (1) am asking director (0).
Phase: 4
Type: CLUSTER-EVENT
Subtype: forward
Result: ALLOW
Config:
Additional Information:
To a(0), cq_type CQ_FLOW_OWNER_REQUEST(17), flags 0, frag-cnt 0, trace-options 0x10
Result:
input-interface: outside2
input-status: up
input-line-status: up
output-interface: NP Identity Ifc
Action: allow
======= Tracer origin-id b:2, hop 2 =======
packet-id: icmp src outside2:212.1.1.9 dst 214.1.1.10 (type 0, code 0)
```
Phase: 1 Type: CLUSTER-EVENT Subtype: receive Result: ALLOW Config: Additional Information: From a(0), cq type CQ\_FLOW\_OWNER\_REPLY(18), flags 0, frag-cnt 0, trace-options 0x10 Phase: 2 Type: ACCESS-LIST Subtype: Result: ALLOW Config: Implicit Rule Additional Information: MAC Access list Phase: 3 Type: ROUTE-LOOKUP Subtype: Resolve Egress Interface Result: ALLOW Config: Additional Information: found next-hop 214.1.1.10 using egress ifc identity Phase: 4 Type: CLUSTER-EVENT Subtype: Result: ALLOW Config: Additional Information: Input interface: 'outside2' Flow type: NO FLOW I (1) have been elected owner by (0). Phase: 5 Type: ACCESS-LIST Subtype: Result: ALLOW Config: Implicit Rule Additional Information: Phase: 6 Type: NAT Subtype: per-session Result: ALLOW Config: Additional Information: Phase: 7 Type: IP-OPTIONS Subtype: Result: ALLOW Config: Additional Information: Phase: 8 Type: CLUSTER-REDIRECT Subtype: cluster-redirect Result: ALLOW Config: Additional Information: Phase: 9 Type: Subtype: Result: ALLOW Config: Additional Information: Phase: 10 Type: INSPECT

Subtype: np-inspect

Result: ALLOW Config: Additional Information: Phase: 11 Type: INSPECT Subtype: np-inspect Result: ALLOW Config: Additional Information: Phase: 12 Type: VPN Subtype: ipsec-tunnel-flow Result: ALLOW Config: Additional Information: Phase: 13 Type: CLUSTER-REDIRECT Subtype: cluster-redirect Result: ALLOW Config: Additional Information: Phase: 14 Type: CLUSTER-EVENT Subtype: Result: ALLOW Config: Additional Information: Input interface: 'outside2' Flow type: FULL I (1) am redirecting to (0) due to matching action (1). Phase: 15 Type: CLUSTER-EVENT Subtype: forward Result: ALLOW Config: Additional Information: To a(0), cq\_type CQ\_FLOW(1), flags 0, frag-cnt 0, trace-options 0x10 Result: input-interface: outside2 input-status: up input-line-status: up output-interface: NP Identity Ifc Action: allow a:\*\*\*\*\*\*\*\*\*\*\*\*\*\*\*\*\*\*\*\*\*\*\*\*\*\*\*\*\*\*\*\*\*\*\*\*\*\*\*\*\*\*\*\*\*\*\*\*\*\*\*\*\*\*\*\*\*\*\*\*\*\*\*\*\*\*\*\* tracer 20/17 (allocate/freed), handle 20/17 (allocated/freed), error 0 ======= Tracer origin-id b:2, hop 1 ======= packet-id: icmp src outside2:212.1.1.9 dst 214.1.1.10 (type 0, code 0) Phase: 1 Type: CLUSTER-EVENT Subtype: receive Result: ALLOW Config: Additional Information: From b(1), cq\_type CQ\_FLOW\_OWNER\_REQUEST(17), flags 0, frag-cnt 0, trace-options 0x10 Phase: 2 Type: ROUTE-LOOKUP Subtype: Resolve Egress Interface Result: ALLOW Config: Additional Information: found next-hop 214.1.1.10 using egress ifc identity Phase: 3 Type: ACCESS-LIST

Subtype: Result: ALLOW Config: Implicit Rule Additional Information: Phase: 4 Type: NAT Subtype: per-session Result: ALLOW Config: Additional Information: Phase: 5 Type: IP-OPTIONS Subtype: Result: ALLOW Config: Additional Information: Phase: 6 Type: CLUSTER-EVENT Subtype: Result: ALLOW Config: Additional Information: Input interface: 'outside2' Flow type: NO FLOW I (0) am director, found static rule to classify owner as (253). Phase: 7 Type: CLUSTER-EVENT Subtype: forward Result: ALLOW Config: Additional Information: To b(1), cq\_type CQ\_FLOW\_OWNER\_REPLY(18), flags 0, frag-cnt 0, trace-options 0x10 Result: input-interface: outside2 input-status: up input-line-status: up output-interface: NP Identity Ifc Action: allow ======= Tracer origin-id b:2, hop 3 ======= packet-id: icmp src outside2:212.1.1.9 dst 214.1.1.10 (type 0, code 0) Phase: 1 Type: CLUSTER-EVENT Subtype: receive Result: ALLOW Config: Additional Information: From b(1), cq type CQ FLOW(1), flags 0, frag-cnt 0, trace-options 0x10 Phase: 2 Type: ACCESS-LIST Subtype: Result: ALLOW Config: Implicit Rule Additional Information: MAC Access list Phase: 3 Type: ROUTE-LOOKUP Subtype: Resolve Egress Interface Result: ALLOW Config: Additional Information: found next-hop 214.1.1.10 using egress ifc identity Phase: 4

Type: CLUSTER-EVENT Subtype: Result: ALLOW Config: Additional Information: Input interface: 'outside2' Flow type: NO FLOW I (0) have been elected owner by (0). Phase: 5 Type: ACCESS-LIST Subtype: Result: ALLOW Config: Implicit Rule Additional Information: Phase: 6 Type: NAT Subtype: per-session Result: ALLOW Config: Additional Information: Phase: 7 Type: IP-OPTIONS Subtype: Result: ALLOW Config: Additional Information: Phase: 8 Type: CLUSTER-REDIRECT Subtype: cluster-redirect Result: ALLOW Config: Additional Information: Phase: 9 Type: Subtype: Result: ALLOW Config: Additional Information: Phase: 10 Type: INSPECT Subtype: np-inspect Result: ALLOW Config: Additional Information: Phase: 11 Type: INSPECT Subtype: np-inspect Result: ALLOW Config: Additional Information: Phase: 12 Type: VPN Subtype: ipsec-tunnel-flow Result: ALLOW Config: Additional Information: Phase: 13 Type: CLUSTER-REDIRECT Subtype: cluster-redirect Result: ALLOW Config: Additional Information:

Phase: 14 Type: INSPECT Subtype: np-inspect Result: ALLOW Config: Additional Information: Phase: 15 Type: INSPECT Subtype: np-inspect Result: ALLOW Config: Additional Information: Phase: 16 Type: VPN Subtype: ipsec-tunnel-flow Result: ALLOW Config: Additional Information: Phase: 17 Type: Subtype: Result: ALLOW Config: Additional Information: Phase: 18 Type: FLOW-CREATION Subtype: Result: ALLOW Config: Additional Information: New flow created with id 70, packet dispatched to next module Phase: 19 Type: ROUTE-LOOKUP Subtype: Resolve Egress Interface Result: ALLOW Config: Additional Information: found next-hop 0.0.0.0 using egress ifc identity Phase: 20 Type: ADJACENCY-LOOKUP Subtype: Resolve Nexthop IP address to MAC Result: ALLOW Config: Additional Information: found adjacency entry for Next-hop 0.0.0.0 on interface outside adjacency Active mac address 0000.0000.0000 hits 1730 reference 6 Phase: 21 Type: SUBOPTIMAL-LOOKUP Subtype: suboptimal next-hop Result: ALLOW Config: Additional Information: Input route lookup returned ifc inside is not same as existing ifc outside Doing adjacency lookup lookup on existing ifc outside2 Result: input-interface: outside2 input-status: up input-line-status: up output-interface: NP Identity Ifc Action: allow cluster2-asa5585a# cluster2-asa5585a# cluster2-asa5585a#

```
cluster2-asa5585a# cluster exec show packet-tracer origin a
b(LOCAL):*************************************************************
tracer 3/1 (allocate/freed), handle 3/1 (allocated/freed), error 0
a:********************************************************************
tracer 20/17 (allocate/freed), handle 20/17 (allocated/freed), error 0
======= Tracer origin-id a:17, hop 0 =======
packet-id: icmp src outside2:212.1.1.9 dst 214.1.1.10 (type 8, code 0)
Phase: 1
Type: ROUTE-LOOKUP
Subtype: Resolve Egress Interface
Result: ALLOW
Config:
Additional Information:
found next-hop 214.1.1.10 using egress ifc identity
Phase: 2
Type: CLUSTER-EVENT
Subtype:
Result: ALLOW
Config:
Additional Information:
Input interface: 'outside2'
Flow type: NO FLOW
I (0) am becoming owner
Phase: 3
Type: ACCESS-LIST
Subtype:
Result: ALLOW
Config:
Implicit Rule
Additional Information:
Phase: 4
Type: NAT
Subtype: per-session
Result: ALLOW
Config:
Additional Information:
Phase: 5
Type: IP-OPTIONS
Subtype:
Result: ALLOW
Config:
Additional Information:
Phase: 6
Type: CLUSTER-REDIRECT
Subtype: cluster-redirect
Result: ALLOW
Config:
Additional Information:
Phase: 7
Type:
Subtype:
Result: ALLOW
Config:
Additional Information:
Phase: 8
Type: INSPECT
Subtype: np-inspect
Result: ALLOW
Config:
Additional Information:
Phase: 9
Type: INSPECT
Subtype: np-inspect
Result: ALLOW
```
Config: Additional Information: Phase: 10 Type: VPN Subtype: ipsec-tunnel-flow Result: ALLOW Config: Additional Information: Phase: 11 Type: CLUSTER-REDIRECT Subtype: cluster-redirect Result: ALLOW Config: Additional Information: Phase: 12 Type: INSPECT Subtype: np-inspect Result: ALLOW Config: Additional Information: Phase: 13 Type: INSPECT Subtype: np-inspect Result: ALLOW Config: Additional Information: Phase: 14 Type: VPN Subtype: ipsec-tunnel-flow Result: ALLOW Config: Additional Information: Phase: 15 Type: Subtype: Result: ALLOW Config: Additional Information: Phase: 16 Type: FLOW-CREATION Subtype: Result: ALLOW Config: Additional Information: New flow created with id 69, packet dispatched to next module Phase: 17 Type: ROUTE-LOOKUP Subtype: Resolve Egress Interface Result: ALLOW Config: Additional Information: found next-hop 0.0.0.0 using egress ifc identity Phase: 18 Type: ADJACENCY-LOOKUP Subtype: Resolve Nexthop IP address to MAC Result: ALLOW Config: Additional Information: found adjacency entry for Next-hop 0.0.0.0 on interface outside adjacency Active mac address 0000.0000.0000 hits 1577 reference 6 Result: input-interface: outside2

```
input-status: up
input-line-status: up
output-interface: NP Identity Ifc
Action: allow
cluster2-asa5585a#
cluster2-asa5585a# cluster exec show packet-tracer id 17
b(LOCAL):*************************************************************
tracer 3/1 (allocate/freed), handle 3/1 (allocated/freed), error 0
a:********************************************************************
tracer 20/17 (allocate/freed), handle 20/17 (allocated/freed), error 0
======= Tracer origin-id a:17, hop 0 =======
packet-id: icmp src outside2:212.1.1.9 dst 214.1.1.10 (type 8, code 0)
Phase: 1
Type: ROUTE-LOOKUP
Subtype: Resolve Egress Interface
Result: ALLOW
Config:
Additional Information:
found next-hop 214.1.1.10 using egress ifc identity
Phase: 2
Type: CLUSTER-EVENT
Subtype:
Result: ALLOW
Config:
Additional Information:
Input interface: 'outside2'
Flow type: NO FLOW
I (0) am becoming owner
Phase: 3
Type: ACCESS-LIST
Subtype:
Result: ALLOW
Config:
Implicit Rule
Additional Information:
Phase: 4
Type: NAT
Subtype: per-session
Result: ALLOW
Config:
Additional Information:
Phase: 5
Type: IP-OPTIONS
Subtype:
Result: ALLOW
Config:
Additional Information:
Phase: 6
Type: CLUSTER-REDIRECT
Subtype: cluster-redirect
Result: ALLOW
Config:
Additional Information:
Phase: 7
Type:
Subtype:
Result: ALLOW
Config:
Additional Information:
Phase: 8
Type: INSPECT
Subtype: np-inspect
Result: ALLOW
Config:
```
Additional Information: Phase: 9 Type: INSPECT Subtype: np-inspect Result: ALLOW Config: Additional Information: Phase: 10 Type: VPN Subtype: ipsec-tunnel-flow Result: ALLOW Config: Additional Information: Phase: 11 Type: CLUSTER-REDIRECT Subtype: cluster-redirect Result: ALLOW Config: Additional Information: Phase: 12 Type: INSPECT Subtype: np-inspect Result: ALLOW Config: Additional Information: Phase: 13 Type: INSPECT Subtype: np-inspect Result: ALLOW Config: Additional Information: Phase: 14 Type: VPN Subtype: ipsec-tunnel-flow Result: ALLOW Config: Additional Information: Phase: 15 Type: Subtype: Result: ALLOW Config: Additional Information: Phase: 16 Type: FLOW-CREATION Subtype: Result: ALLOW Config: Additional Information: New flow created with id 69, packet dispatched to next module Phase: 17 Type: ROUTE-LOOKUP Subtype: Resolve Egress Interface Result: ALLOW Config: Additional Information: Found next-hop 0.0.0.0 using egress ifc identity Phase: 18 Type: ADJACENCY-LOOKUP Subtype: Resolve Nexthop IP address to MAC Result: ALLOW Config: Additional Information:

```
found adjacency entry for Next-hop 0.0.0.0 on interface outside
adjacency Active
mac address 0000.0000.0000 hits 1577 reference 6
Result:
input-interface: outside2
input-status: up
input-line-status: up
output-interface: NP Identity Ifc
Action: allow
cluster2-asa5585a#
```
次の例では、クラスタ ノードからの永続的トレースをクリアする概要を示します。

ciscoasa# cluster exec clear packet-tracer

IPSec トンネルで復号化されたパケットを送信する場合は、いくつかの条件がありま す。IPSec トンネルがネゴシエートされていない場合、エラー メッセージが表示され ます。次に、IPSec トンネルがネゴシエートされると、パケットが通過します。

次の例では、復号されたパケットを送信するために IPSec トンネルがネゴシエートさ れた場合の概要を示します。**not**

```
cluster2-asa5585a(config)# packet-tracer input outside tcp 211.1.1.1 5050 213.1.1.2 21
decrypted
  *********************************************************************
  WARNING: An existing decryption SA was not found. Please confirm the
  IPsec Phase 2 SA or Anyconnect Tunnel is established.
  *******************************
  Phase: 1
  Type: ACCESS-LIST
  Subtype:
  Result: ALLOW
  Config:
  Implicit Rule
  Additional Information:
  MAC Access list
  Phase: 2
  Type: ROUTE-LOOKUP
  Subtype: Resolve Egress Interface
  Result: ALLOW
  Config:
  Additional Information:
  found next-hop 214.1.1.9 using egress ifc outside2
  Phase: 3
  Type: CLUSTER-EVENT
  Subtype:
  Result: ALLOW
  Config:
  Additional Information:
  Input interface: 'outside'
  Flow type: NO FLOW
  I (0) got initial, attempting ownership.
  Phase: 4
  Type: CLUSTER-EVENT
  Subtype:
  Result: ALLOW
  Config:
  Additional Information:
  Input interface: 'outside'
  Flow type: NO FLOW
```
I (0) am becoming owner Phase: 5 Type: ACCESS-LIST Subtype: log Result: ALLOW Config: access-group ALLOW global access-list ALLOW extended permit ip any any Additional Information: Phase: 6 Type: NAT Subtype: per-session Result: ALLOW Config: Additional Information: Phase: 7 Type: IP-OPTIONS Subtype: Result: ALLOW Config: Additional Information: Phase: 8 Type: INSPECT Subtype: inspect-ftp Result: ALLOW Config: class-map inspection\_default match default-inspection-traffic policy-map global\_policy class inspection\_default inspect ftp service-policy global policy global Additional Information: Phase: 9 Type: VPN Subtype: ipsec-tunnel-flow Result: DROP Config: Additional Information: Result: input-interface: outside input-status: up input-line-status: up output-interface: outside2 output-status: up output-line-status: up Action: drop Drop-reason: (acl-drop) Flow is denied by configured rule cluster2-asa5585a(config)#

次の例では、復号化されたパケットを送信するために IPSec トンネルがネゴシエート された場合の概要を示します。

cluster2-asa5585a# packet-tracer input outside tcp 211.1.1.1 5050 213.1.1.2 21 decrypted

```
Phase: 1
Type: ROUTE-LOOKUP
Subtype: Resolve Egress Interface
Result: ALLOW
Config:
Additional Information:
found next-hop 214.1.1.9 using egress ifc outside2
Phase: 2
```
Type: CLUSTER-EVENT Subtype: Result: ALLOW Config: Additional Information: Input interface: 'outside' Flow type: NO FLOW I (0) got initial, attempting ownership. Phase: 3 Type: CLUSTER-EVENT Subtype: Result: ALLOW Config: Additional Information: Input interface: 'outside' Flow type: NO FLOW I (0) am becoming owner Phase: 4 Type: ACCESS-LIST Subtype: log Result: ALLOW Config: access-group ALLOW global access-list ALLOW extended permit ip any any Additional Information: Phase: 5 Type: NAT Subtype: per-session Result: ALLOW Config: Additional Information: Phase: 6 Type: IP-OPTIONS Subtype: Result: ALLOW Config: Additional Information: Phase: 7 Type: INSPECT Subtype: inspect-ftp Result: ALLOW Config: class-map inspection\_default match default-inspection-traffic policy-map global\_policy class inspection\_default inspect ftp service-policy global policy global Additional Information: Phase: 8 Type: VPN Subtype: ipsec-tunnel-flow Result: ALLOW Config: Additional Information: Phase: 9 Type: INSPECT Subtype: inspect-ftp Result: ALLOW Config: class-map inspection\_default match default-inspection-traffic policy-map global\_policy class inspection default

inspect ftp service-policy global\_policy global Additional Information: Phase: 10 Type: VPN Subtype: ipsec-tunnel-flow Result: ALLOW Config: Additional Information: Phase: 11 Type: VPN Subtype: encrypt Result: ALLOW Config: Additional Information: Phase: 12 Type: VPN Subtype: encrypt Result: ALLOW Config: Additional Information: Phase: 13 Type: VPN Subtype: ipsec-tunnel-flow Result: ALLOW Config: Additional Information: Phase: 14 Type: NAT Subtype: per-session Result: ALLOW Config: Additional Information: Phase: 15 Type: IP-OPTIONS Subtype: Result: ALLOW Config: Additional Information: Phase: 16 Type: VPN Subtype: ipsec-tunnel-flow Result: ALLOW Config: Additional Information: Phase: 17 Type: NAT Subtype: per-session Result: ALLOW Config: Additional Information: Phase: 18 Type: IP-OPTIONS Subtype: Result: ALLOW Config: Additional Information: Phase: 19 Type: VPN Subtype: encrypt Result: ALLOW Config: Additional Information: Phase: 20

Type: VPN Subtype: encrypt Result: ALLOW Config: Additional Information: Phase: 21 Type: FLOW-CREATION Subtype: Result: ALLOW Config: Additional Information: New flow created with id 1099, packet dispatched to next module Phase: 22 Type: ROUTE-LOOKUP Subtype: Resolve Egress Interface Result: ALLOW Config: Additional Information: found next-hop 214.1.1.9 using egress ifc outside2 Phase: 23 Type: ACCESS-LIST Subtype: Result: ALLOW Config: Implicit Rule Additional Information: Phase: 24 Type: ACCESS-LIST Subtype: Result: ALLOW Config: Implicit Rule Additional Information: Phase: 25 Type: FLOW-CREATION Subtype: Result: ALLOW Config: Additional Information: New flow created with id 1100, packet dispatched to next module Phase: 26 Type: ROUTE-LOOKUP Subtype: Resolve Egress Interface Result: ALLOW Config: Additional Information: found next-hop 214.1.1.9 using egress ifc outside2 Phase: 27 Type: ADJACENCY-LOOKUP Subtype: Resolve Nexthop IP address to MAC Result: ALLOW Config: Additional Information: found adjacency entry for next-hop 214.1.1.9 on interface outside adjacency Active mac address 4403.a74a.9a32 hits 99 reference 2 Result: input-interface: outside input-status: up input-line-status: up output-interface: outside2 output-status: up output-line-status: up Action: allow

次の例では、送信オプションを使用して、シミュレートされたパケットの送信を許可 し、発信インターフェイスで同じパケットをキャプチャします。 cluster2-asa5585a(config)# packet-tracer input outside icmp 211.1.1.10 8 0 213.1.1.10 transmit Phase: 1 Type: CAPTURE Subtype: Result: ALLOW Config: Additional Information: MAC Access list Phase: 2 Type: ACCESS-LIST Subtype: Result: ALLOW Config: Implicit Rule Additional Information: MAC Access list Phase: 3 Type: ROUTE-LOOKUP Subtype: Resolve Egress Interface Result: ALLOW Config: Additional Information: found next-hop 214.1.1.9 using egress ifc outside2 Phase: 4 Type: CLUSTER-EVENT Subtype: Result: ALLOW Config: Additional Information: Input interface: 'outside' Flow type: NO FLOW I (0) am becoming owner Phase: 5 Type: ACCESS-LIST Subtype: log Result: ALLOW Config: access-group ALLOW global access-list ALLOW extended permit ip any any Additional Information: Phase: 6 Type: NAT Subtype: per-session Result: ALLOW Config: Additional Information: Phase: 7 Type: IP-OPTIONS Subtype: Result: ALLOW Config: Additional Information: Phase: 8 Type: Subtype: Result: ALLOW Config: Additional Information:

Phase: 9 Type: INSPECT Subtype: np-inspect Result: ALLOW Config: Additional Information: Phase: 10 Type: VPN Subtype: ipsec-tunnel-flow Result: ALLOW Config: Additional Information: Phase: 11 Type: INSPECT Subtype: np-inspect Result: ALLOW Config: Additional Information: Phase: 12 Type: VPN Subtype: ipsec-tunnel-flow Result: ALLOW Config: Additional Information: Phase: 13 Type: Subtype: Result: ALLOW Config: Additional Information: Phase: 14 Type: FLOW-CREATION Subtype: Result: ALLOW Config: Additional Information: New flow created with id 6449, packet dispatched to next module Phase: 15 Type: ACCESS-LIST Subtype: log Result: ALLOW Config: access-group ALLOW global access-list ALLOW extended permit ip any any Additional Information: Phase: 16 Type: NAT Subtype: per-session Result: ALLOW Config: Additional Information: Phase: 17 Type: IP-OPTIONS Subtype: Result: ALLOW Config: Additional Information: Phase: 18 Type: ROUTE-LOOKUP Subtype: Resolve Egress Interface Result: ALLOW Config: Additional Information: found next-hop 214.1.1.9 using egress ifc outside2

```
Phase: 19
Type: ADJACENCY-LOOKUP
Subtype: Resolve Nexthop IP address to MAC
Result: ALLOW
Config:
Additional Information:
found adjacency entry for next-hop 214.1.1.9 on interface outside
adjacency Active
mac address 4403.a74a.9a32 hits 15 reference 1
Result:
input-interface: outside
input-status: up
input-line-status: up
output-interface: outside2
output-status: up
output-line-status: up
Action: allow
cluster2-asa5585a(config)#
```
次の例では、発信インターフェイスでキャプチャされる ICMP パケットの概要を示し ます。

```
cluster2-asa5585a(config)# cluster exec show capture test | i icmp
  a(LOCAL):*************************************************************
    14: 02:18:16.717736 802.1Q vlan#212 P0 211.1.1.10 > 213.1.1.10: icmp: echo
request
  cluster2-asa5585a(config)#
```
packet-tracer の bypass-checks オプションの例については、以下のフェーズで概要を示 します。各シナリオでは、特定の例が想定されています。

- スポークとハブ間に IPSec トンネルが作成されない場合。
- 2つのボックス間でIPSecトンネルをネゴシエートする必要があり、最初のパケッ トがトンネルの確立をトリガーします。
- IPSec ネゴシエーションが完了し、トンネルが生成されます。
- トンネルが起動すると、発信されるパケットはトンネルを介して送信されます。 パケットパスで使用できるセキュリティチェック(ACL、VPNフィルタリング..) がバイパスまたはスキップされます。

IPSec トンネルは作成されません。

```
cluster2-asa5585a(config)# sh crypto ipsec sa
 There are no ipsec sas
 cluster2-asa5585a(config)#
トンネル ネゴシエーション プロセスが開始されます。
cluster2-asa5585a(config)# packet-tracer input outside tcp 211.1.1.1 5050 213.1.1.2 21
bypass-checks
 Phase: 1
 Type: CAPTURE
  Subtype:
```
Result: ALLOW Config: Additional Information: MAC Access list Phase: 2 Type: ACCESS-LIST Subtype: Result: ALLOW Config: Implicit Rule Additional Information: MAC Access list Phase: 3 Type: ROUTE-LOOKUP Subtype: Resolve Egress Interface Result: ALLOW Config: Additional Information: found next-hop 214.1.1.9 using egress ifc outside2 Phase: 4 Type: CLUSTER-EVENT Subtype: Result: ALLOW Config: Additional Information: Input interface: 'outside' Flow type: NO FLOW I (0) got initial, attempting ownership. Phase: 5 Type: CLUSTER-EVENT Subtype: Result: ALLOW Config: Additional Information: Input interface: 'outside' Flow type: NO FLOW I (0) am becoming owner Phase: 6 Type: ACCESS-LIST Subtype: log Result: ALLOW Config: access-group ALLOW global access-list ALLOW extended permit ip any any Additional Information: Phase: 7 Type: NAT Subtype: per-session Result: ALLOW Config: Additional Information: Phase: 8 Type: IP-OPTIONS Subtype: Result: ALLOW Config: Additional Information: Phase: 9 Type: INSPECT Subtype: inspect-ftp Result: ALLOW Config: class-map inspection\_default

match default-inspection-traffic policy-map global\_policy class inspection\_default inspect ftp service-policy global policy global Additional Information: Phase: 10 Type: VPN Subtype: ipsec-tunnel-flow Result: ALLOW Config: Additional Information: Phase: 11 Type: INSPECT Subtype: inspect-ftp Result: ALLOW Config: class-map inspection\_default match default-inspection-traffic policy-map global\_policy class inspection\_default inspect ftp service-policy global policy global Additional Information: Phase: 12 Type: VPN Subtype: ipsec-tunnel-flow Result: ALLOW Config: Additional Information: Phase: 13 Type: VPN Subtype: encrypt Result: DROP Config: Additional Information: Result: input-interface: outside input-status: up input-line-status: up output-interface: outside2 output-status: up output-line-status: up Action: drop Drop-reason: (acl-drop) Flow is denied by configured rule cluster2-asa5585a(config)# IPSec トンネルがネゴシエートされると、トンネルが生成されます。

```
cluster2-asa5585a#
  cluster2-asa5585a(config)# sh crypto ipsec sa
  interface: outside2
     Crypto map tag: crypto-map-peer4, seq num: 1, local addr: 214.1.1.10
       access-list toPeer4 extended permit ip host 211.1.1.1 host 213.1.1.2
       local ident (addr/mask/prot/port): (211.1.1.1/255.255.255.255/0/0)
       remote ident (addr/mask/prot/port): (213.1.1.2/255.255.255.255/0/0)
        current peer: 214.1.1.9
        #pkts encaps: 0, #pkts encrypt: 0, #pkts digest: 0
        #pkts decaps: 0, #pkts decrypt: 0, #pkts verify: 0
        #pkts compressed: 0, #pkts decompressed: 0
        #pkts not compressed: 0, #pkts comp failed: 0, #pkts decomp failed: 0
        #pre-frag successes: 0, #pre-frag failures: 0, #fragments created: 0
        #PMTUs sent: 0, #PMTUs rcvd: 0, #decapsulated frgs needing reassembly: 0
        #TFC rcvd: 0, #TFC sent: 0
```

```
#Valid ICMP Errors rcvd: 0, #Invalid ICMP Errors rcvd: 0
      #send errors: 0, #recv errors: 0
      local crypto endpt.: 214.1.1.10/500, remote crypto endpt.: 214.1.1.9/500
      path mtu 1500, ipsec overhead 74(44), media mtu 1500
      PMTU time remaining (sec): 0, DF policy: copy-df
      ICMP error validation: disabled, TFC packets: disabled
      current outbound spi: A642726D
      current inbound spi : CF1E8F90
   inbound esp sas:
      spi: 0xCF1E8F90 (3474886544)
         SA State: active
         transform: esp-aes-256 esp-sha-hmac no compression
        in use settings ={L2L, Tunnel, IKEv2, }
         slot: 0, conn id: 2, crypto-map: crypto-map-peer4
         sa timing: remaining key lifetime (kB/sec): (4285440/28744)
         IV size: 16 bytes
         replay detection support: Y
        Anti replay bitmap:
         0x00000000 0x00000001
   outbound esp sas:
      spi: 0xA642726D (2789372525)
         SA State: active
         transform: esp-aes-256 esp-sha-hmac no compression
        in use settings ={L2L, Tunnel, IKEv2, }
         slot: 0, conn id: 2, crypto-map: crypto-map-peer4
         sa timing: remaining key lifetime (kB/sec): (4239360/28744)
         IV size: 16 bytes
         replay detection support: Y
         Anti replay bitmap:
         0x00000000 0x00000001
cluster2-asa5585a(config)#
```
トンネルが生成されるとパケットが通過できるようになり、bypass-checks オプション が適用されるため、セキュリティ チェックがスキップされます。

```
cluster2-asa5585a# packet-tracer input outside tcp 211.1.1.1 5050 213.1.1.2 21
bypass-checks
  Phase: 1
  Type: ROUTE-LOOKUP
  Subtype: Resolve Egress Interface
  Result: ALLOW
  Config:
  Additional Information:
  found next-hop 214.1.1.9 using egress ifc outside2
  Phase: 2
  Type: CLUSTER-EVENT
  Subtype:
  Result: ALLOW
  Config:
  Additional Information:
  Input interface: 'outside'
  Flow type: NO FLOW
  I (0) got initial, attempting ownership.
  Phase: 3
  Type: CLUSTER-EVENT
  Subtype:
  Result: ALLOW
  Config:
  Additional Information:
  Input interface: 'outside'
  Flow type: NO FLOW
  I (0) am becoming owner
```
Phase: 4 Type: ACCESS-LIST Subtype: log Result: ALLOW Config: access-group ALLOW global access-list ALLOW extended permit ip any any Additional Information: Phase: 5 Type: NAT Subtype: per-session Result: ALLOW Config: Additional Information: Phase: 6 Type: IP-OPTIONS Subtype: Result: ALLOW Config: Additional Information: Phase: 7 Type: INSPECT Subtype: inspect-ftp Result: ALLOW Config: class-map inspection\_default match default-inspection-traffic policy-map global\_policy class inspection\_default inspect ftp service-policy global policy global Additional Information: Phase: 8 Type: VPN Subtype: ipsec-tunnel-flow Result: ALLOW Config: Additional Information: Phase: 9 Type: INSPECT Subtype: inspect-ftp Result: ALLOW Config: class-map inspection\_default match default-inspection-traffic policy-map global\_policy class inspection\_default inspect ftp service-policy global\_policy global Additional Information: Phase: 10 Type: VPN Subtype: ipsec-tunnel-flow Result: ALLOW Config: Additional Information: Phase: 11 Type: VPN Subtype: encrypt Result: ALLOW Config: Additional Information: Phase: 12 Type: VPN
Subtype: encrypt Result: ALLOW Config: Additional Information: Phase: 13 Type: VPN Subtype: ipsec-tunnel-flow Result: ALLOW Config: Additional Information: Phase: 14 Type: NAT Subtype: per-session Result: ALLOW Config: Additional Information: Phase: 15 Type: IP-OPTIONS Subtype: Result: ALLOW Config: Additional Information: Phase: 16 Type: VPN Subtype: ipsec-tunnel-flow Result: ALLOW Config: Additional Information: Phase: 17 Type: NAT Subtype: per-session Result: ALLOW Config: Additional Information: Phase: 18 Type: IP-OPTIONS Subtype: Result: ALLOW Config: Additional Information: Phase: 19 Type: VPN Subtype: encrypt Result: ALLOW Config: Additional Information: Phase: 20 Type: VPN Subtype: encrypt Result: ALLOW Config: Additional Information: Phase: 21 Type: FLOW-CREATION Subtype: Result: ALLOW Config: Additional Information: New flow created with id 1099, packet dispatched to next module Phase: 22 Type: ROUTE-LOOKUP Subtype: Resolve Egress Interface Result: ALLOW Config:

Additional Information: found next-hop 214.1.1.9 using egress ifc outside2 Phase: 23 Type: ACCESS-LIST Subtype: Result: ALLOW Config: Implicit Rule Additional Information: Phase: 24 Type: ACCESS-LIST Subtype: Result: ALLOW Config: Implicit Rule Additional Information: Phase: 25 Type: FLOW-CREATION Subtype: Result: ALLOW Config: Additional Information: New flow created with id 1100, packet dispatched to next module Phase: 26 Type: ROUTE-LOOKUP Subtype: Resolve Egress Interface Result: ALLOW Config: Additional Information: found next-hop 214.1.1.9 using egress ifc outside2 Phase: 27 Type: ADJACENCY-LOOKUP Subtype: Resolve Nexthop IP address to MAC Result: ALLOW Config: Additional Information: found adjacency entry for next-hop 214.1.1.9 on interface outside adjacency Active mac address 4403.a74a.9a32 hits 99 reference 2 Result: input-interface: outside input-status: up input-line-status: up output-interface: outside2 output-status: up output-line-status: up Action: allow

次の例では、ネクストホップのARPエントリが含まれる直接接続されたホストでTCP パケットを追跡します。

ciscoasa# packet-tracer input inside tcp 192.168.100.100 12345 192.168.102.102 80 detailed

Phase: 1 Type: ROUTE-LOOKUP Subtype: No ECMP load balancing Result: ALLOW Config: Additional Information: Destination is locally connected. No ECMP load balancing. Found next-hop 192.168.102.102 using egress ifc outside(vrfid:0) Phase: 2 Type: ACCESS-LIST Subtype: log Result: ALLOW Config: access-group TEST global access-list TEST advanced trust ip any any Additional Information: Forward Flow based lookup yields rule: in id=0x2ae2a8aa5e90, priority=12, domain=permit, trust hits=17, user data=0x2ae29aabc100, cs\_id=0x0, use\_real\_addr, flags=0x0, protocol=0 src ip/id=0.0.0.0, mask=0.0.0.0, port=0, tag=any, ifc=any dst ip/id=0.0.0.0, mask=0.0.0.0, port=0, tag=any, ifc=any, vlan=0, dscp=0x0 input\_ifc=any, output\_ifc=any Phase: 3 Type: NAT Subtype: per-session Result: ALLOW Config: Additional Information: Forward Flow based lookup yields rule: in id=0x2ae2a69a7240, priority=0, domain=nat-per-session, deny=false hits=34, user data=0x0, cs\_id=0x0, reverse, use real\_addr, flags=0x0, protocol=6 src ip/id=0.0.0.0, mask=0.0.0.0, port=0, tag=any dst ip/id=0.0.0.0, mask=0.0.0.0, port=0, tag=any, dscp=0x0 input\_ifc=any, output\_ifc=any Phase: 4 Type: IP-OPTIONS Subtype: Result: ALLOW Config: Additional Information: Forward Flow based lookup yields rule: in id=0x2ae2a8488800, priority=0, domain=inspect-ip-options, deny=true hits=22, user data=0x0, cs id=0x0, reverse, flags=0x0, protocol=0  $src ip/id=0.0.0.0, mask=0.0.0, port=0, tag=any$ dst ip/id=0.0.0.0, mask=0.0.0.0, port=0, tag=any, dscp=0x0 input\_ifc=inside(vrfid:0), output\_ifc=any Phase: 5 Type: NAT Subtype: per-session Result: ALLOW Config: Additional Information: Reverse Flow based lookup yields rule: in id=0x2ae2a69a7240, priority=0, domain=nat-per-session, deny=false hits=36, user\_data=0x0, cs\_id=0x0, reverse, use\_real\_addr, flags=0x0, protocol=6 src ip/id=0.0.0.0, mask=0.0.0.0, port=0, tag=any dst ip/id=0.0.0.0, mask=0.0.0.0, port=0, tag=any, dscp=0x0 input\_ifc=any, output\_ifc=any Phase: 6 Type: IP-OPTIONS Subtype: Result: ALLOW Config: Additional Information: Reverse Flow based lookup yields rule: in id=0x2ae2a893e230, priority=0, domain=inspect-ip-options, deny=true hits=10, user data=0x0, cs id=0x0, reverse, flags=0x0, protocol=0  $src ip/id=0.0.0.0$ , mask=0.0.0.0, port=0, tag=any

```
dst ip/id=0.0.0.0, mask=0.0.0.0, port=0, tag=any, dscp=0x0
input_ifc=outside(vrfid:0), output_ifc=any
Phase: 7
Type: FLOW-CREATION
Subtype:
Result: ALLOW
Config:
Additional Information:
New flow created with id 21, packet dispatched to next module
Module information for forward flow ...
snp fp inspect ip options
snp fp tcp normalizer
snp_fp_translate
snp_fp_adjacency
snp_fp_fragment
snp_fp_tracer_drop
snp_ifc_stat
Module information for reverse flow ...
snp fp inspect ip options
snp_fp_translate
snp fp tcp normalizer
snp_fp_adjacency
snp_fp_fragment
snp_fp_tracer_drop
snp_ifc_stat
Phase: 8
Type: INPUT-ROUTE-LOOKUP-FROM-OUTPUT-ROUTE-LOOKUP
Subtype: Resolve Preferred Egress interface
Result: ALLOW
Config:
Additional Information:
Found next-hop 192.168.102.102 using egress ifc outside(vrfid:0)
Phase: 9
Type: ADJACENCY-LOOKUP
Subtype: Resolve Nexthop IP address to MAC
Result: ALLOW
Config:
Additional Information:
found adjacency entry for next-hop 192.168.102.102 on interface outside
Adjacency :Active
mac address 0aaa.0bbb.00cc hits 5 reference 1
Result:
input-interface: inside(vrfid:0)
input-status: up
input-line-status: up
output-interface: outside(vrfid:0)
output-status: up
output-line-status: up
Action: allow
次の例では、ネクストホップに対する有効なARPエントリがないためにドロップされ
```
たTCPパケットを追跡します。ドロップされた理由では、ARPテーブルをチェックす るためのヒントも提供されています。

<Displays same phases as in the previous example till Phase 8> Result: input-interface: inside(vrfid:0) input-status: up

```
input-line-status: up
output-interface: outside(vrfid:0)
output-status: up
output-line-status: up
Action: drop
Drop-reason: (no-v4-adjacency) No valid V4 adjacency. Check ARP table (show arp) has
entry for nexthop., Drop-location: frame snp fp adj process cb:200 flow (NA)/NA
次の例では、NAT と到達可能なネクストホップを使用した準最適ルーティングのパ
ケットトレーサを示しています。
ciscoasa# sh run route
route inside 0.0.0.0 0.0.0.0 192.168.100.100 1
route outside 0.0.0.0 0.0.0.0 192.168.102.102 10
ciscoasa# sh nat detail
Manual NAT Policies (Section 1)
1 (outside) to (dmz) source static src_real src_mapped destination static dest_real
dest_mapped
translate hits = 3, untranslate hits = 3
Source - Origin: 9.9.9.0/24, Translated: 10.10.10.0/24
Destination - Origin: 192.168.104.0/24, Translated: 192.168.104.0/24
ciscoasa# packet-tracer input dmz tcp 192.168.104.104 12345 10.10.10.10 80 detailed
Phase: 1
Type: UN-NAT
Subtype: static
Result: ALLOW
Config:
nat (outside,dmz) source static src real src mapped destination static dest real
dest_mapped
Additional Information:
NAT divert to egress interface outside(vrfid:0)
Untranslate 10.10.10.10/80 to 9.9.9.10/80
Phase: 2
Type: ACCESS-LIST
Subtype: log
Result: ALLOW
Config:
access-group TEST global
access-list TEST advanced trust ip any any
Additional Information:
Forward Flow based lookup yields rule:
in id=0x2ae2a8aa5e90, priority=12, domain=permit, trust
hits=20, user data=0x2ae29aabc100, cs_id=0x0, use_real_addr, flags=0x0, protocol=0
src ip/id=0.0.0.0, mask=0.0.0.0, port=0, tag=any, ifc=any
dst ip/id=0.0.0.0, mask=0.0.0.0, port=0, tag=any, ifc=any, vlan=0, dscp=0x0
input_ifc=any, output_ifc=any
Phase: 3
Type: NAT
Subtype:
Result: ALLOW
Config:
nat (outside,dmz) source static src_real src_mapped destination static dest_real
dest_mapped
Additional Information:
Static translate 192.168.104.104/12345 to 192.168.104.104/12345
Forward Flow based lookup yields rule:
in id=0x2ae2a8aa4ff0, priority=6, domain=nat, deny=false
hits=4, user data=0x2ae2a8a9d690, cs_id=0x0, flags=0x0, protocol=0
```

```
src ip/id=192.168.104.0, mask=255.255.255.0, port=0, tag=any
dst ip/id=10.10.10.0, mask=255.255.255.0, port=0, tag=any, dscp=0x0
input_ifc=dmz(vrfid:0), output_ifc=outside(vrfid:0)
Phase: 4
Type: NAT
Subtype: per-session
Result: ALLOW
Config:
Additional Information:
Forward Flow based lookup yields rule:
in id=0x2ae2a69a7240, priority=0, domain=nat-per-session, deny=false
hits=40, user data=0x0, cs_id=0x0, reverse, use_real_addr, flags=0x0, protocol=6
src ip/id=0.0.0.0, mask=0.0.0, port=0, tag=anydst ip/id=0.0.0.0, mask=0.0.0.0, port=0, tag=any, dscp=0x0
input_ifc=any, output_ifc=any
Phase: 5
Type: IP-OPTIONS
Subtype:
Result: ALLOW
Config:
Additional Information:
Forward Flow based lookup yields rule:
in id=0x2ae2a89de1b0, priority=0, domain=inspect-ip-options, deny=true
hits=4, user data=0x0, cs_id=0x0, reverse, flags=0x0, protocol=0
src ip/id=0.0.0.0, mask=0.0.0.0, port=0, tag=any
dst ip/id=0.0.0.0, mask=0.0.0.0, port=0, tag=any, dscp=0x0
input_ifc=dmz(vrfid:0), output_ifc=any
Phase: 6
Type: NAT
Subtype: rpf-check
Result: ALLOW
Config:
nat (outside,dmz) source static src_real src_mapped destination static dest_real
dest mapped
Additional Information:
Forward Flow based lookup yields rule:
out id=0x2ae2a8aa53d0, priority=6, domain=nat-reverse, deny=false
hits=5, user data=0x2ae2a8a9d580, cs_id=0x0, use_real_addr, flags=0x0, protocol=0
src ip/id=192.168.104.0, mask=255.255.255.0, port=0, tag=any
dst ip/id=9.9.9.0, mask=255.255.255.0, port=0, tag=any, dscp=0x0
input_ifc=dmz(vrfid:0), output_ifc=outside(vrfid:0)
Phase: 7
Type: NAT
Subtype: per-session
Result: ALLOW
Config:
Additional Information:
Reverse Flow based lookup yields rule:
in id=0x2ae2a69a7240, priority=0, domain=nat-per-session, deny=false
hits=42, user_data=0x0, cs_id=0x0, reverse, use_real_addr, flags=0x0, protocol=6
src ip/id=0.0.0.0, mask=0.0.0.0, port=0, tag=any
dst ip/ide=0.0.0.0, mask=0.0.0.0, port=0, tag=any, dscp=0x0
input_ifc=any, output_ifc=any
Phase: 8
Type: IP-OPTIONS
Subtype:
Result: ALLOW
Config:
Additional Information:
Reverse Flow based lookup yields rule:
```
in id=0x2ae2a893e230, priority=0, domain=inspect-ip-options, deny=true hits=13, user data=0x0, cs\_id=0x0, reverse, flags=0x0, protocol=0  $src$   $ip/id = 0.0.0.0$ ,  $mask = 0.0.0.0$ ,  $port = 0$ ,  $tag = any$ dst ip/id=0.0.0.0, mask=0.0.0.0, port=0, tag=any, dscp=0x0 input\_ifc=outside(vrfid:0), output\_ifc=any Phase: 9 Type: FLOW-CREATION Subtype: Result: ALLOW Config: Additional Information: New flow created with id 24, packet dispatched to next module Module information for forward flow ... snp fp\_inspect\_ip\_options snp\_fp\_tcp\_normalizer snp\_fp\_translate snp\_fp\_adjacency snp\_fp\_fragment snp\_fp\_tracer\_drop snp\_ifc\_stat Module information for reverse flow ... snp fp inspect ip options snp\_fp\_translate snp fp tcp normalizer snp\_fp\_adjacency snp\_fp\_fragment snp\_fp\_tracer\_drop snp\_ifc\_stat Phase: 10 Type: INPUT-ROUTE-LOOKUP-FROM-OUTPUT-ROUTE-LOOKUP Subtype: Resolve Preferred Egress interface Result: ALLOW Config: Additional Information: Found next-hop 192.168.100.100 using egress ifc inside(vrfid:0) Phase: 11 Type: SUBOPTIMAL-LOOKUP Subtype: suboptimal next-hop Result: ALLOW Config: Additional Information: Input route lookup returned ifc inside is not same as existing ifc outside Doing adjacency lookup lookup on existing ifc outside Phase: 12 Type: NEXTHOP-LOOKUP-FROM-OUTPUT-ROUTE-LOOKUP Subtype: Lookup Nexthop on interface Result: ALLOW Config: Additional Information: Found next-hop 192.168.102.102 using egress ifc outside(vrfid:0) Phase: 13 Type: ADJACENCY-LOOKUP Subtype: Resolve Nexthop IP address to MAC Result: ALLOW Config: Additional Information: found adjacency entry for Next-hop 192.168.102.102 on interface outside Adjacency :Active

```
mac address 0aaa.0bbb.00cc hits 5 reference 1
Result:
input-interface: dmz(vrfid:0)
input-status: up
input-line-status: up
output-interface: outside(vrfid:0)
output-status: up
output-line-status: up
Action: allow
The following example depicts packet tracer for sub-optimal routing with NAT, where, the
packet is dropped due to non-reachable nexthop.
ciscoasa# sh run route
route inside 0.0.0.0 0.0.0.0 192.168.100.100 1
ciscoasa# sh nat detail
Manual NAT Policies (Section 1)
1 (outside) to (dmz) source static src_real src_mapped destination static dest_real
dest_mapped
translate hits = 3, untranslate hits = 3
Source - Origin: 9.9.9.0/24, Translated: 10.10.10.0/24
Destination - Origin: 192.168.104.0/24, Translated: 192.168.104.0/24
<Displays same phases as in the previous example till Phase 11>
Result:
input-interface: dmz(vrfid:0)
input-status: up
input-line-status: up
output-interface: outside(vrfid:0)
output-status: up
output-line-status: up
Action: drop
```
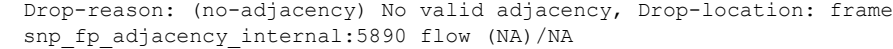

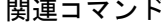

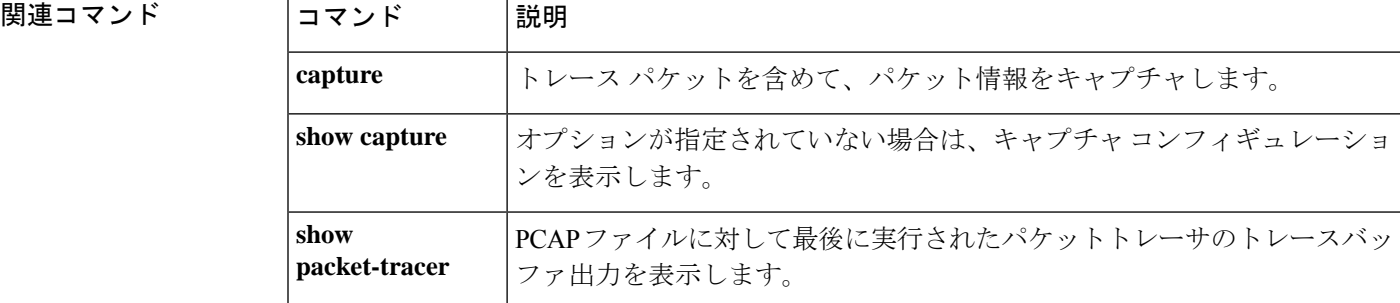

## **pager**

Telnet セッションで「---More---」プロンプトが表示されるまでの 1 ページあたりのデフォルト 行数を設定するには、グローバル コンフィギュレーション モードで **pager** コマンドを使用し ます。

### **pager** [**lines**] 回線

構文の説明 [lines] 「---More---」プロンプトが表示されるまでの1ページあたりの行数を設定しま す。デフォルトは 24 行です。0 は、ページの制限がないことを示します。指定で きる範囲は0~2147483647行です。**lines**キーワードは任意であり、このキーワー ドの有無にかかわらずコマンドは同一です。 [**lines**] *lines*

コマンドデフォルト デフォルトは 24 行です。

コマンドモード 次の表に、コマンドを入力できるモードを示します。

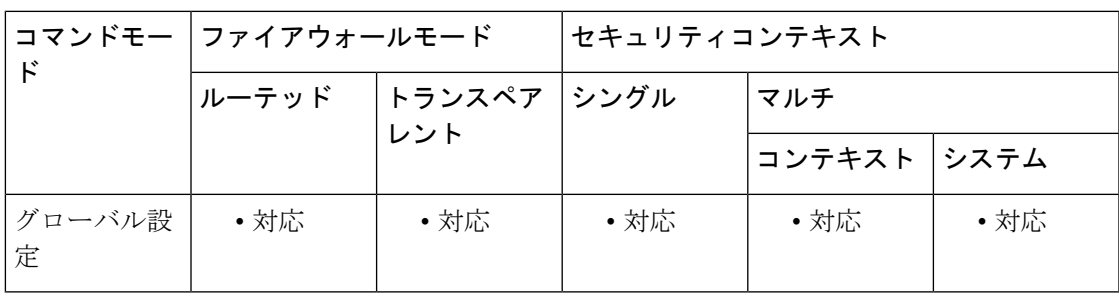

コマンド履歴 リリー 変更内容 ス

> このコマンドは、特権 EXEC モードのコマンドからグローバル コンフィギュレー ション モードのコマンドに変更されました。**terminal pager** コマンドが特権 EXEC モードのコマンドとして追加されました。 7.0(1)

使用上のガイドライン このコマンドは、Telnetセッションでのデフォルトのpagerline設定を変更します。現在のセッ ションについてのみ、設定を一時的に変更する場合は、 **terminal pager** コマンドを使用しま す。

> 管理コンテキストに Telnet 接続する場合、特定のコンテキスト内の **pager** コマンドに異なる設 定がある場合でも、他のコンテキストに変更すると、pagerline設定はユーザーのセッションに 従います。現在の pager 設定を変更するには、新しい設定で **terminal pager** コマンドを入力す るか、**pager** コマンドを現在のコンテキストで入力します。**pager** コマンドは、コンテキスト コンフィギュレーションに新しい pager 設定を保存する以外に、新しい設定を現在の Telnet セッションに適用します。

# <sup>例</sup> 次に、表示される行数を <sup>20</sup> に変更する例を示します。

ciscoasa(config)**# pager 20**

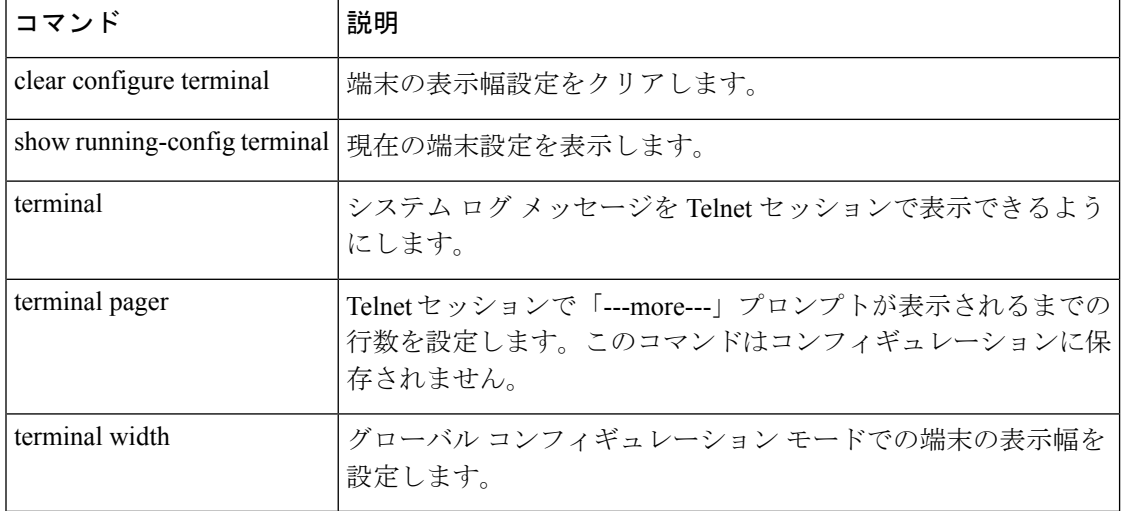

# **page style**

WebVPN ユーザーがセキュリティアプライアンスに接続するときに表示される WebVPN ペー ジをカスタマイズするには、webvpn カスタマイゼーション コンフィギュレーション モードで **page style** コマンドを使用します。コンフィギュレーションからコマンドを削除して、値が継 承されるようにするには、このコマンドの **no** 形式を使用します。

**page style** *value* [ **no** ] **page style** *value*

構文の説明 *value* カスケーディングスタイルシート(CSS)パラメータ(最大256文字)。

コマンド デフォルト デフォルトのページ スタイルは、background-color:white;font-family:Arial,Helv,sans-serif です。

コマンドモード 次の表に、コマンドを入力できるモードを示します。

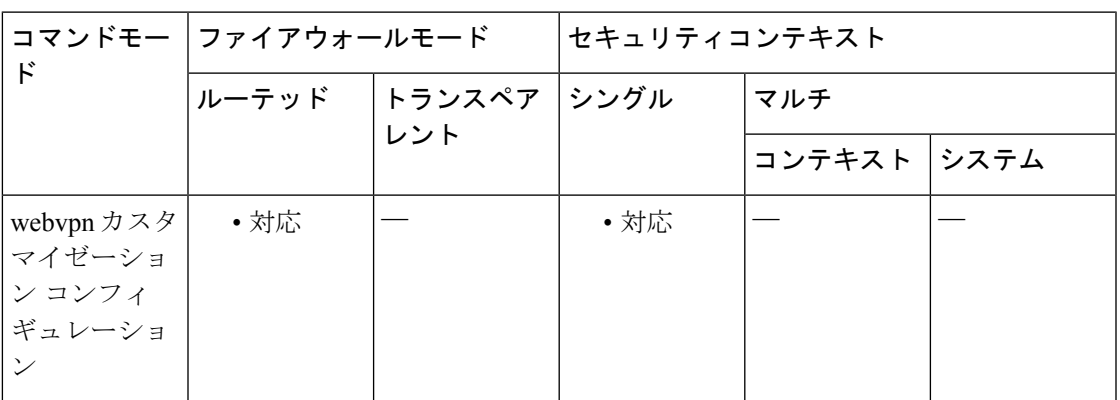

コマンド履歴 リリー 変更内容

ス

7.1(1) このコマンドが追加されました。

使用上のガイドライン **style** オプションは有効なカスケーディング スタイル シート(CSS)パラメータとして表され ます。これらのパラメータについては、このマニュアルでは説明しません。CSSパラメータの 詳細については、World Wide Web コンソーシアム (W3C) の Web サイト (www.w3.org) の CSS 仕様を参照してください。『CSS 2.1 Specification』の「Appendix F」には、CSS パラメー タの使いやすいリストがあります。この付録は www.w3.org/TR/CSS21/propidx.html で入手でき ます。

> ここでは、WebVPNページに対する変更で最もよく行われるページの配色を変更するためのヒ ントを紹介します。

·カンマ区切りの RGB 値、HTML の色値、または色の名前 (HTML で認識される場合) を 使用できます。

- RGB 形式は 0,0,0 で、各色(赤、緑、青)を 0 ~ 255 の範囲の 10 進値で入力します。こ のカンマ区切りのエントリは、他の 2 色と組み合わせる各色の明度レベルを示します。
- HTML 形式は #000000 で、16 進形式の 6 桁の数値です。先頭と 2 番めは赤を、3 番めと 4 番めは緑を、5 番めと 6 番めは青を表しています。

WebVPNページを簡単にカスタマイズするには、ASDMを使用することを推奨します。ASDM には、色見本やプレビュー機能など、スタイルの要素を設定するための便利な機能がありま す。 (注)

<sup>例</sup> 次に、ページ スタイルを large にカスタマイズする例を示します。

#### ciscoasa(config)# **webvpn**

ciscoasa(config-webvpn)# **customization cisco** ciscoasa(config-webvpn-custom)# **page style font-size:large**

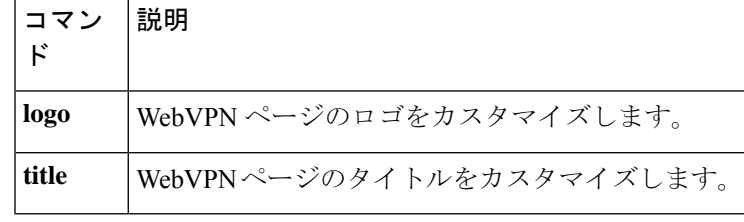

# パラメータ

パラメータ コンフィギュレーション モードを開始してインスペクション ポリシー マップのパ ラメータを設定するには、ポリシー マップ コンフィギュレーション モードで **parameters** コマ ンドを使用します。

#### **parameters**

構文の説明 このコマンドには引数またはキーワードはありません。

コマンドデフォルト デフォルトの動作や値はありません。

コマンドモード 次の表に、コマンドを入力できるモードを示します。

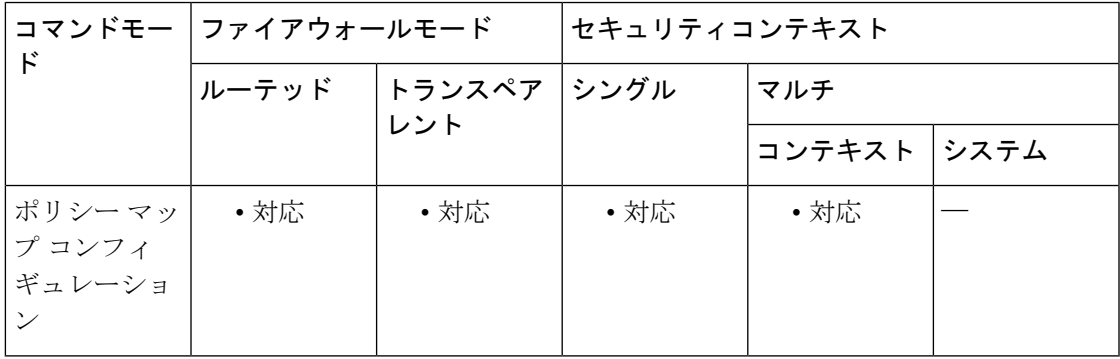

コマンド履歴 リリー 変更内容 ス

7.2(1) このコマンドが追加されました。

使用上のガイドライン モジュラ ポリシー フレームワークでは、多くのアプリケーション インスペクションで実行さ れる特別なアクションを設定できます。レイヤ 3/4 のポリシーマップ(**policy-map** コマンド) で、**inspect** コマンドを使用して検査エンジンを有効にする場合は、**policy-map type inspect** コ マンドで作成されたインスペクションポリシーマップで定義されているアクションもオプショ ンで有効にできます。たとえば、**inspect dns dns\_policy\_map** コマンドを入力します。 dns\_policy\_map は、インスペクション ポリシー マップの名前です。

> インスペクション ポリシー マップは、1 つ以上の **parameters** コマンドをサポートできます。 パラメータは、インスペクションエンジンの動作に影響します。パラメータコンフィギュレー ション モードで使用できるコマンドは、アプリケーションによって異なります。

<sup>例</sup> 次に、デフォルトのインスペクション ポリシー マップにおける DNS パケットの最大 メッセージ長を設定する例を示します。

ciscoasa(config)# policy-map type inspect dns preset\_dns\_map

 $\overline{\phantom{a}}$ 

```
ciscoasa(config-pmap)# parameters
ciscoasa(config-pmap-p)# message-length maximum 512
```
## **コマンド**

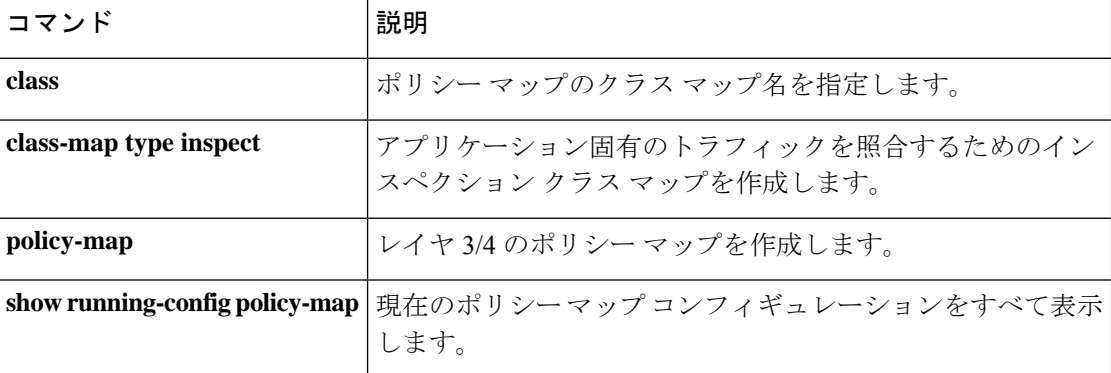

# **participate**

デバイスを仮想ロードバランシングクラスタに強制参加させるには、VPN ロード バランシン グ コンフィギュレーション モードで **participate** コマンドを使用します。クラスタに参加して いるデバイスを削除するには、このコマンドの **no** 形式を使用します。

### **participate no participate**

構文の説明 このコマンドには引数またはキーワードはありません。

コマンド デフォルト デフォルトの動作では、デバイスは VPN ロード バランシング クラスタに参加しません。

コマンドモード 次の表に、コマンドを入力できるモードを示します。

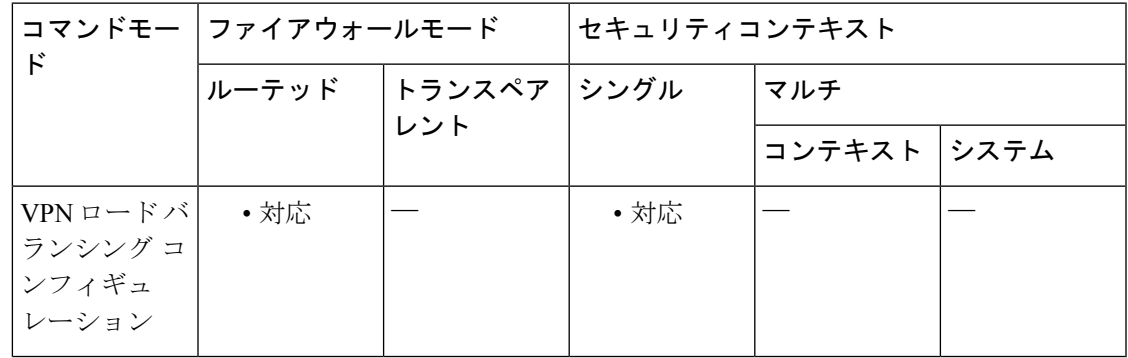

## コマンド履歴 リリー 変更内容 ス

7.0(1) このコマンドが追加されました。

使用上のガイドライン まず、**interface**および**nameif**コマンドを使用してインターフェイスを設定し、**vpnload-balancing** コマンドを使用して VPN ロードバランシングモードを開始する必要があります。さらに、 **cluster ip** コマンドを使用してクラスタ IP アドレスを設定し、仮想クラスタ IP アドレスが参照 するインターフェイスを設定しておく必要があります。

> このコマンドは、このデバイスを仮想ロードバランシングクラスタに強制的に参加させます。 デバイスへの参加をイネーブルにするには、このコマンドを明示的に発行する必要がありま す。

> クラスタに参加するすべてのデバイスは、IPアドレス、暗号設定、暗号キー、およびポートと いうクラスタ固有の同一値を共有する必要があります。

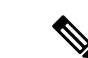

暗号化を使用するときは、**isakmp enable** *inside* コマンドを事前に設定しておく必要がありま す。*inside* では、ロードバランシングの内部インターフェイスを指定します。ロードバランシ ングの内部インターフェイス上で isakmp が有効になっていない場合、クラスタ暗号化の設定 を試みたときにエラーメッセージが表示されます。**cluster encryption**コマンドの設定時にisakmp が有効であっても、**participate** コマンドを設定する前に無効になった場合、**participate** コマン ドの入力時にエラーメッセージが表示され、ローカルデバイスはクラスタに参加しません。 (注)

<sup>例</sup> 次に、現在のデバイスを VPN ロードバランシングクラスタに参加できるようにする **participate** コマンドを含む、VPN ロード バランシング コマンド シーケンスの例を示 します。

```
ciscoasa(config)# interface GigabitEthernet 0/1
ciscoasa(config-if)# ip address 209.165.202.159 255.255.255.0
ciscoasa(config)# nameif test
ciscoasa(config)# interface GigabitEthernet 0/2
ciscoasa(config-if)# ip address 209.165.201.30 255.255.255.0
ciscoasa(config)# nameif foo
ciscoasa(config)# vpn load-balancing
ciscoasa(config-load-balancing)# interface lbpublic test
ciscoasa(config-load-balancing)# interface lbprivate foo
ciscoasa(config-load-balancing)# cluster ip address 209.165.202.224
ciscoasa(config-load-balancing)# participate
```
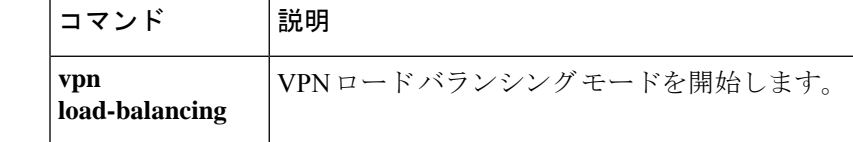

# **passive-interface (IPv6** ルータ OSPF)

特定のインターフェイスまたは OSPFv3 プロセスを使用しているすべてのインターフェイスで ルーティング更新の送受信を行わないようにするには、IPv6 ルータ OSPF コンフィギュレー ション モードで **passive-interface** コマンドを使用します。特定のインターフェイスまたは OSPFv3 プロセスを使用しているすべてのインターフェイスでルーティング更新を再び有効に するには、このコマンドの **no** 形式を使用します。

**passive-interface** [ *interface\_name* ] **no passive-interface** [ *interface\_name* ]

構文の説明 hterface\_name (オプション) OSPFv3 プロセスが実行されているインターフェイスの名前を 指定します。 *interface\_name*

コマンド デフォルトの動作や値はありません。

コマンドモード 次の表に、コマンドを入力できるモードを示します。

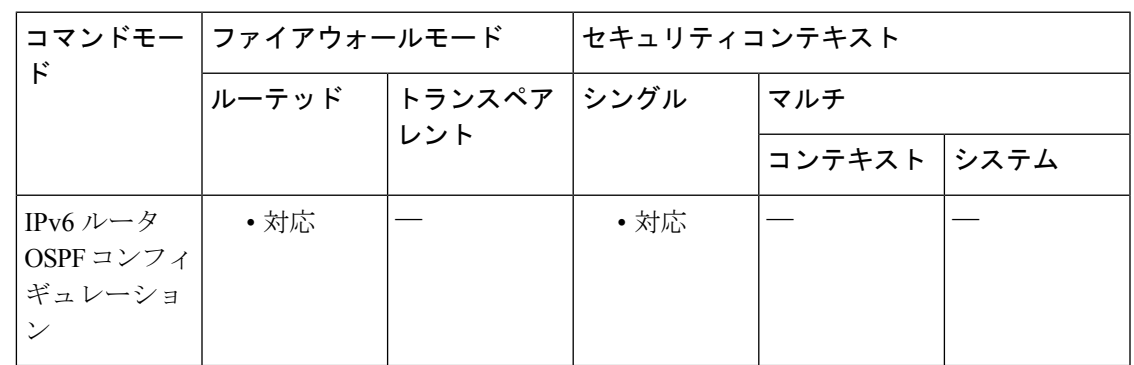

コマンド履歴 リリー 変更内容

ス

9.0(1) このコマンドが追加されました。

使用上のガイドライン このコマンドは、インターフェイスでパッシブ ルーティングをイネーブルにします。

例 次に、内部インターフェイスでルーティング更新の送受信を行わないようにする例を 示します。

> ciscoasa(config)# **ipv6 router ospf 10** ciscoasa(config-rtr)# **passive-interface interface** ciscoasa(config-rtr)#

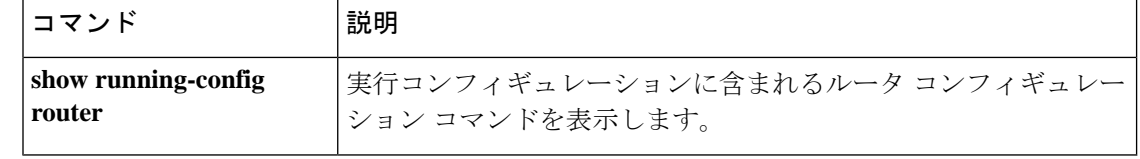

I

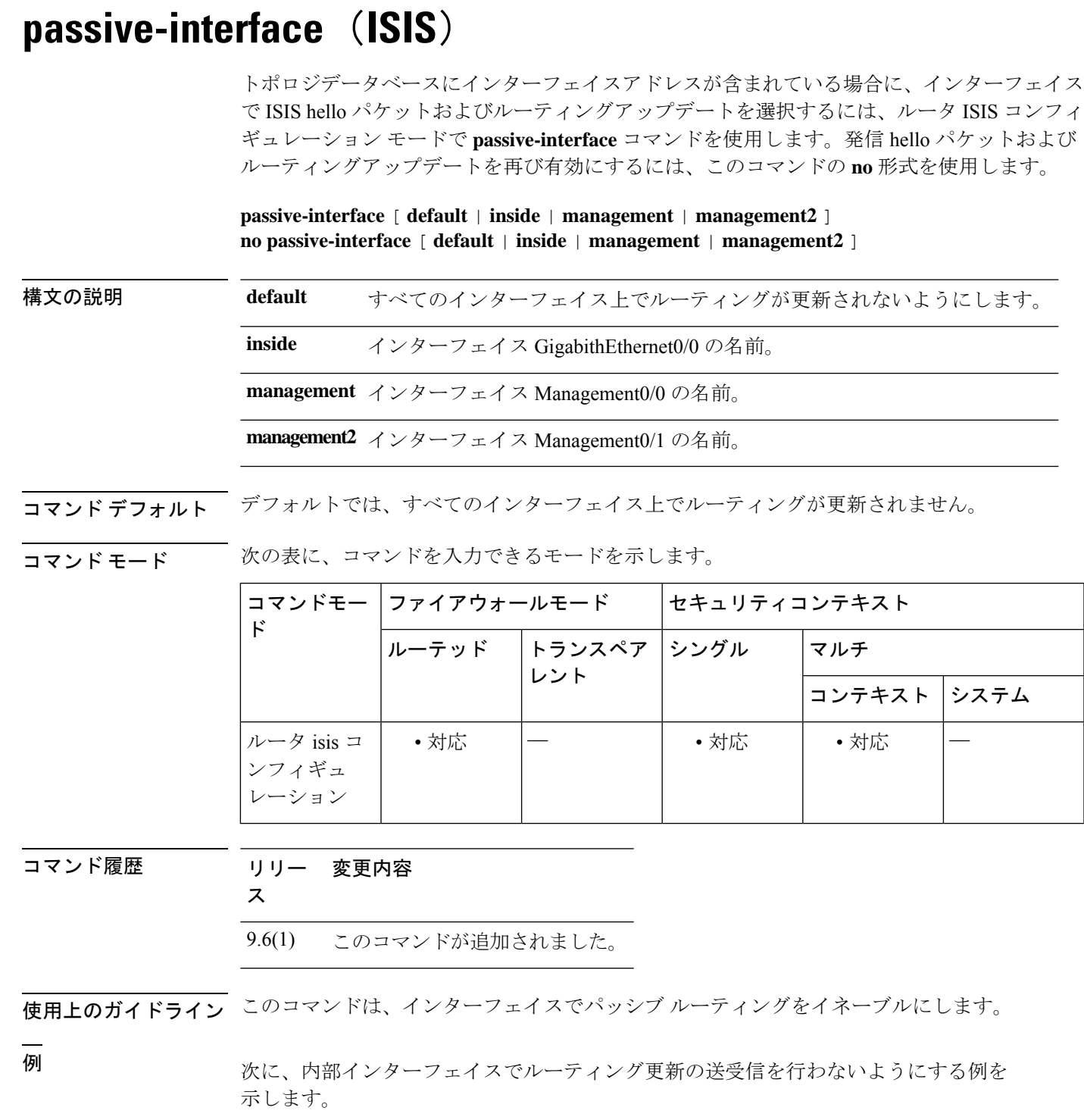

ciscoasa(config)# **router isis** ciscoasa(config-router)# **passive-interface inside**

I

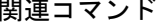

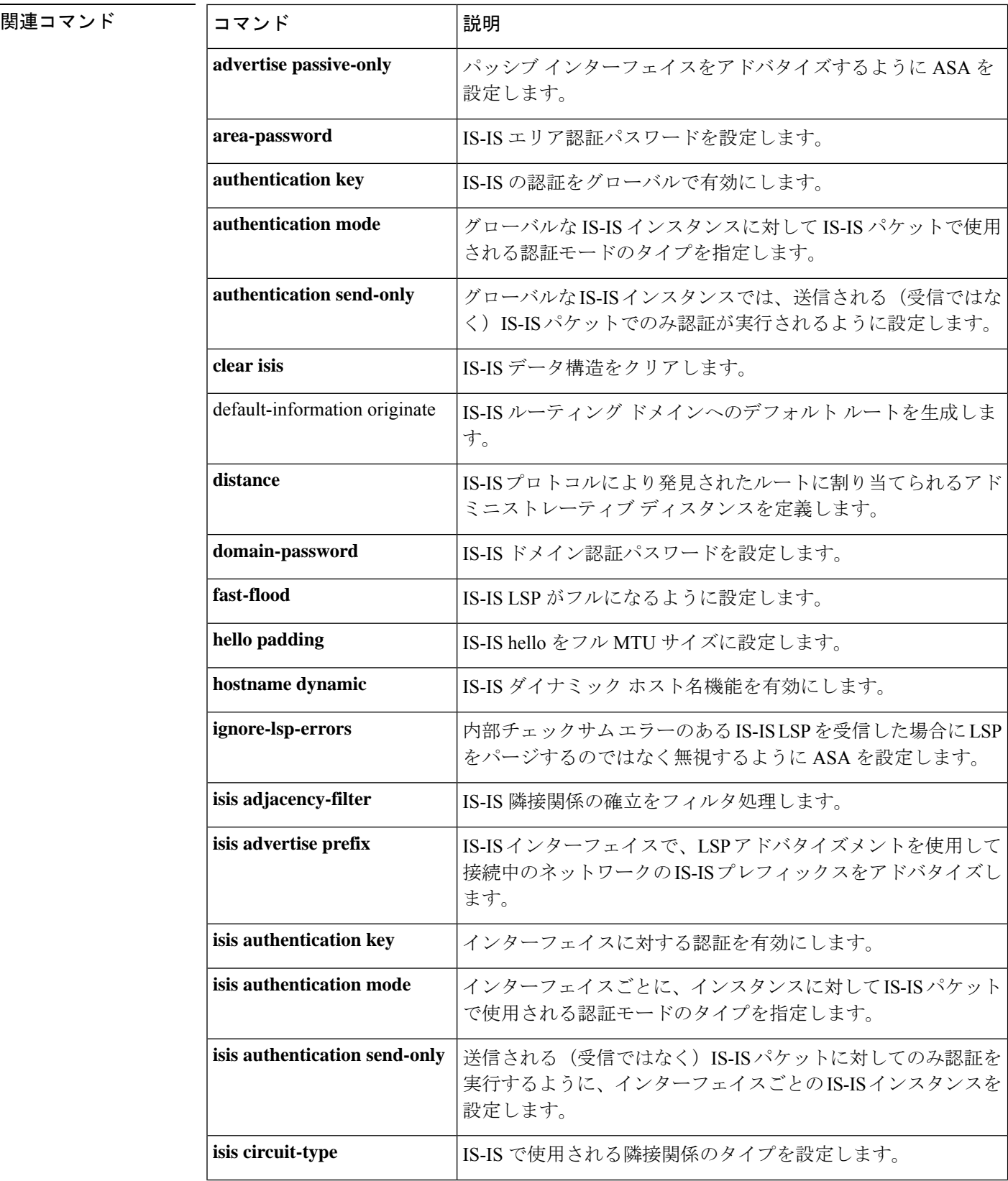

 $\mathbf{l}$ 

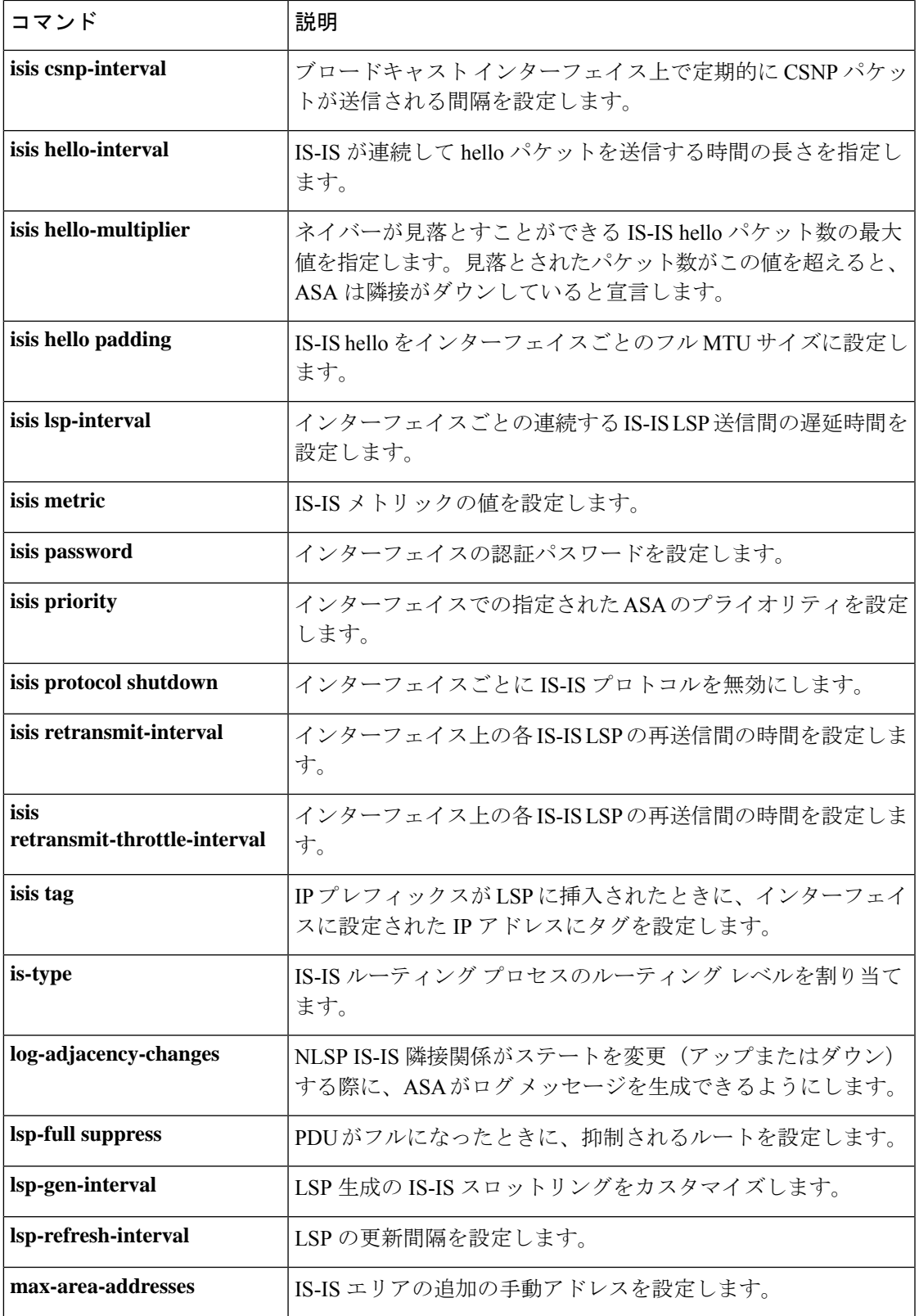

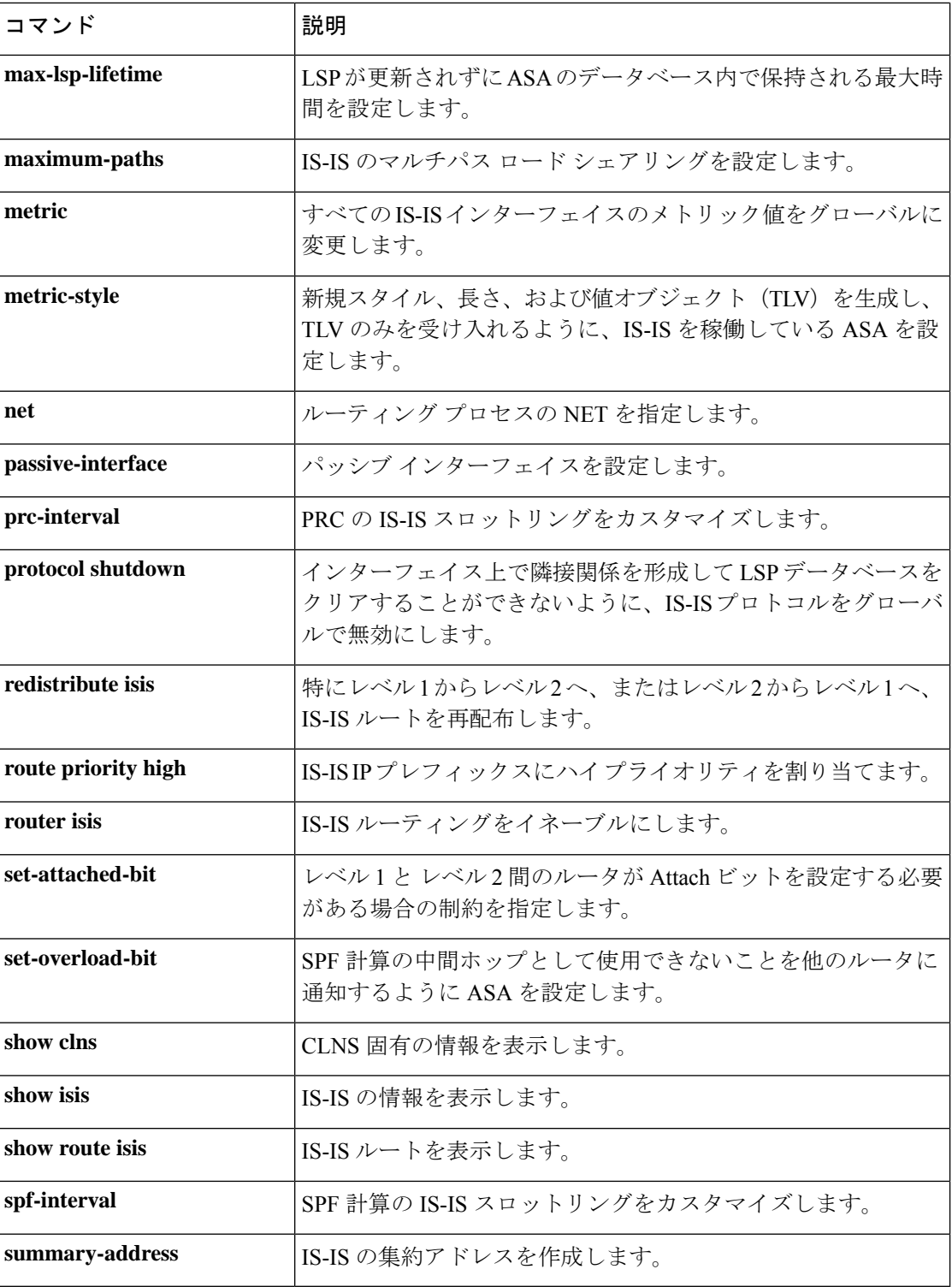

**59**

# **passive-interface (ルータ EIGRP)**

インターフェイスで EIGRP ルーティング更新の送受信を無効にするには、ルータ EIGRP コン フィギュレーション モードで **passive-interface** コマンドを使用します。インターフェイスで ルーティング更新を再び有効にするには、このコマンドの **no** 形式を使用します。

**passive-interface** {**default***if\_name*} **no passive-interface** {**default***if\_name*}

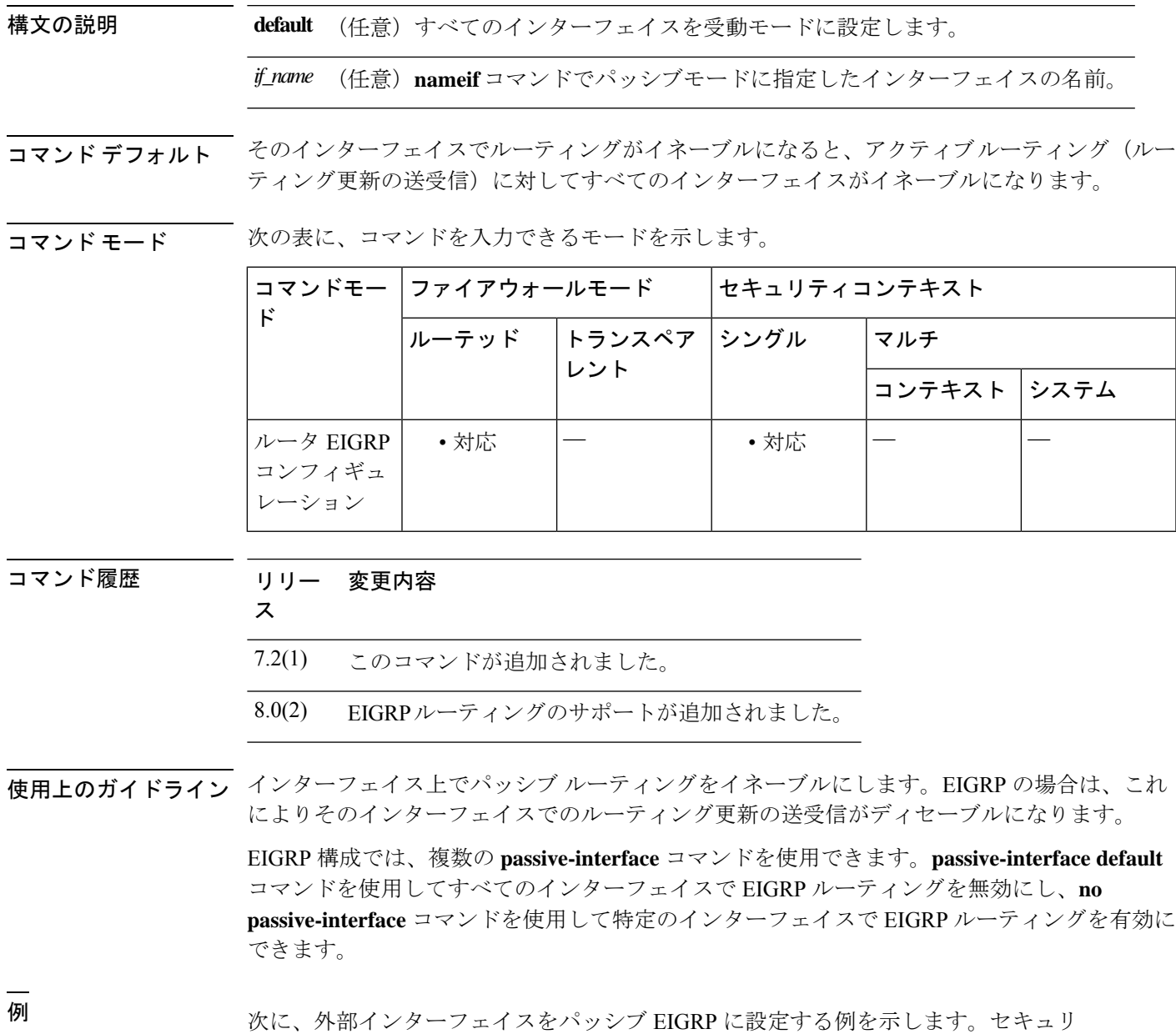

ティ アプライアンスの他のインターフェイスは、EIGRP 更新を送受信します。

```
ciscoasa(config)# router eigrp 100
ciscoasa(config-router)# network 10.0.0.0
ciscoasa(config-router)# passive-interface outside
```
次に、内部インターフェイスを除くすべてのインターフェイスをパッシブEIGRPに設 定する例を示します。内部インターフェイスのみが EIGRP 更新を送受信します。

```
ciscoasa(config)# router eigrp 100
ciscoasa(config-router)# network 10.0.0.0
ciscoasa(config-router)# passive-interface default
ciscoasa(config-router)# no passive-interface inside
```
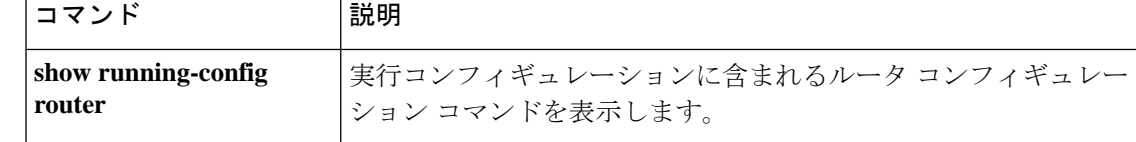

**61**

# **passive-interface (ルータ RIP)**

インターフェイスでRIPルーティング更新の送信を無効にするには、ルータRIPコンフィギュ レーション モードで **passive-interface** コマンドを使用します。インターフェイスで RIP ルー ティング更新を再び有効にするには、このコマンドの **no** 形式を使用します。

**passive-interface** { **default** | *if\_name* } **no passive-interface** { **default** | *if\_name* }

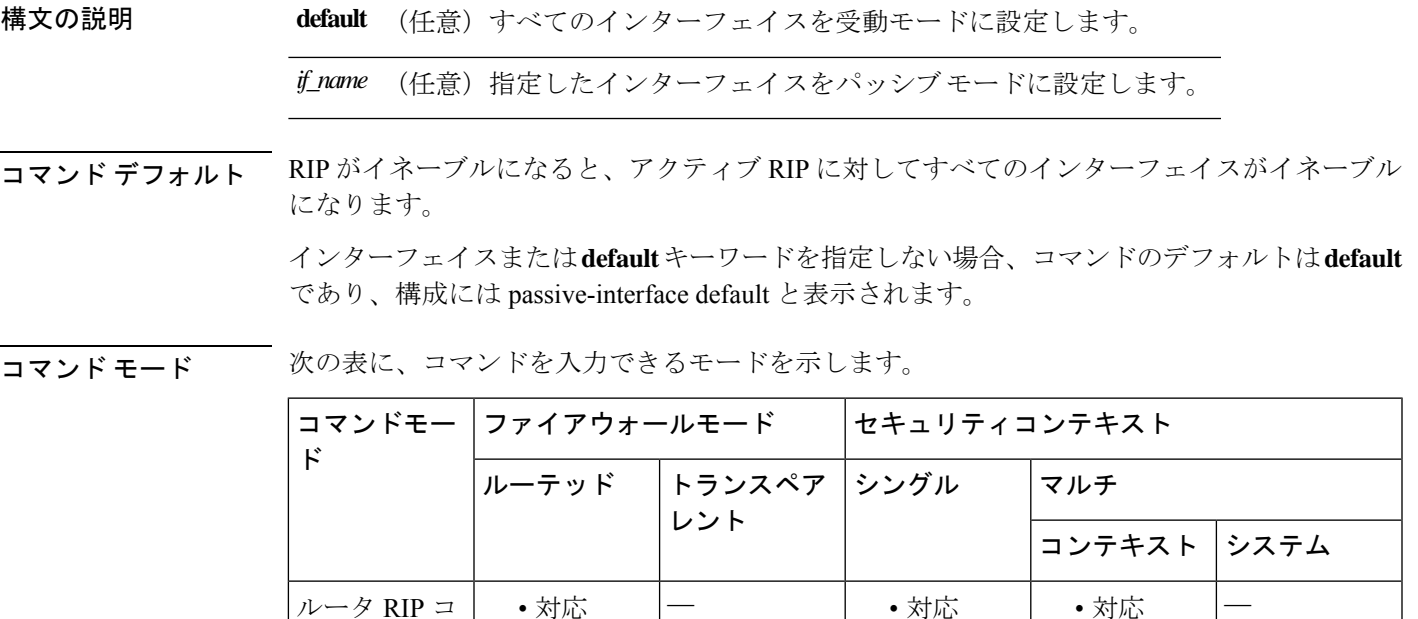

コマンド履歴 リリー 変更内容

ス

ンフィギュ レーション

7.2(1) このコマンドが追加されました。

- 9.0(1) マルチコンテキストモードのサポートが追加されました。
- 使用上のガイドライン インターフェイス上でパッシブ RIPをイネーブルにします。インターフェイスはRIPルーティ ングブロードキャストを受信し、その情報を使用してルーティングテーブルを設定しますが、 ルーティング更新はブロードキャストしません。

<sup>例</sup> 次に、外部インターフェイスをパッシブ RIP に設定する例を示します。セキュリティ アプライアンスの他のインターフェイスは、RIP 更新を送受信します。

```
ciscoasa(config)# router rip
ciscoasa(config-router)# network 10.0.0.0
ciscoasa(config-router)# passive-interface outside
```
関連コマンド

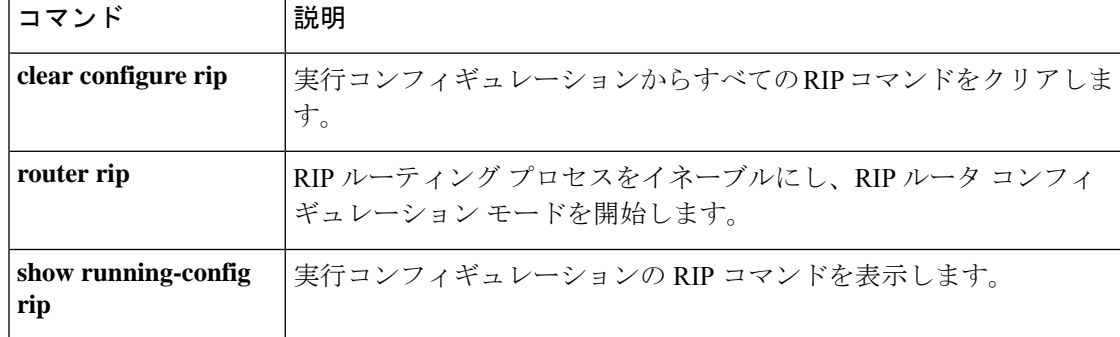

## **passwd**

Telnet のログインパスワードを設定するには、グローバル コンフィギュレーション モードで **passwd** コマンドを使用します。パスワードをリセットにするには、このコマンドの**no**形式を 使用します。

**passwd** *password* [ **encrypted** ] **no passwd** *password*

構文の説明 (任意)パスワードが暗号化された形式であることを指定します。パスワードは暗 **encrypted** 号化された形式でコンフィギュレーションに保存されるため、パスワードの入力後 に元のパスワードを表示することはできません。何らかの理由でパスワードを別の ASAにコピーする必要があるが、元のパスワードがわからない場合、暗号化された パスワードとこのキーワードを指定して **passwd** コマンドを入力できます。通常、 このキーワードは、**show running-config passwd** コマンドを入力したときにのみ表 示されます。

> password パスワードを最大 80 文字のストリングで設定します。大文字と小文字は区別され ます。パスワードにスペースを含めることはできません。

**コマンド デフォルト** 9.1(1): デフォルトのパスワードは「cisco」です。

9.1(2):デフォルトの動作や値はありません。

コマンドモード 次の表に、コマンドを入力できるモードを示します。

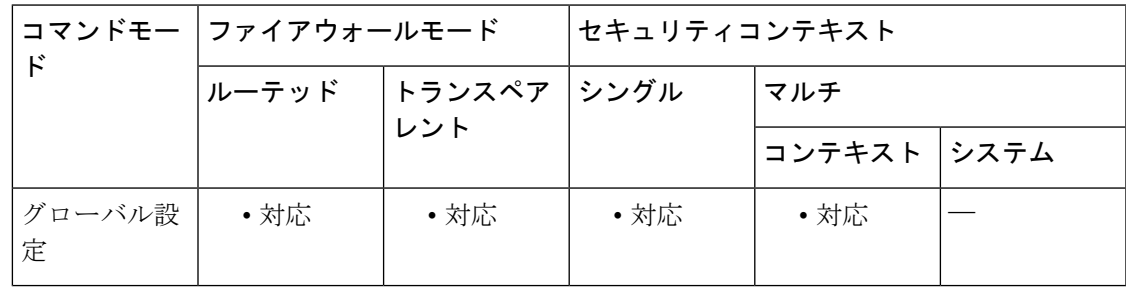

コマンド履歴 リリース 変更内容

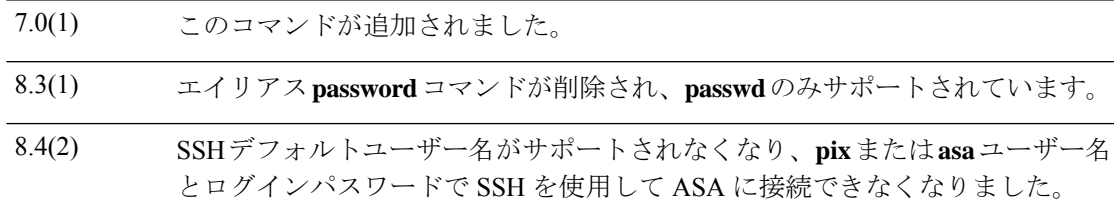

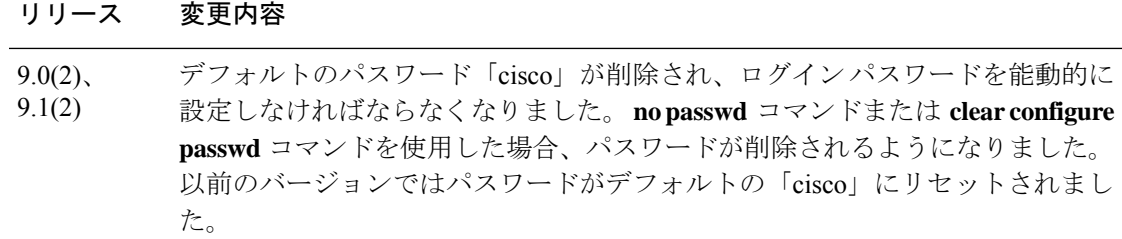

使用上のガイドライン **telnet** コマンドを使用して Telnet を有効にする場合、**passwd** コマンドで設定したパスワードで ログインできます。ログイン パスワードを入力すると、ユーザー EXEC モードが開始されま す。**aaa authentication telnet console** コマンドを使用して Telnet のユーザーごとに CLI 認証を 設定する場合、このパスワードは使用されません。

> このパスワードは、スイッチから ASASM への Telnet セッションでも使用されます(**session** コ マンドを参照)。

<sup>例</sup> 次に、パスワードを Pa\$\$w0rd に設定する例を示します。

ciscoasa(config)# **passwd Pa\$\$w0rd**

次に、パスワードを、別のASAからコピーした暗号化されたパスワードに設定する例 を示します。

ciscoasa(config)# **passwd jMorNbK0514fadBh encrypted**

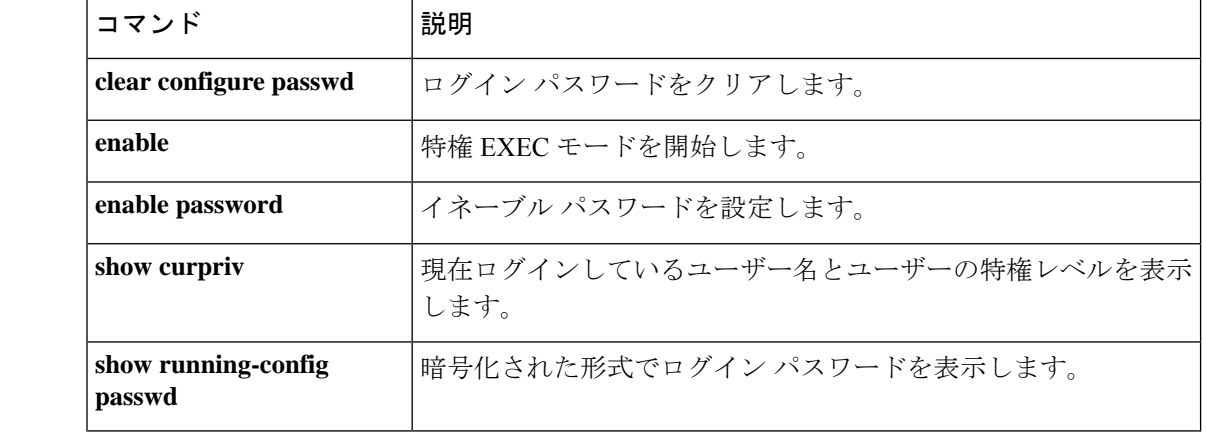

# **password**(クリプト **CA** トラストポイント)

登録時に CA に登録されたチャレンジフレーズを指定するには、クリプト CA トラストポイン ト コンフィギュレーション モードで **password** コマンドを使用します。デフォルト設定に戻す には、このコマンドの **no** 形式を使用します。

### **password** *string* **no password** *string*

構文の説明 *string パスワードの*名前をストリングとして指定します。最初の文字を数値にはできません。 ストリングには、80文字以下の任意の英数字(スペースを含む)を指定できます。数字 -スペース-任意の文字の形式ではパスワードを指定できません。数字の後にスペースを 使用すると、問題が発生します。たとえば、「hello 21」は有効なパスワードですが、 「21 hello」は無効です。パスワード チェックでは、大文字と小文字が区別されます。 たとえば、パスワード「Secret」とパスワード「secret」は異なります。

- コマンドデフォルト デフォルト設定では、パスワードを含めません。
- コマンドモード 次の表に、コマンドを入力できるモードを示します。

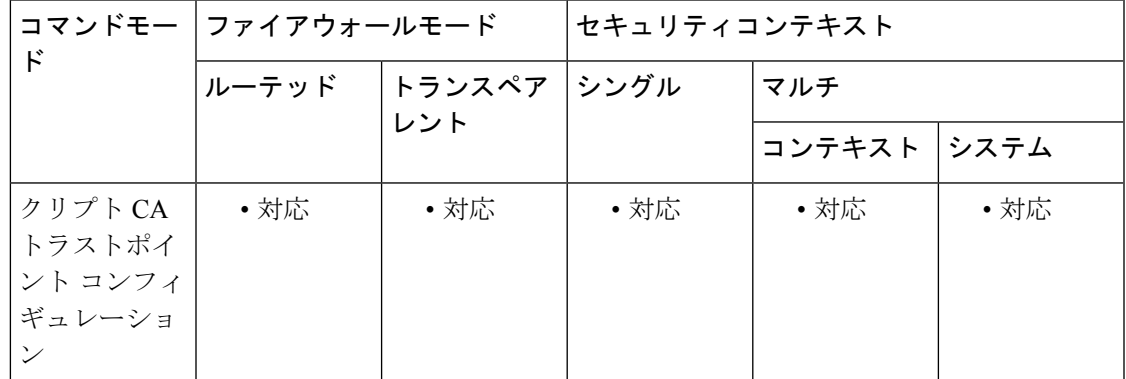

#### コマンド履歴 リリー 変更内容

ス

7.0(1) このコマンドが追加されました。

使用上のガイドライン このコマンドを使用すると、実際の証明書登録を開始する前に、証明書失効パスワードを指定 できます。指定されたパスワードは、更新された構成が ASA によって NVRAM に書き込まれ るときに暗号化されます。

CA は、通常、チャレンジ フレーズを使用して、その後の失効要求を認証します。

このコマンドがイネーブルの場合、証明書登録時にパスワードを求められません。

<sup>例</sup> 次に、トラストポイント central に対してクリプト CA トラストポイント コンフィギュ レーション モードを開始して、トラストポイント central に対する登録要求で CA に登 録されたチャレンジ フレーズを指定する例を示します。

> ciscoasa(config)# **crypto ca trustpoint central** ciscoasa(ca-trustpoint)# **password zzxxyy**

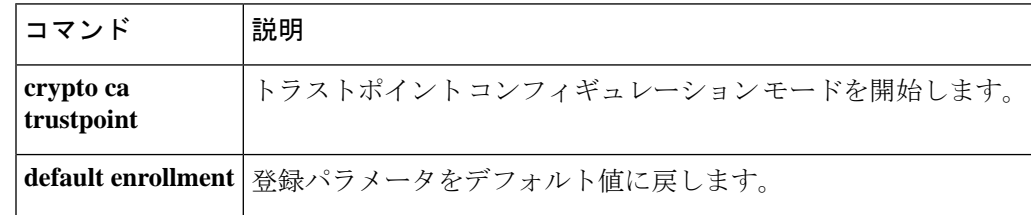

# **password encryption aes**

マスターパスフレーズを使用してパスワードの暗号化を有効にするには、グローバルコンフィ ギュレーションモードで**passwordencryptionaes**コマンドを使用します。パスワードの暗号化 をディセーブルにするには、このコマンドの **no** 形式を使用します。

### **password encryption aes no password encryption aes**

構文の説明 このコマンドには引数またはキーワードはありません。

コマンド デフォルトの動作や値はありません。

コマンドモード 次の表に、コマンドを入力できるモードを示します。

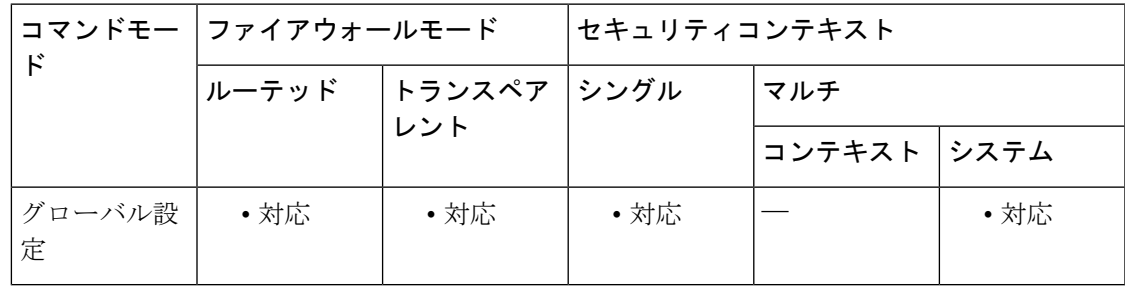

コマンド履歴 リリー 変更内容

ス

8.3(1) このコマンドが追加されました。

使用上のガイドライン パスワードの暗号化をトリガーするには、**key config-keypassword-encrypt**コマンドと**password encryptionaes** コマンドの両方を任意の順序で入力する必要があります。**write memory** と入力 して、暗号化されたパスワードをスタートアップコンフィギュレーションに保存します。そう しないと、スタートアップコンフィギュレーション内のパスワードが表示されることがありま す。マルチコンテキストモードでは、システム実行スペースに **write memory all** を使用してす べてのコンテキストの設定を保存します。後から **no password encryption aes** コマンドを使用 してパスワードの暗号化を無効にすると、暗号化された既存のパスワードはすべて変更され ず、マスターパスフレーズが存在する限り、暗号化されたパスワードはアプリケーションに よって必要に応じて復号されます。

> このコマンドを実行できるのは、コンソール、SSH、HTTPS 経由の ASDM などによるセキュ ア セッションにおいてのみです。

> Active/Standbyフェールオーバーでパスワードの暗号化を有効化または変更すると、**write standby** が実行され、アクティブな構成がスタンバイユニットに複製されます。この複製が行われない 場合、スタンバイユニットの暗号化されたパスワードは、同じパスフレーズを使用している場 合でも異なるものになります。構成を複製することで、構成が同じであることが保証されま

す。Active/Standby フェールオーバーの場合は、手動で **write standby** を入力する必要がありま す。**write standby** は、Active/Active モードでトラフィックの中断を引き起こす場合がありま す。これは、新しい構成が同期される前に、セカンダリユニットで構成が消去されるためで す。**failover active group 1** および **failover active group 2** コマンドを使用してプライマリ ASA ですべてのコンテキストをアクティブにし、**write standby** を入力してから、**no failover active group 2** コマンドを使用してセカンダリユニットにグループ 2 コンテキストを復元する必要が あります。

write erase コマンドに続いて reload コマンドを使用すると、マスター パスフレーズを紛失した 場合はそのマスター パスフレーズとすべての設定が削除されます。

例 次に、暗号キーの生成に使用するパスフレーズを設定し、パスワード暗号化をイネー ブルにする例を示します。

```
ciscoasa
(confia)#
key config-key password-encryption
Old key: bumblebee
New key: haverford
Confirm key: haverford
ciscoasa(config)# password encryption aes
ciscoasa(config)# write memory
```
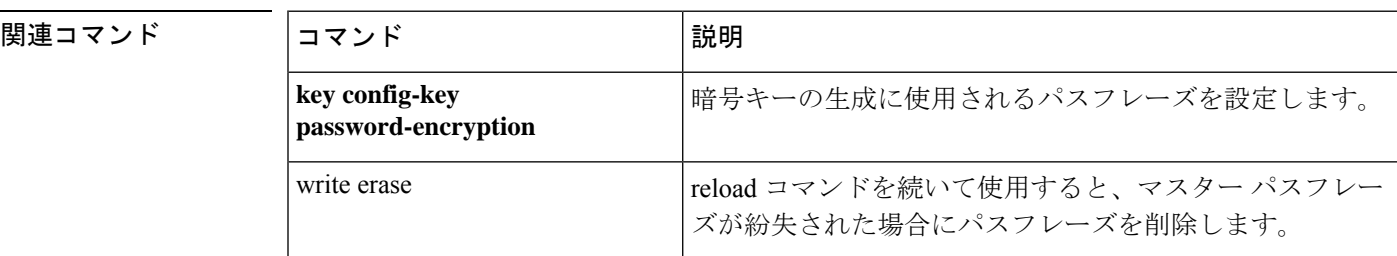

**68**

**69**

# **password-history**

このコマンドは、**password-policy reuse-interval**コマンドを有効にしたときに**username attributes** コマンドの設定に表示されます。ユーザーはこのコマンドを設定できません。以前のパスワー ドを暗号化された形式で保存します。

**password-history** *hash1,hash2,hash3...*

構文の説明 hash1,hash2,hash3, PBKDF2 (パスワードベースのキー派生関数2) を使用してハッシュされ た以前のパスワードを表示します。 *...*

コマンドデフォルト デフォルトの動作や値はありません。

コマンド モード 次の表に、コマンドを入力できるモードを示します。

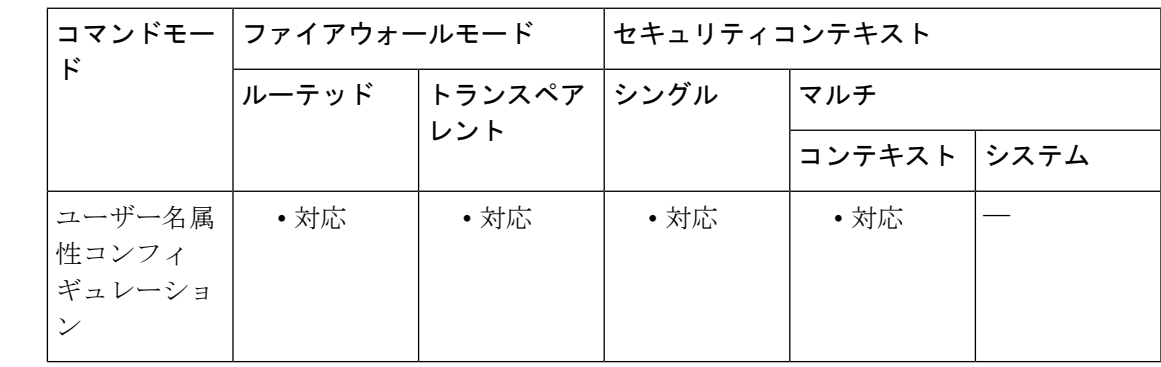

コマンド履歴 リリー 変更内容 ス 9.8(1) このコマンドが追加されました。

使用上のガイドライン このコマンドはユーザーが設定できないため、**password-policy reuse-interval** コマンドを有効 にした場合に show コマンドの出力にだけ表示されます。

<sup>例</sup> 次に、パスワードを <sup>2</sup> 回変更してから以前のハッシュされたパスワードを表示する例 を示します。

> ciscoasa(config)# username test password pw1 ciscoasa(config)# show running-config username test username test password \$sha512\$5000\$4tAPQTnL3WG1aa4xrfGMjA==\$wbi1ks6eo381Km1qOiwqnQ== pbkdf2 ciscoasa(config)# username test password pw2 ciscoasa(config)# show running-config username test username test password \$sha512\$5000\$d8ebNCK2oTyzSiHjSh2T6w==\$urDQ/+9sOPwi4IUftWFMcw== pbkdf2 username test attributes password-history \$sha512\$5000\$4tAPQTnL3WG1aa4xrfGMjA==\$wbi1ks6eo381Km1qOiwqnQ==

```
ciscoasa(config)# username test password pw3
ciscoasa(config)# show running-config username test
username test password $sha512$5000$o8WLa1qnLdp2Js4OlW+NdQ==$4Be4eHtPmOxdpfH6j+F4qQ==
pbkdf2
username test attributes
 password-history
$sha512$5000$d8ebNCK2oTyzSiHjSh2T6w==$urDQ/+9sOPwi4IUftWFMcw==,$sha512$5000$4tAPQTnL3WG1aa4xrfGMjA==$wbi1ks6eo381Km1qOiwqnQ==
ciscoasa(config)#
```
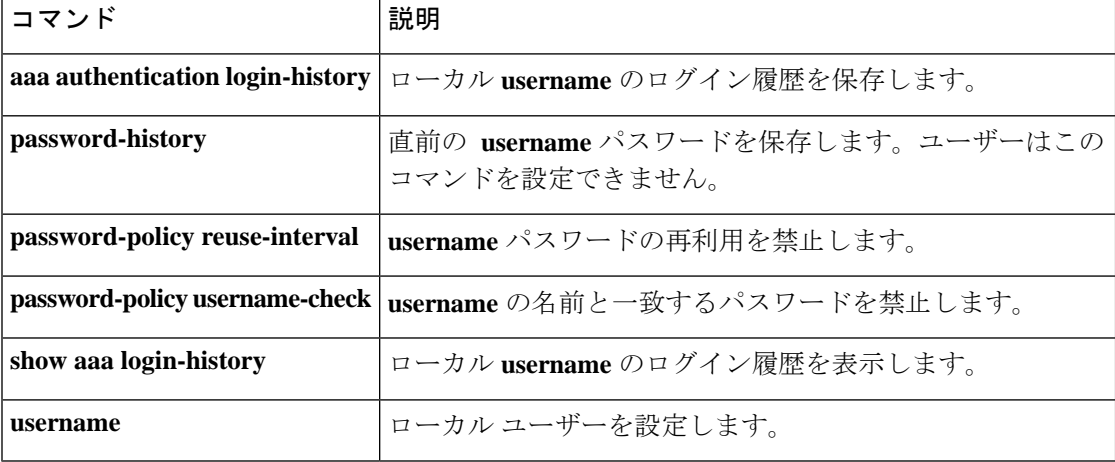

# **password-management**

パスワード管理を有効にするには、トンネルグループ一般属性コンフィギュレーションモード で **password-management** コマンドを使用します。パスワード管理を無効にするには、このコ マンドの **no** 形式を使用します。日数をデフォルト値にリセットするには、

**password-expire-in-days** キーワードを指定して、このコマンドの **no** 形式を使用します。

**password-management** [ **password-expire-in-days** *days* ] **nopassword-management no password-management password-expire-in-days** [ *days* ]

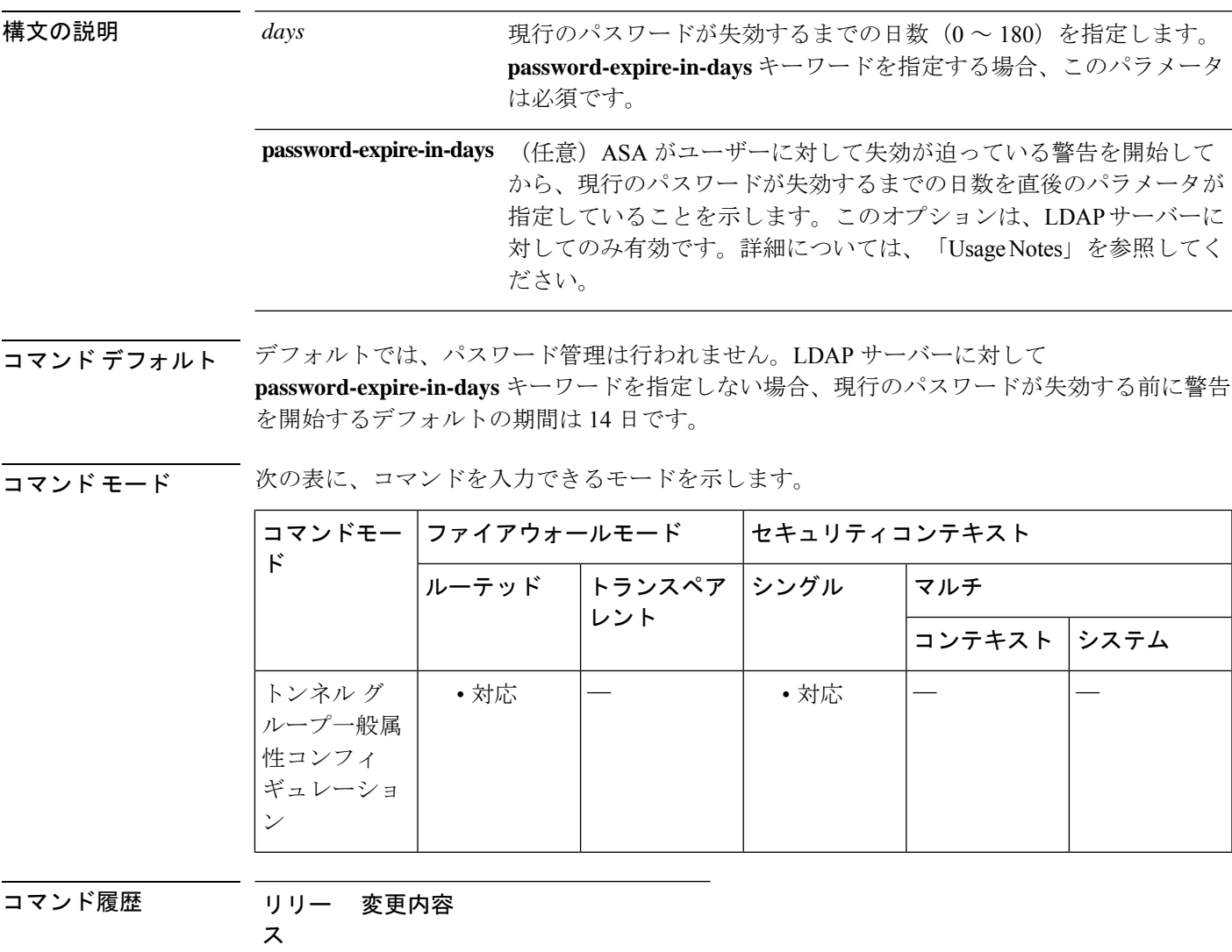

7.1(1) このコマンドが追加されました。

使用上のガイドライン ASA は、RADIUS および LDAP プロトコルのパスワード管理をサポートしています。 「password-expire-in-days」オプションは、LDAP に対してのみサポートされます。

IPsec リモート アクセスと SSL VPN トンネルグループのパスワード管理を設定できます。

password-management コマンドを設定すると、ASA は、リモート ユーザがログインするとき に、そのユーザの現在のパスワードの期限切れが迫っている、または期限が切れたことを通知 します。それからASAは、ユーザーがパスワードを変更できるようにします。現行のパスワー ドが失効していない場合、ユーザーはそのパスワードを使用してログインし続けることができ ます。

このコマンドは、それらの通知をサポートする AAA サーバー、つまりネイティブの LDAP サーバーおよび RADIUS プロキシとして構成された NT 4.0 または Active Directory サーバーに 対して有効です。RADIUS または LDAP 認証が設定されていない場合、ASA ではこのコマン ドが無視されます。

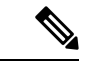

MSCHAPをサポートする一部のRADIUSサーバーは、現在MSCHAPv2をサポートしていませ ん。このコマンドには MSCHAPv2 が必要なため、ベンダーに問い合わせてください。 (注)

ASA のリリース 7.1 以降では、通常、LDAP による認証時または MS-CHAPv2 をサポートする RADIUSコンフィギュレーションによる認証時に、次の接続タイプに対するパスワード管理が サポートされます。

- AnyConnect VPN クライアント(ASA ソフトウェア バージョン 8.0 以降)
- IPsec VPN クライアント
- クライアントレス SSL VPN(ASA ソフトウェア バージョン 8.0 以降)、WebVPN(ASA ソフトウェア バージョン 7.1 ~ 7.2.x)
- SSL VPN フル トンネル クライアント

これらの RADIUS 設定には、ローカル認証の RADIUS、Active Directory/Kerberos Windows DC の RADIUS、NT/4.0 ドメインの RADIUS、LDAP の RADIUS が含まれます。

Kerberos/Active Directory(Windows パスワード)または NT 4.0 ドメインでは、これらの接続タ イプのいずれについても、パスワード管理はサポートされません。RADIUS サーバー(Cisco ACS など)は、認証要求を別の認証サーバーにプロキシする場合があります。ただし、ASA からは RADIUS サーバーとのみ通信しているように見えます。

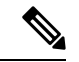

LDAP でパスワードを変更するには、市販の LDAP サーバーごとに独自の方法が使用されてい ます。現在、ASA では Microsoft Active Directory および Sun LDAP サーバーに対してのみ、独 自のパスワード管理ロジックを実装しています。 (注)

ネイティブ LDAP には、SSL 接続が必要です。LDAP のパスワード管理を実行する前に、SSL 上での LDAP をイネーブルにする必要があります。デフォルトでは、LDAP はポート 636 を使 用します。
このコマンドは、パスワードが失効するまでの日数は変更せず、ASAがユーザーに対してパス ワード失効の警告を開始してから失効するまでの日数を変更する点に注意してください。

**password-expire-in-days** キーワードを指定する場合は、日数も指定する必要があります。

このコマンドで日数に 0 を指定すると、このコマンドはディセーブルになります。ASA は、 ユーザーに対して失効が迫っていることを通知しませんが、失効後にユーザーはパスワードを 変更できます。

RADIUSでは、パスワードが変更されることも、パスワードの変更を求められることもありま せん。 (注)

<sup>例</sup> 次に、WebVPNトンネルグループ「testgroup」について、ユーザーに対して失効が迫っ ている警告を開始してからパスワードが失効するまでの日数を90に設定する例を示し ます。

```
ciscoasa(config)# tunnel-group testgroup type webvpn
ciscoasa(config)# tunnel-group testgroup general-attributes
ciscoasa(config-tunnel-general)# password-management password-expire-in-days 90
ciscoasa(config-tunnel-general)#
```
次に、IPsec リモート アクセス トンネル グループ「QAgroup」について、ユーザーに 対して失効が迫っている警告を開始してからパスワードが失効するまでの日数として デフォルトの 14 日を使用する例を示します。

```
ciscoasa(config)# tunnel-group QAgroup type ipsec-ra
ciscoasa(config)# tunnel-group QAgroup general-attributes
ciscoasa(config-tunnel-general)# password-management
ciscoasa(config-tunnel-general)#
```
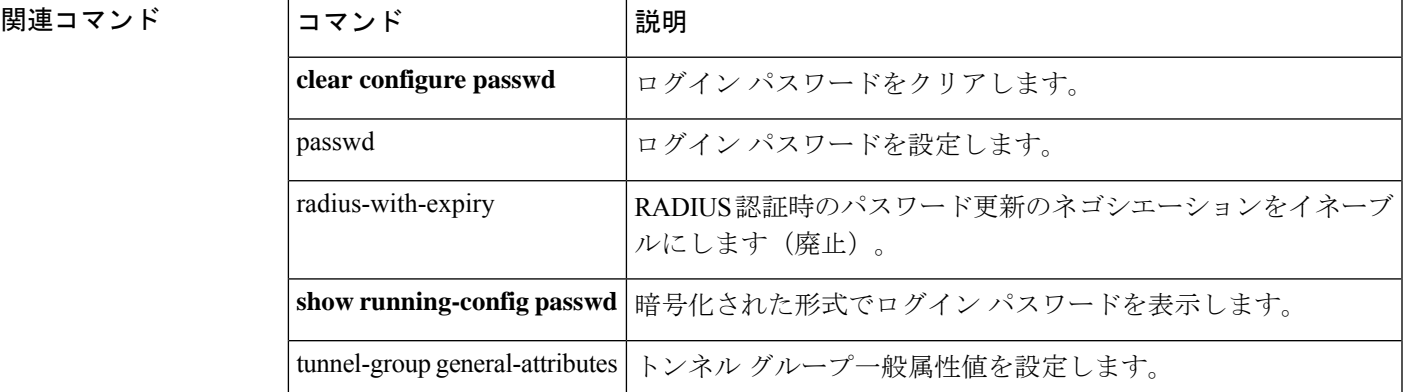

#### **password-parameter**

SSO 認証用にユーザーパスワードを送信する必要がある HTTP POST 要求パラメータの名前を 指定するには、AAA サーバー ホスト コンフィギュレーション モードで **password-parameter** コマンドを使用します。これは HTTP フォームのコマンドを使用した SSO です。

#### **password-parameter** *string*

HTTP を使用して SSO を正しく設定するには、認証と HTTP 交換についての詳しい実務知識が 必要です。 (注)

構文の説明 *string* HTTP POST 要求に含まれるパスワード パラメータの名前。パスワードの最大長は 128 文字です。

コマンド デフォルトトの値や動作はありません。

#### コマンド モード 次の表に、コマンドを入力できるモードを示します。

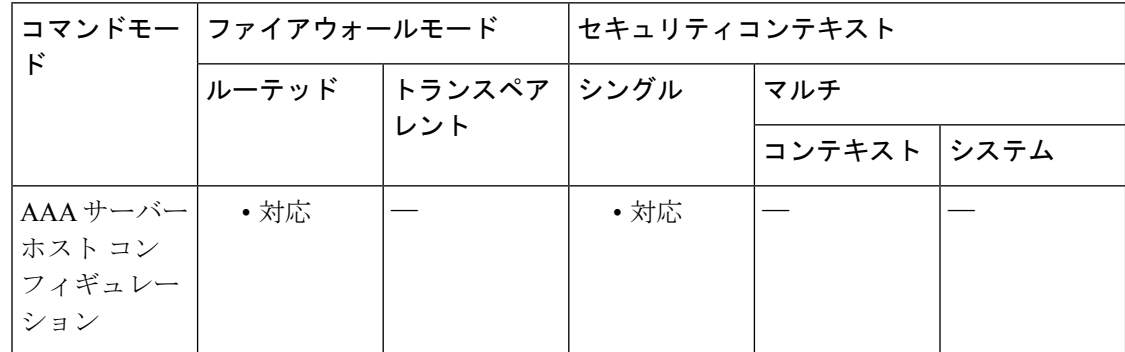

コマンド履歴 リリー 変更内容 ス

7.1(1) このコマンドが追加されました。

使用上のガイドライン ASA の WebVPN サーバーは、HTTP POST 要求を使用して、認証 Web サーバーにシングルサ インオン認証要求を送信します。必須のコマンド**password-parameter**では、POST要求にSSO 認証用のユーザー パスワード パラメータを含める必要があることを指定します。

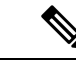

ユーザーは、ログイン時に実際のパスワード値を入力します。このパスワード値はPOST要求 に入力され、認証 Web サーバーに渡されます。 (注)

<sup>例</sup> 次に、AAA サーバー ホスト コンフィギュレーション モードで、user\_password という 名前のパスワード パラメータを指定する例を示します。

> ciscoasa(config)# **aaa-server testgrp1 host example.com** ciscoasa(config-aaa-server-host)# **password-parameter user\_password**

関連コマンド

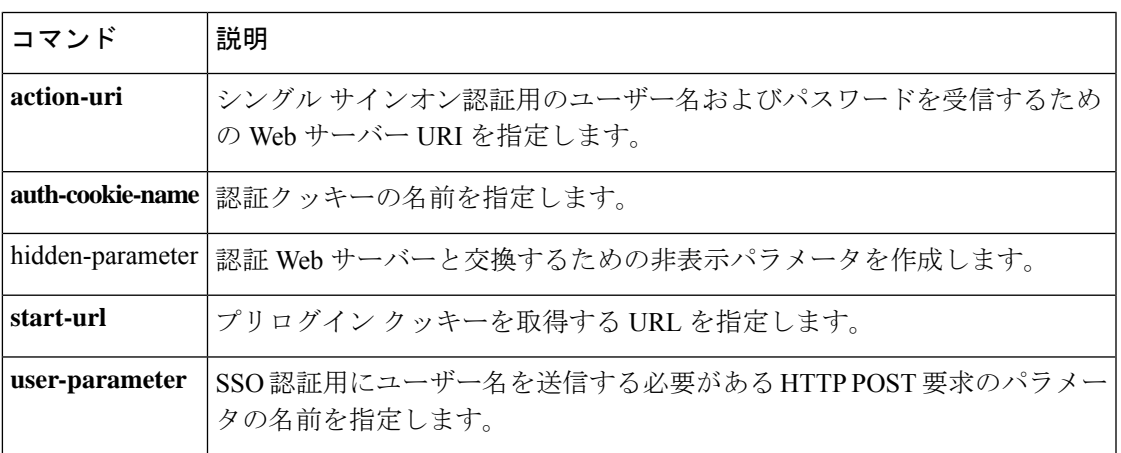

#### **password-policy authenticate enable**

各自のユーザーアカウントの変更をユーザーに許可するかどうかを指定するには、グローバル コンフィギュレーションモードで**password-policy authenticate enable** コマンドを使用します。 対応するパスワードポリシー属性をデフォルト値に設定するには、このコマンドの **no** 形式を 使用します。

#### **password-policy authenticate enable no password-policy authenticate enable**

構文の説明 このコマンドには引数またはキーワードはありません。

コマンド デフォルト 認証はデフォルトではディセーブルになっています。

コマンド モード 次の表に、コマンドを入力できるモードを示します。

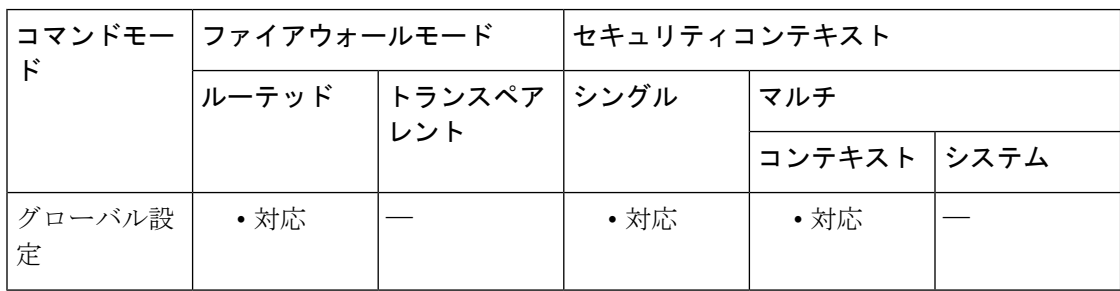

コマンド履歴 リリー 変更内容 ス 9.1(2) このコマンドが追加されました。

使用上のガイドライン 認証が有効な場合、ユーザーは**username**コマンドを使用して各自のパスワードを変更したり、 アカウントを削除したりできません。**clear configureusername**コマンドを使用して各自のアカ ウントを削除することもできません。

例 次に、各自のユーザー アカウントの変更をユーザーに許可する例を示します。

ciscoasa(config)# **password-policy authenticate enable**

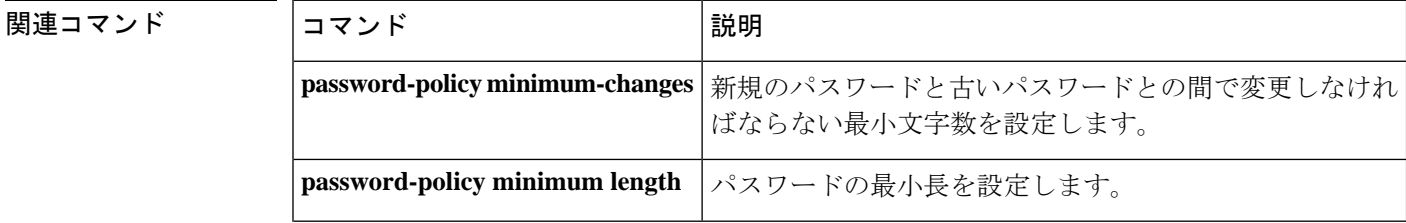

I

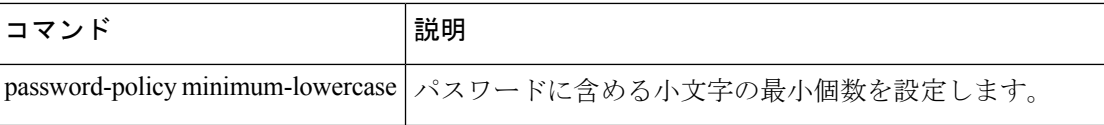

### **password-policy lifetime**

現在のコンテキストのパスワードポリシーおよびパスワードの有効期間(日数)を設定するに は、グローバル コンフィギュレーション モードで **password-policy lifetime** コマンドを使用し ます。対応するパスワードポリシー属性をデフォルト値に設定するには、このコマンドの **no** 形式を使用します。

**password-policy lifetime** *value* **no password-policy lifetime** *value*

構文の説明 *value* パスワードの有効期間を指定します。有効な値の範囲は、0~65535日です。

コマンドデフォルト 有効期間のデフォルト値は0日です。

コマンド モード 次の表に、コマンドを入力できるモードを示します。

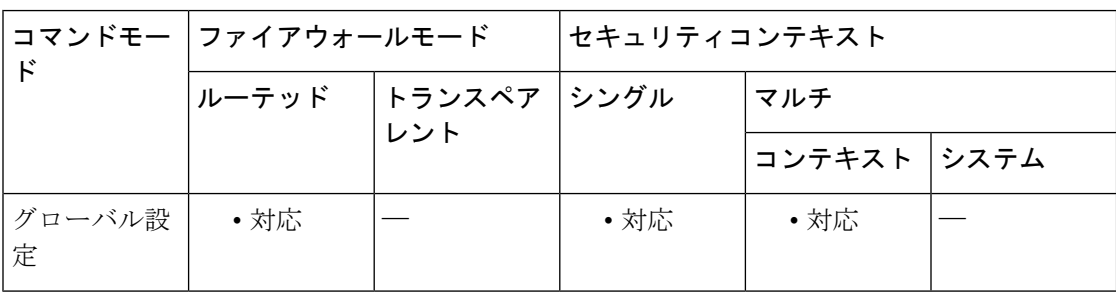

## コマンド履歴 リリー 変更内容 ス

9.1(2) このコマンドが追加されました。

- 使用上のガイドライン パスワードには有効期間が指定されています。有効期間の値が0日の場合、ローカルユーザー のパスワードは期限切れになりません。ライフタイム有効期間の翌日のAM 12:00 にパスワー ドの期限が切れることに注意してください。
- <sup>例</sup> 次に、パスワードの有効期間の値を <sup>10</sup> 日に設定する例を示します。

ciscoasa(config)# **password-policy lifetime 10**

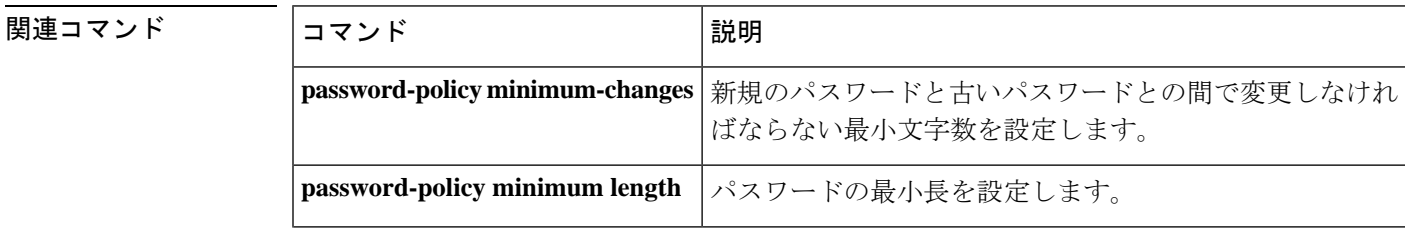

I

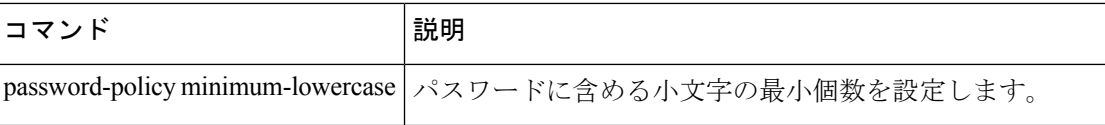

## **password-policy minimum-changes**

新しいパスワードと古いパスワードの間で変更する必要がある最小文字数を設定するには、グ ローバル コンフィギュレーション モードで **password-policy minimum-changes** コマンドを使用 します。対応するパスワードポリシー属性をデフォルト値に設定するには、このコマンドの **no** 形式を使用します。

**password-policy minimum-changes** *value* **no password-policy minimum-changes** *value*

構文の説明 *value* 新規のパスワードと古いパスワードとの間で変更しなければならない文字数を指定しま す。有効値の範囲は 0 ~ 64 文字です。

コマンド デフォルト・デフォルトの変更文字数は0文字です。

コマンド モード 次の表に、コマンドを入力できるモードを示します。

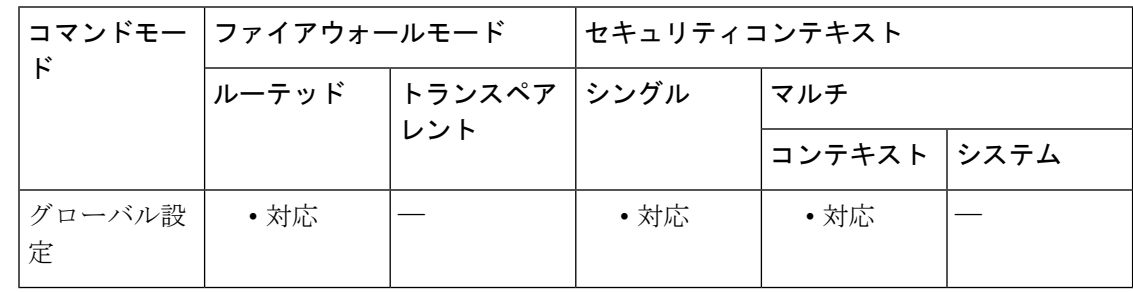

#### コマンド履歴 リリー 変更内容 ス

9.1(2) このコマンドが追加されました。

使用上のガイドライン 新しいパスワードには、現在のパスワードから少なくとも4文字は変更される必要があり、現 在のパスワードの一部に新しいパスワードが含まれない場合のみ変更されたと見なされます。

<sup>例</sup> 次に、古いパスワードと新規のパスワードとの間の最小変更文字数を <sup>6</sup> 文字に設定す る例を示します。

ciscoasa(config)# **password-policy minimum-changes 6**

#### 関連コマンド

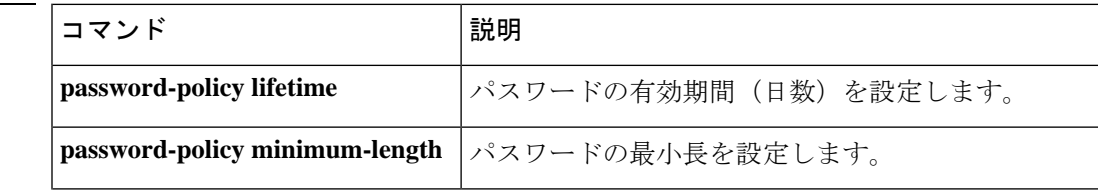

I

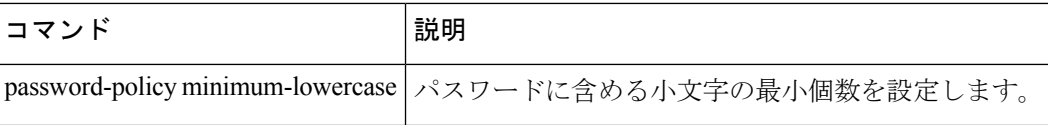

## **password-policy minimum-length**

パスワードの最小長を設定するには、グローバル コンフィギュレーション モードで **password-policy minimum-length** コマンドを使用します。対応するパスワードポリシー属性を デフォルト値に設定するには、このコマンドの **no** 形式を使用します。

**password-policy minimum-length***value* **no password-policy minimum-length** *value*

構文の説明 *value* パスワードの最小長を指定します。有効値の範囲は 3 ~ 32 文字です。

**コマンド デフォルト** デフォルトの最小長は3文字です。

コマンドモード 次の表に、コマンドを入力できるモードを示します。

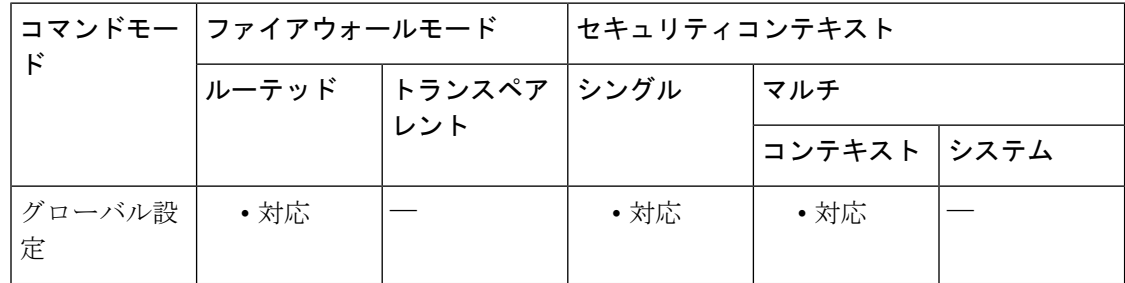

#### コマンド履歴 リリー 変更内容 ス 9.1(2) このコマンドが追加されました。

使用上のガイドライン 最小長がその他の最小文字数の属性(変更文字、小文字、大文字、数字、特殊文字)の値より も小さい場合、エラーメッセージが表示され、最小長の値は変更されません。推奨されるパス ワードの長さは 8 文字です。

<sup>例</sup> 次に、パスワードの最小文字数を <sup>8</sup> 文字に設定する例を示します。

ciscoasa(config)# **password-policy minimum-length 8**

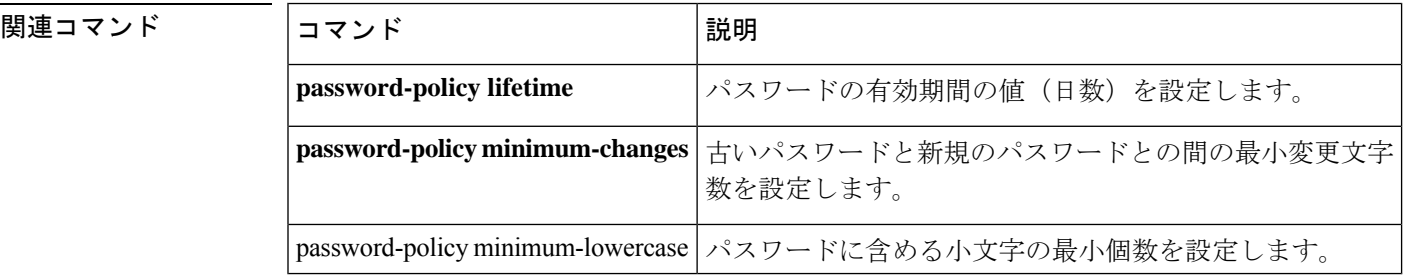

**83**

# **password-policy minimum-lowercase**

パスワードに含める小文字の最小数を設定するには、グローバルコンフィギュレーションモー ドで**password-policy minimum-lowercase**コマンドを使用します。対応するパスワードポリシー 属性をデフォルト値に設定するには、このコマンドの **no** 形式を使用します。

**password-policy minimum-lowercase***value* **no password-policy minimum-lowercase***value*

構文の説明 パスワードで使用される小文字の最小個数を指定します。有効値の範囲は 0 ~ 64 文字 *value* です。

コマンドデフォルト 小文字の最小個数のデフォルト値は0で、小文字を含める必要はありません。

コマンド モード 次の表に、コマンドを入力できるモードを示します。

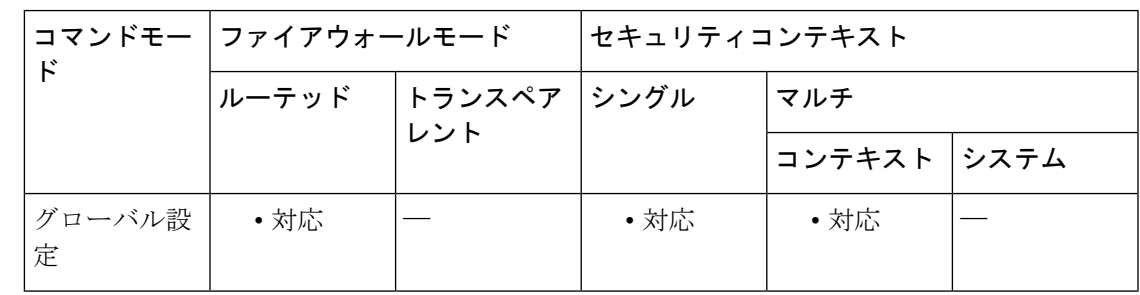

コマンド履歴 リリー 変更内容 ス 9.1(2) このコマンドが追加されました。

使用上のガイドライン このコマンドは、パスワードに含める小文字の最小個数を設定します。有効値の範囲は0~64 文字です。

<sup>例</sup> 次に、パスワードに含める小文字の最小個数を <sup>6</sup> 個に設定する例を示します。

ciscoasa(config)# **password-policy minimum-lowercase 6**

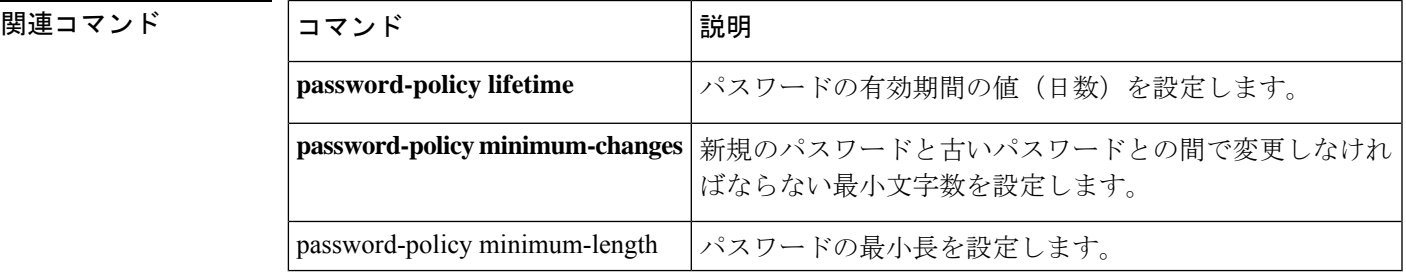

# **password-policy minimum-numeric**

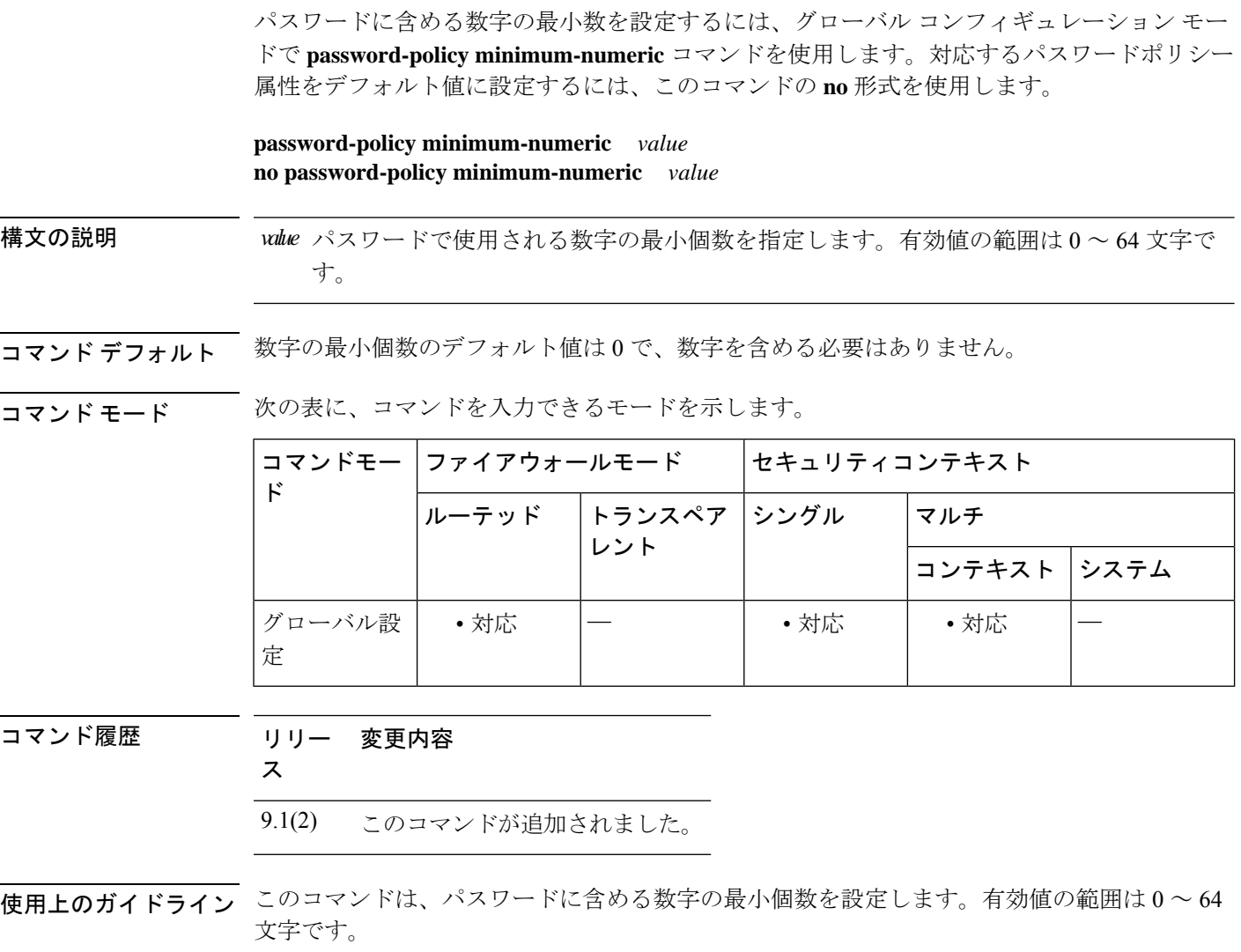

<sup>例</sup> 次に、パスワードに含める数字の最小個数を <sup>8</sup> 個に設定する例を示します。

ciscoasa(config)# **password-policy minimum-numeric 8**

#### 関連コマンド コマンド 説明

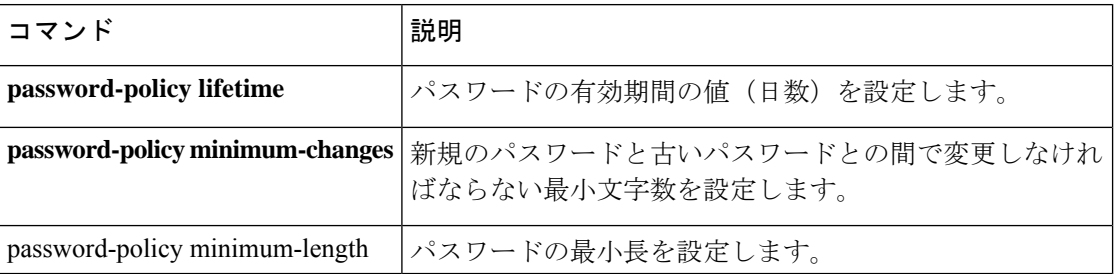

# **password-policy minimum-special**

パスワードに含める特殊文字の最小数を設定するには、グローバル コンフィギュレーション モードで **password-policy minimum-special** コマンドを使用します。対応するパスワードポリ シー属性をデフォルト値に設定するには、このコマンドの **no** 形式を使用します。

**password-policy minimum-special** *value* **no password-policy minimum-special** *value*

構文の説明 パスワードで使用される特殊文字の最小個数を指定します。有効値の範囲は 0 ~ 64 文 *value* 字です。

コマンドデフォルト 特殊文字の最小個数のデフォルト値は0で、特殊文字を含める必要はありません。

コマンド モード 次の表に、コマンドを入力できるモードを示します。

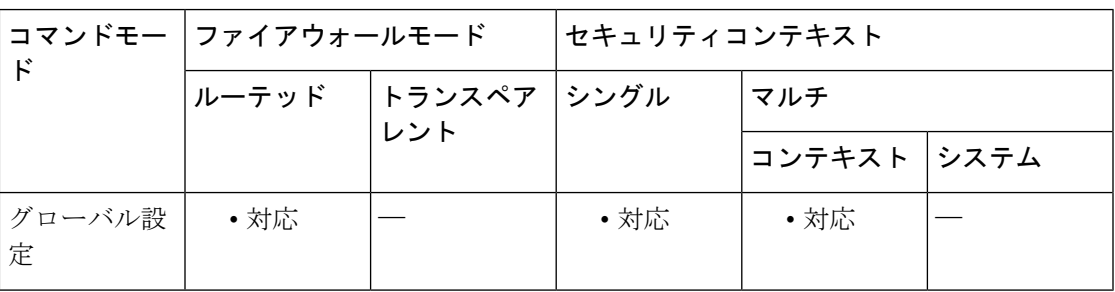

コマンド履歴 リリー 変更内容 ス 9.1(2) このコマンドが追加されました。

**||<br>|使用上のガイドライン** このコマンドは、パスワードに含める特殊文字の最小個数を設定します。特殊文字には、!、 @、#、\$、%、^、&、\*、(、および )。

<sup>例</sup> 次に、パスワードに含める特殊文字の最小個数を <sup>2</sup> 個に設定する例を示します。

ciscoasa(config)# **password-policy minimum-special 2**

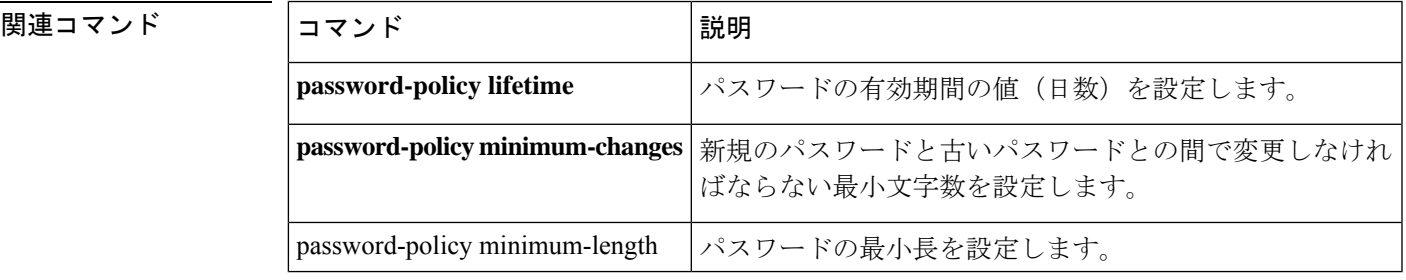

# **password-policy minimum-uppercase**

パスワードに含める大文字の最小数を設定するには、グローバルコンフィギュレーションモー ドで**password-policy minimum-uppercase**コマンドを使用します。対応するパスワードポリシー 属性をデフォルト値に設定するには、このコマンドの **no** 形式を使用します。

**password-policy minimum-uppercase** *value* **no password-policy minimum-uppercase** *value*

構文の説明 パスワードで使用される大文字の最小個数を指定します。有効値の範囲は 0 ~ 64 文字 *value* です。

コマンド デフォルト 大文字の最小個数のデフォルト値は0で、大文字を含める必要はありません。

コマンド モード 次の表に、コマンドを入力できるモードを示します。

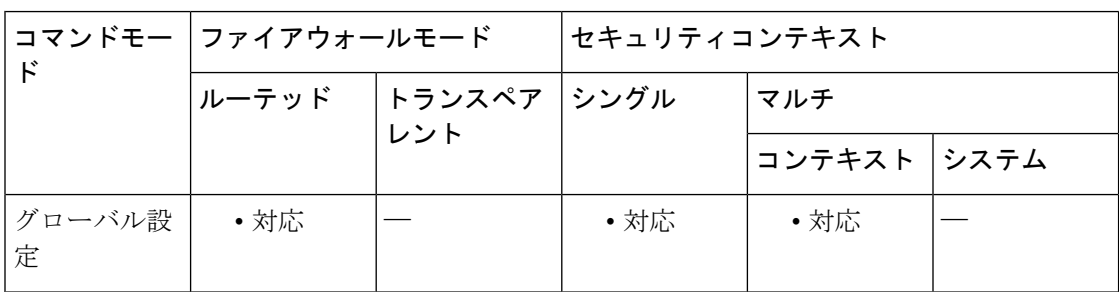

コマンド履歴 リリー 変更内容 ス 9.1(2) このコマンドが追加されました。

**||<br>|使用上のガイドライン** このコマンドは、パスワードに含める大文字の最小個数を設定します。有効値の範囲は0~64 文字です。

<sup>例</sup> 次に、パスワードに含める大文字の最小個数を <sup>4</sup> 個に設定する例を示します。

ciscoasa(config)# **password-policy minimum-uppercase 4**

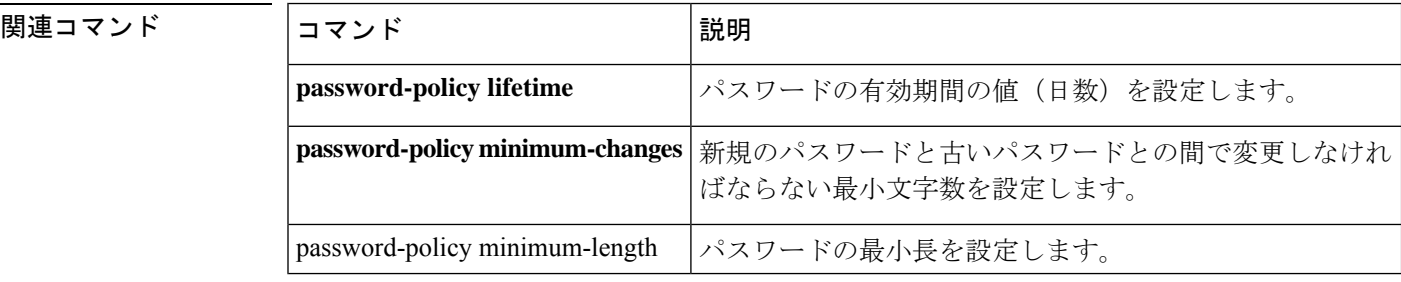

## **password-policy reuse-interval**

ローカルユーザー名へのパスワードの再利用を禁止するには、グローバル コンフィギュレー ション モードで **password-policy reuse-interval** コマンドを使用します。この制限を削除するに は、このコマンドの **no** 形式を使用します。

**password-policy reuse-interval** *value* **no password-policy reuse-interval** [ *value* ]

構文の説明 *value* 新しいパスワードを作成するときに使用できない以前のパスワードの数を2~7で設 定します。

コマンド デフォルト このコマンドは、デフォルトでディセーブルになっています。

コマンドモード 次の表に、コマンドを入力できるモードを示します。

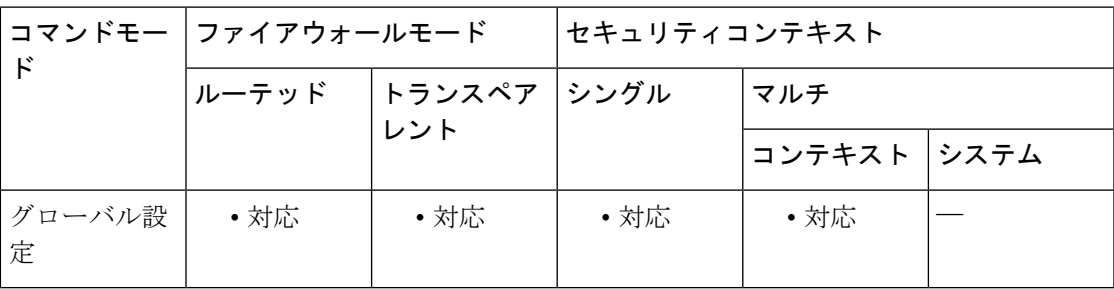

コマンド履歴 リリー 変更内容 ス 9.8(1) このコマンドが追加されました。

使用上のガイドライン 以前に使用したパスワードと一致しているパスワードの再利用を禁止できます。以前のパス ワードは、**password-history** コマンドを使用して、暗号化された形で各 **username** の設定に保 存されます。ユーザーはこのコマンドを設定できません。

例 みちょう しょく パスワード再利用間隔を5に設定する例を示します。

ciscoasa(config)# password-policy reuse-interval 5

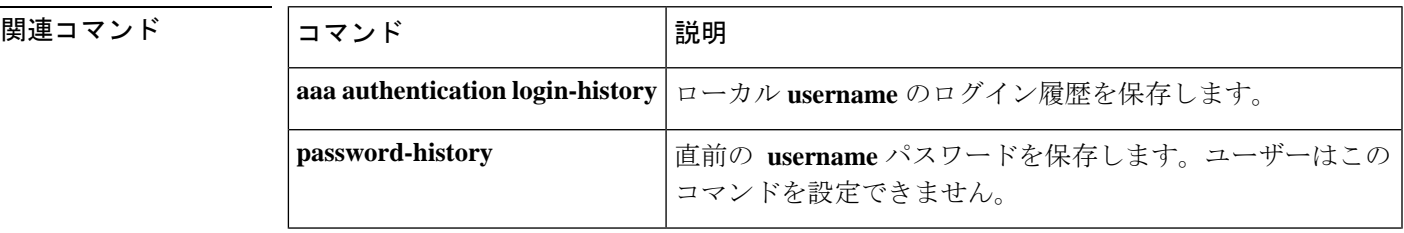

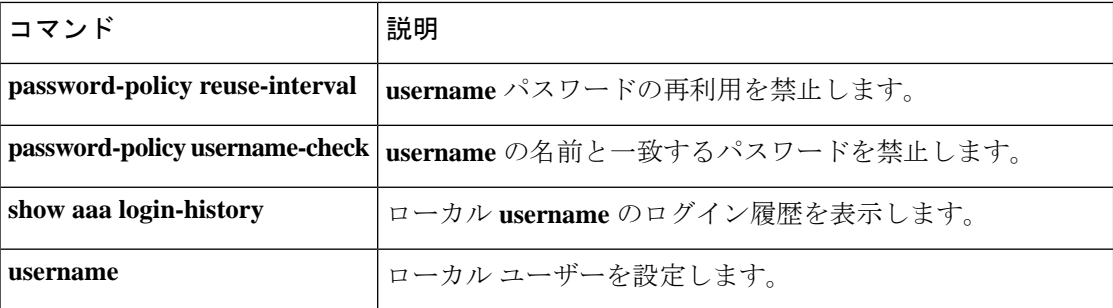

# **password-policy username-check**

ユーザー名と一致するパスワードを禁止するには、グローバル コンフィギュレーション モー ドで **password-policy username-check** コマンドを使用します。この制限を削除するには、この コマンドの **no** 形式を使用します。

**password-policy username-check no password-policy username-check**

構文の説明 このコマンドには引数またはキーワードはありません。

**コマンド デフォルト** このコマンドは、デフォルトでディセーブルになっています。

**| コマンド モード の表に、コマンドを入力できるモードを示します。** 

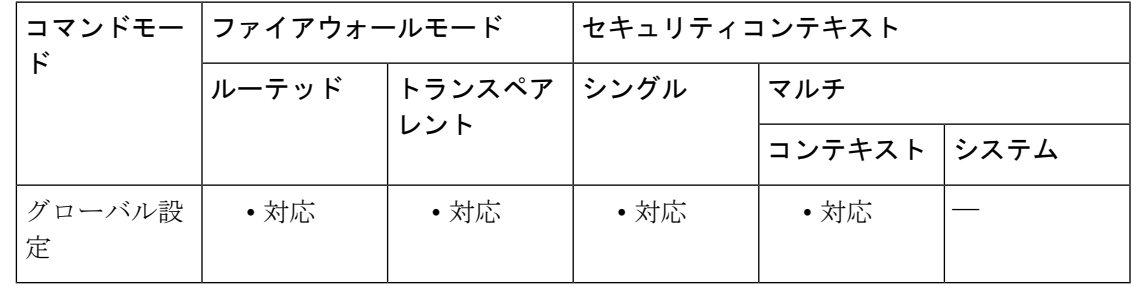

コマンド履歴 リリー 変更内容

ス

9.8(1) このコマンドが追加されました。

使用上のガイドライン **username** コマンドの名前と一致するパスワードを禁止できます。

例 みちょう しょうじょう こうしょう しんしゅん こうじょう しゃくん あいする例を示し ます。

> ciscoasa(config)# password-policy username-check ciscoasa(config)# username john\_crichton password moya privilege 15 ciscoasa(config)# username aeryn\_sun password john\_crichton privilege 15 ERROR: Password must contain: ERROR: a value that complies with the password policy ERROR: Username addition failed. ciscoasa(config)#

#### 関連コマンド

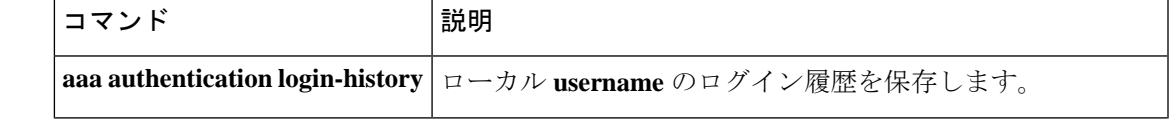

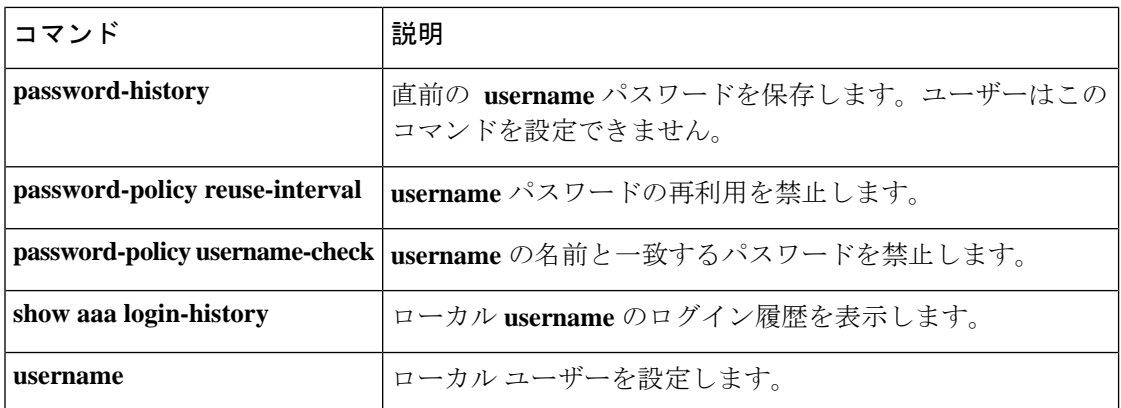

I

**90**

### **password-storage**

ユーザーがログインパスワードをクライアントシステムに保存できるようにするには、グルー プ ポリシー コンフィギュレーション モードまたはユーザー名コンフィギュレーション モード で **password-storage enable** コマンドを使用します。パスワード保存を無効にするには、 **password-storage disable** コマンドを使用します。

実行コンフィギュレーションから password-storage 属性を削除するには、このコマンドの **no** 形 式を使用します。これにより、別のグループポリシーからpassword-storage値を継承できます。

**password-storage** { **enable** | **disable** } **no password-storage**

構文の説明 **disable** パスワードの保管をディセーブルにします。

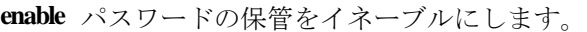

- コマンドデフォルト パスワードの保管はディセーブルです。
- コマンドモード 次の表に、コマンドを入力できるモードを示します。

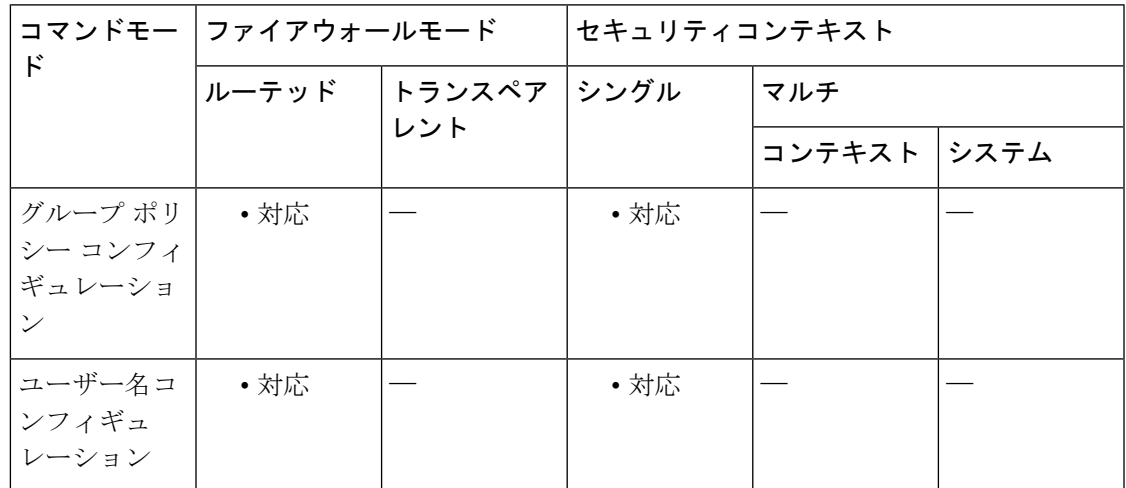

## コマンド履歴 リリー 変更内容

ス

7.0(1) このコマンドが追加されました。

使用上のガイドライン セキュアサイトにあることがわかっているシステム上でのみ、パスワードの保管をイネーブル にしてください。

> このコマンドは、ハードウェア クライアントのインタラクティブ ハードウェア クライアント 認証または個別ユーザー認証には関係ありません。

<sup>例</sup> 次に、FirstGroup という名前のグループ ポリシーに対してパスワードの保管をイネー ブルにする例を示します。

> ciscoasa(config)# **group-policy FirstGroup attributes** ciscoasa(config-group-policy)# **password-storage enable**

#### **peer-group**

VXLAN クラスタ制御リンクの ASA 仮想 クラスタノードを識別するには、NVE コンフィギュ レーション モードで **peer-group** コマンドを使用します。ピアグループを削除するには、この コマンドの **no** 形式を使用します。

**peer-group** *network\_object\_name* **no peer-group** *network\_object\_name*

構文の説明 *network\_object\_name* object-group network コマンドによって定義されたネットワークオブジェ クトを識別します。

コマンドデフォルト デフォルトの動作や値はありません。

コマンドモード 次の表に、コマンドを入力できるモードを示します。

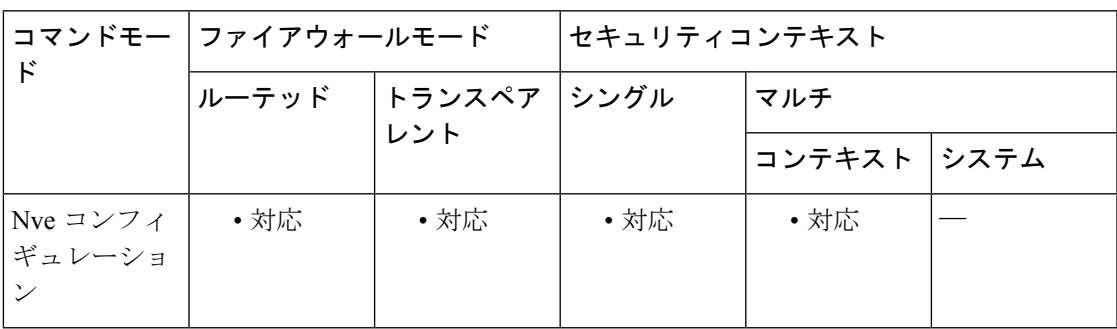

コマンド履歴 リリー 変更内容

ス

9.17(1) このコマンドが追加されました。

使用上のガイドライン **object-group network** コマンドを使用して、ネットワーク オブジェクト グループを作成し、 VTEP ピアの IP アドレスを識別します。

> VTEP間の基礎となるIPネットワークは、VNIインターフェイスが使用するクラスタ制御リン クネットワークから独立しています。VTEP ネットワークには他のデバイスが含まれている場 合があり、VTEP ピアが同じサブネット上にない場合もあります。

> VTEP送信元アドレスは、ネットワークオブジェクトグループのピアの1つとして含める必要 があります。

例 次に、インラインで定義されたホストを含むネットワークオブジェクトグループを作 成する例を示します。

> ciscoasa(config)# object-group network cluster-peers ciscoasa(network-object-group)# network-object host 10.6.6.51

```
ciscoasa(network-object-group)# network-object host 10.6.6.52
ciscoasa(network-object-group)# network-object host 10.6.6.53
ciscoasa(network-object-group)# network-object host 10.6.6.54
```
次の例では、スタンドアロン ネットワーク オブジェクトを参照するネットワーク オ ブジェクト グループを作成します。

```
ciscoasa(config)# object network xyz
ciscoasa(config-network-object)# range 10.6.6.51 10.6.6.54
```
ciscoasa(config)# object-group network cluster-peers ciscoasa(network-object-group)# network-object object xyz

次に、インターフェイス GigabitEthernet 0/7 をクラスタ制御リンク VTEP 送信元イン ターフェイスとして定義し、クラスタ ピア ネットワーク オブジェクト グループをピ アグループとして識別する例を示します。

```
interface gigabitethernet 0/7
   nve-only cluster
   nameif ccl
    ip address 10.6.6.51 255.255.255.0
   no shutdown
nve 1
```

```
source-interface ccl
peer-group cluster-peers
```

```
interface vni 1
   segment-id 1000
   vtep-nve 1
```
関連コマンド

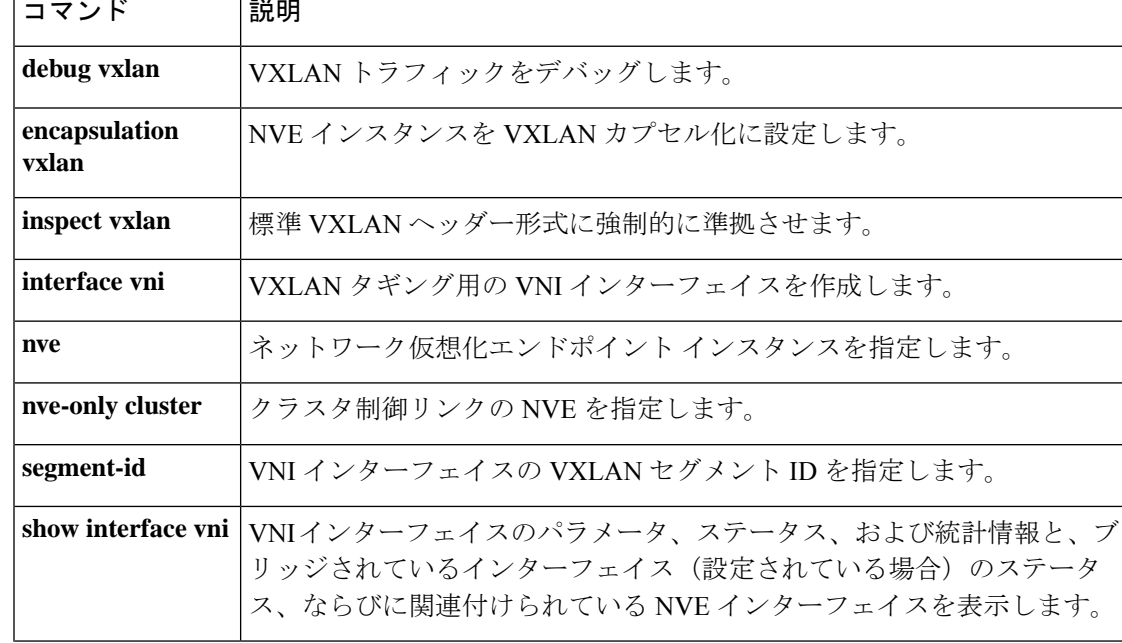

 $\blacksquare$ 

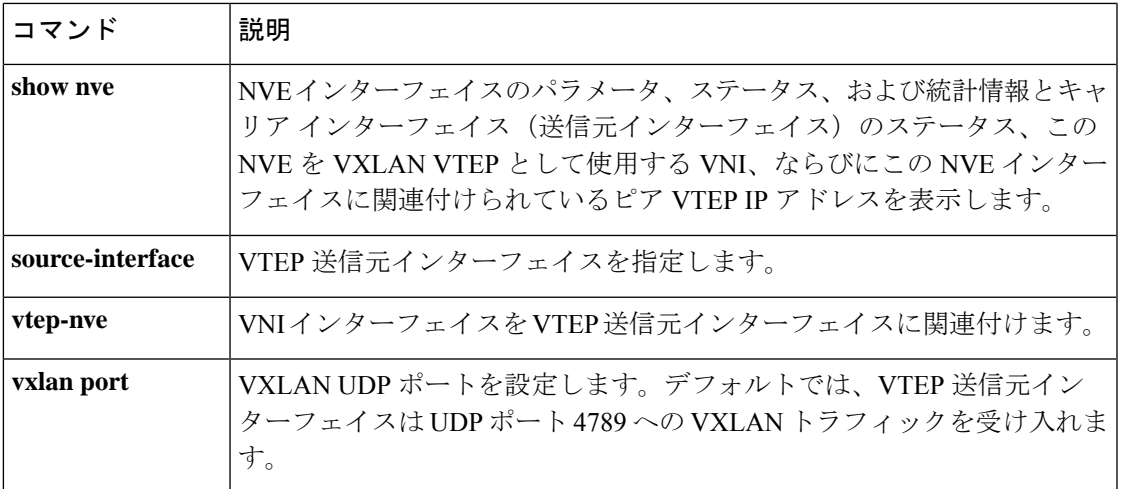

## **peer-id-validate**

ピアの証明書を使用してピアの ID を検証するかどうかを指定するには、トンネルグループ IPSec 属性モードで **peer-id-validate** コマンドを使用します。デフォルト値に戻すには、このコ マンドの **no** 形式を使用します。

**peer-id-validate** *option* **no peer-id-validate**

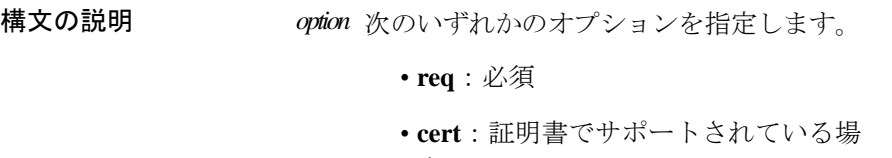

- 合
- **nocheck**:チェックしない
- **コマンド デフォルト** このコマンドのデフォルト設定は、req です。
- コマンド モード 次の表に、コマンドを入力できるモードを示します。

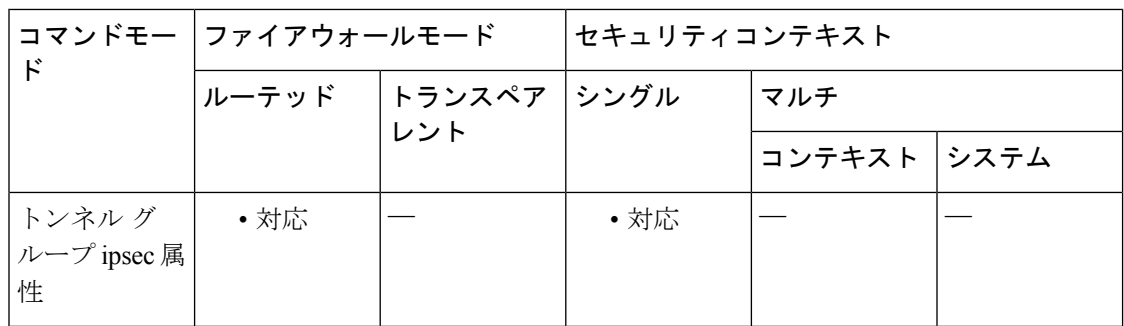

コマンド履歴 リリー 変更内容 ス

7.0(1) このコマンドが追加されました。

使用上のガイドライン この属性は、すべての IPsec トンネル グループ タイプに適用できます。

<sup>例</sup> 次に、設定 IPsec コンフィギュレーション モードで、209.165.200.225 という名前の IPsec LAN-to-LAN トンネル グループ用のピア証明書の ID を使用してピアの検証を要 求する例を示します。

> ciscoasa(config)# **tunnel-group 209.165.200.225 type IPsec\_L2L** ciscoasa(config)# **tunnel-group 209.165.200.225 ipsec-attributes**

ciscoasa(config-tunnel-ipsec)# **peer-id-validate req** ciscoasa(config-tunnel-ipsec)#

関連コマンド コマンド 説明

I

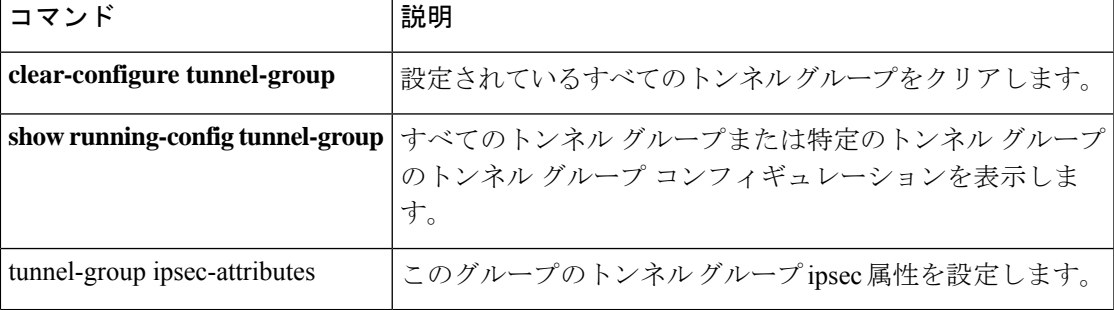

## **peer ip**

ピアVXLANトンネルエンドポイント (VTEP)のIPアドレスを手動で指定するには、NVEコ ンフィギュレーションモードで**peer ip**コマンドを使用します。ピアアドレスを削除するには、 このコマンドの **no** 形式を使用します。

**peer ip** *ip\_address* **no peer ip**

構文の説明 *ip\_address* ピアVTEPのIPアドレスを設定します。

コマンドデフォルト デフォルトの動作や値はありません。

コマンドモード 次の表に、コマンドを入力できるモードを示します。

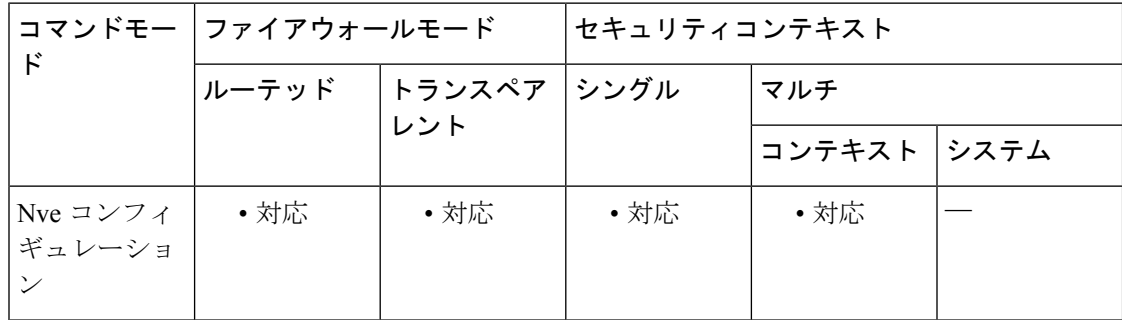

#### コマンド履歴 リリー 変更内容 ス

9.4(1) このコマンドが追加されました。

使用上のガイドライン ピア IP アドレスを指定した場合、マルチキャスト グループ ディスカバリは使用できません。 マルチキャストは、マルチ コンテキスト モードではサポートされていないため、手動設定が 唯一のオプションです。VTEP には 1 つのピアのみを指定できます。

<sup>例</sup> 次に、GigabitEthernet 1/1 インターフェイスを VTEP 送信元インターフェイスとして設 定し、ピア IPアドレス 10.1.1.2 を指定する例を示します。

```
ciscoasa(config)# interface gigabitethernet 1/1
ciscoasa(config-if)# nameif outside
ciscoasa(config-if)# ip address 10.1.1.1 255.255.255.0
ciscoasa(config-if)# nve 1
ciscoasa(cfg-nve)# source-interface outside
ciscoasa(cfg-nve)# peer ip 10.1.1.2
```
**コマンド** 

 $\mathbf{l}$ 

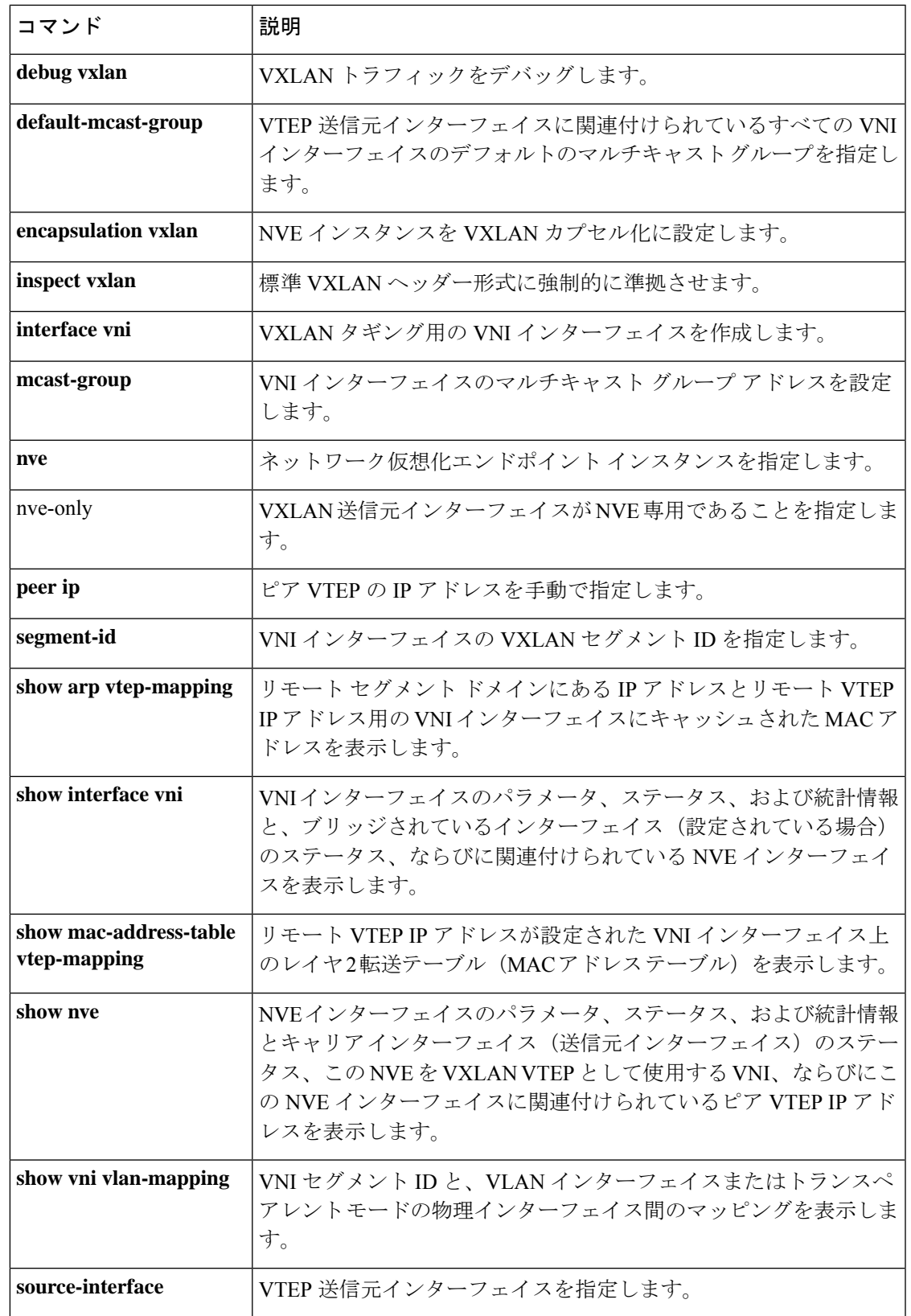

I

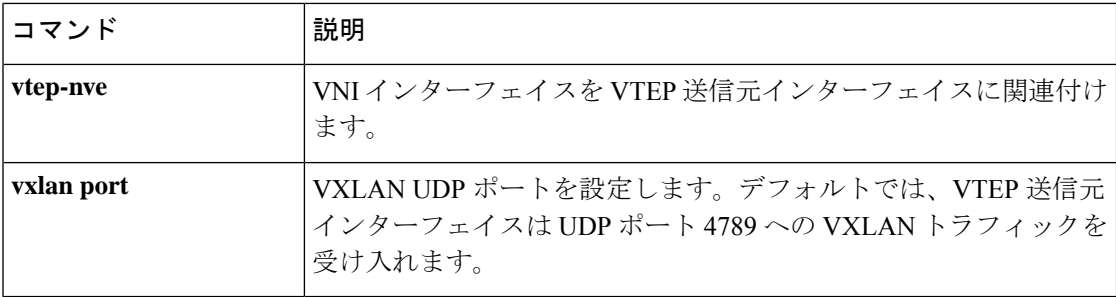

### **perfmon**

パフォーマンス情報を表示するには、特権 EXEC モードで **perfmon** コマンドを使用します。

**perfmon** { **verbose** | **interval** *seconds* | **quiet** | **settings** } [ *detail* ]

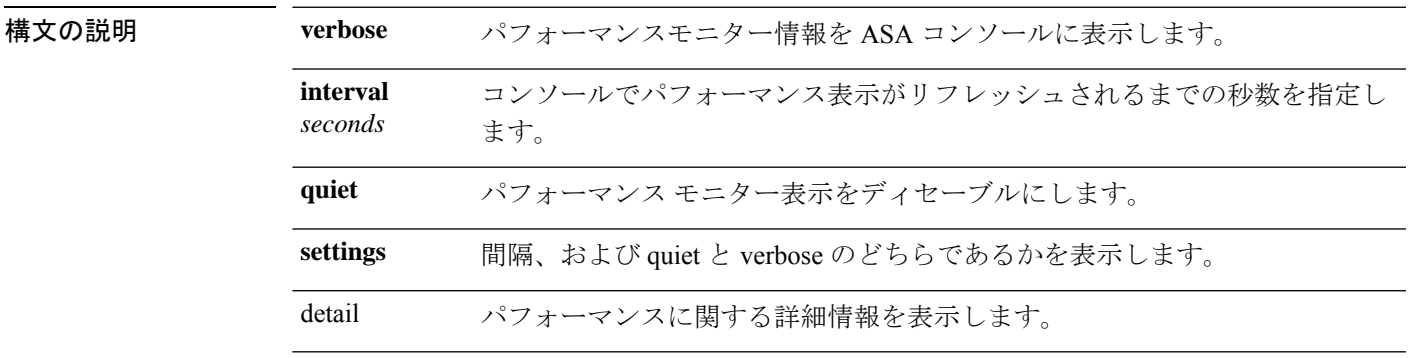

コマンド デフォルト *seconds* は 120 秒です。

**コマンドモード** 次の表に、コマンドを入力できるモードを示します。

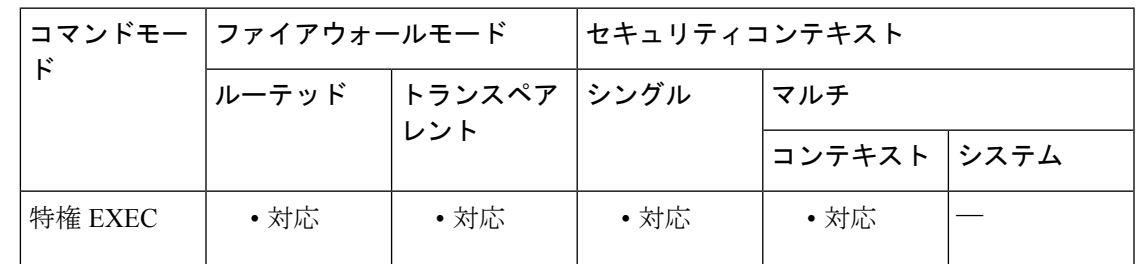

コマンド履歴 リリー 変更内容

ス

7.0 このコマンドのサポートがASAに追加されました。

- 7.2(1) **detail** キーワードのサポートが追加されました。
- 使用上のガイドライン perfmon コマンドを使用すると、ASA のパフォーマンスをモニターできます。show perfmon コ マンドを使用すると、ただちに情報が表示されます。perfmon verboseコマンドを使用すると、 2 分間隔で継続して情報が表示されます。perfmon interval seconds コマンドと perfmon verbose コマンドを組み合わせて使用すると、指定した秒数の間隔で情報が継続して表示されます。

次に、パフォーマンス情報の表示例を示します。

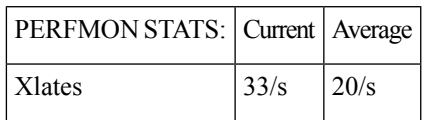

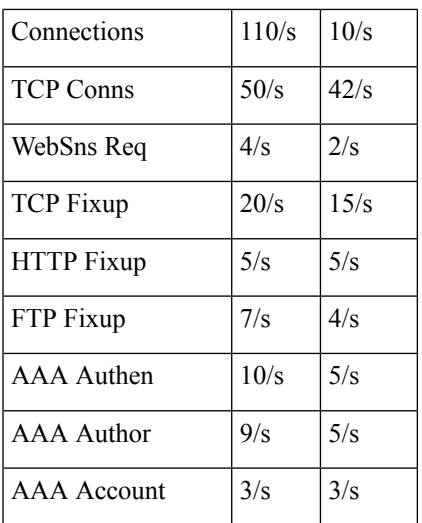

この情報には、毎秒発生する変換数、接続数、Websense 要求数、アドレス変換数(フィック スアップ数)、AAA トランザクション数が示されます。

<sup>例</sup> 次に、パフォーマンスモニター統計情報を <sup>30</sup> 秒間隔で ASA コンソールに表示する例 を示します。

```
ciscoasa(config)# perfmon interval 120
ciscoasa(config)# perfmon quiet
ciscoasa(config)# perfmon settings
interval: 120 (seconds)
quiet
```
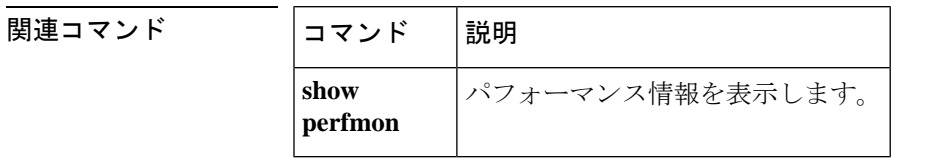

# **periodic**

時間範囲機能をサポートする機能に対して、定期的な(週単位の)時間範囲を指定するには、 時間範囲コンフィギュレーションモードで**periodic** コマンドを使用します。無効にするには、 このコマンドの **no** 形式を使用します。

**periodic** *days-of-the-week time* **to** [ *days-of-the-week* ] *time* **no periodic** *days-of-the-week time* **to** [ *days-of-the-week* ] *time*

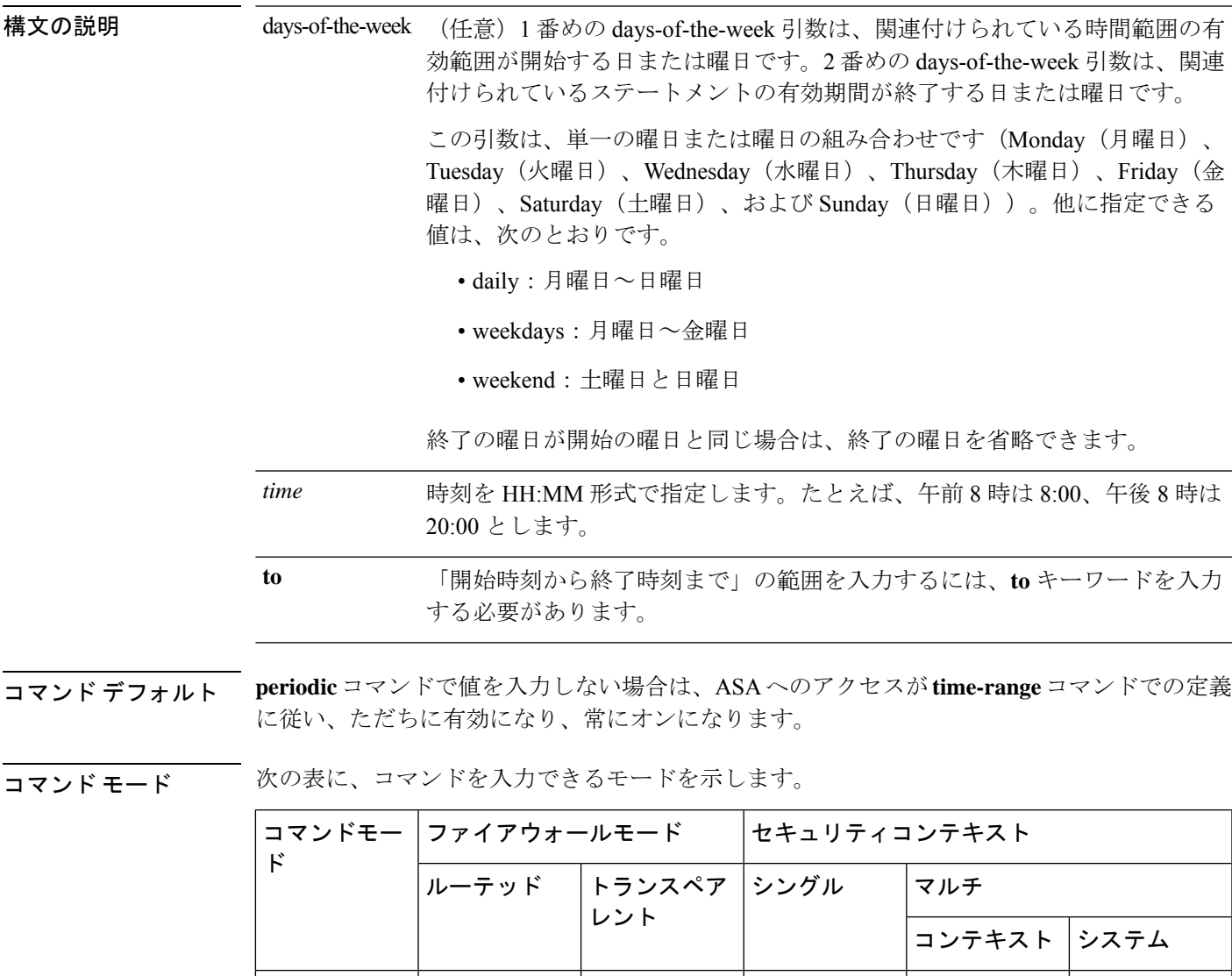

時間範囲コン | •対応 | •対応 | •対応 | •対応

フィギュレー ション

コマンド履歴 リリー 変更内容 ス

7.0(1) このコマンドが追加されました。

使用上のガイドライン 時間ベース ACL を実装するには、**time-range** コマンドを使用して、特定の日時および曜日を 定義します。次に、**access-list extended time-range** コマンドを使用して、時間範囲を ACL にバ インドします。

> **periodic** コマンドは、時間範囲が有効になるタイミングを指定する 1 つの方法です。**absolute** コマンドを使用して絶対期間を指定する方法もあります。**time-range**グローバルコンフィギュ レーションコマンドで時間範囲の名前を指定後、いずれかのコマンドを使用します。**time-range** コマンドごとに、複数の **periodic** エントリを使用できます。

> 終了の days-of-the-week 値が開始の days-of-the-week 値と同じ場合、終了の days-of-the-week 値 を省略できます。

> **time-range** コマンドに **absolute** 値と **periodic** 値の両方が指定されている場合、**periodic** コマン ドは **absolute start** 時刻に達した後にのみ評価の対象になり、 **absolute end** 時刻に達すると評価 の対象にはなりません。

> 時間範囲機能は、ASA のシステムクロックに依存しています。ただし、この機能は NTP 同期 を使用すると最適に動作します。

例 次に例をいくつか示します。

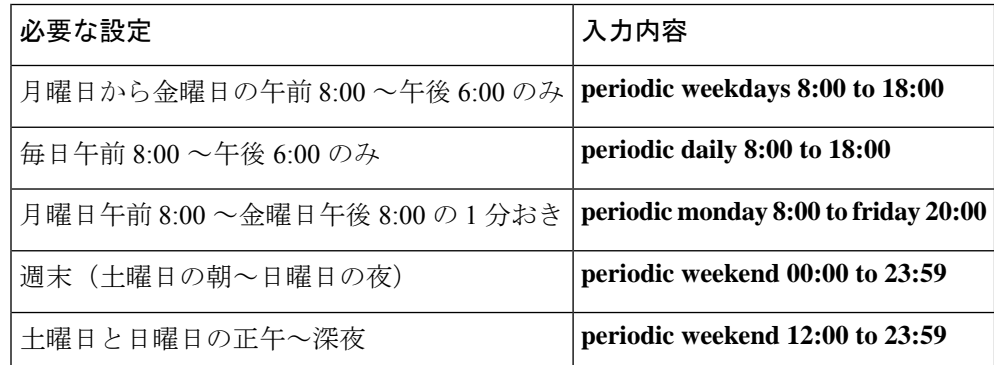

次に、月曜日から金曜日の午前 8:00 ~午後 6:00 のみ、ASA へのアクセスを許可する 例を示します。

ciscoasa(config-time-range)# **periodic weekdays 8:00 to 18:00** ciscoasa(config-time-range)#

次に、特定の曜日(月曜日、火曜日、および金曜日)の午前 10:30 ~午後 12:30 に、 ASA へのアクセスを許可する例を示します。

ciscoasa(config-time-range)# **periodic Monday Tuesday Friday 10:30 to 12:30** ciscoasa(config-time-range)#

**pa - pn**

#### **コマンド**

 $\mathbf I$ 

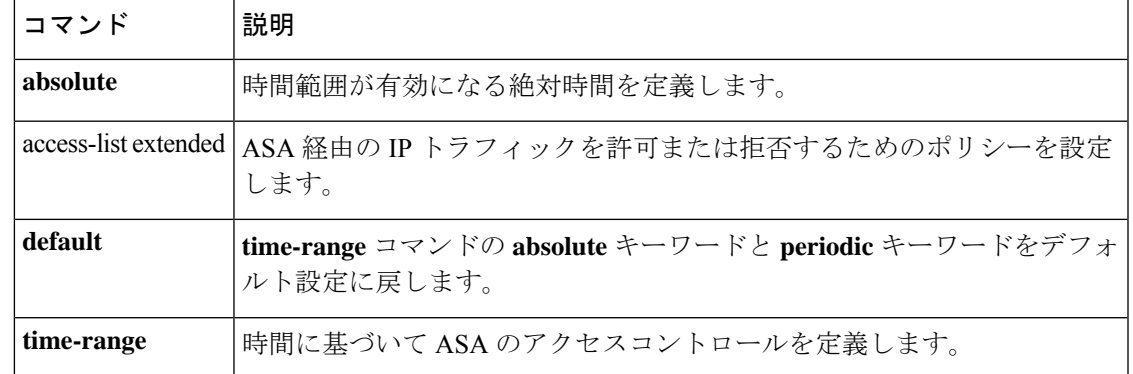

# **periodic-authentication certificate**

定期的な証明書の検証を有効にするには、**periodic-authenticationcertificate** コマンドを使用し ます。デフォルトのグループポリシーから設定を継承するには、このコマンドの **no** 形式を使 用します。

**periodic-authentication certificate** *<time in hours>* **none no periodic-authentication certificate** *<time in hours>* **none**

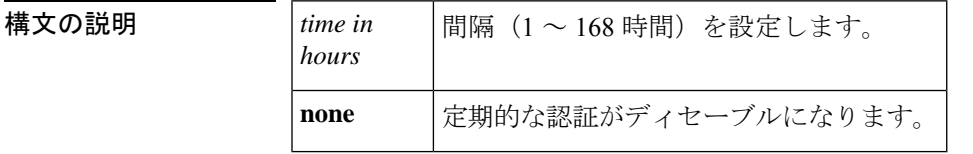

コマンド デフォルト デフォルトでは、定期的な証明書の検証はディセーブルになっています。

コマンド モード 次の表に、コマンドを入力できるモードを示します。

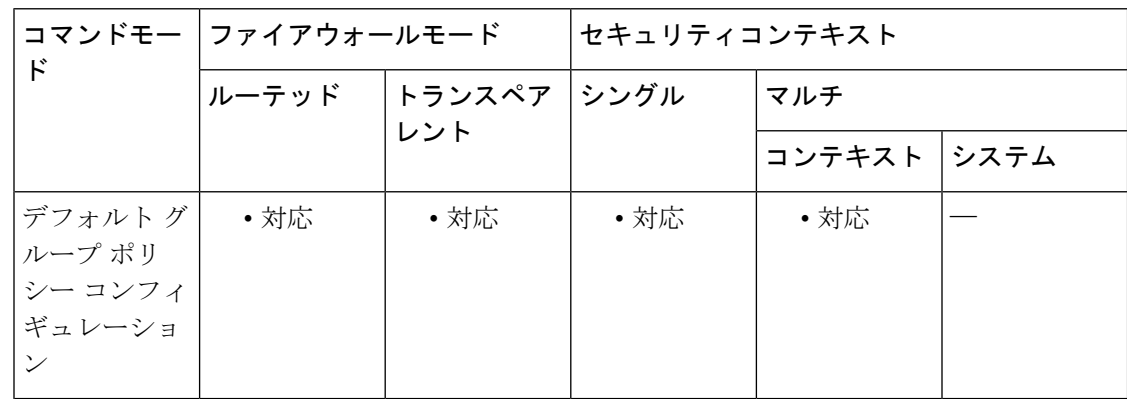

コマンド履歴 リリー 変更内容

ス

9.4(1) このコマンドが追加されました。

使用上のガイドライン デフォルトグループポリシーの場合、このコマンドはデフォルトで **periodic-authentication certificatenone**になります。他のグループポリシーの場合は、変更されないかぎり、デフォル ト ポリシーから設定が継承されます。

例

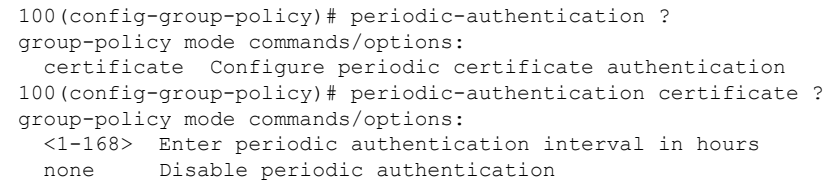

100(config-group-policy)# periodic-authentication certificate ? group-policy mode commands/options: <1-168> Enter periodic authentication interval in hours none Disable periodic authentication 100(config-group-policy)# help periodic-authentication

#### **permit-errors**

無効なGTPパケットを許可するか、または許可しないと解析が失敗してドロップされるパケッ トを許可するには、ポリシーマップパラメータコンフィギュレーションモードで**permit-errors** コマンドを使用します。デフォルトの動作(無効なパケットまたは解析中に失敗したパケット をすべてドロップする)に戻すには、このコマンドの **no** 形式を使用します。

#### **permit-errors no permit-errors**

構文の説明 このコマンドには引数またはキーワードはありません。

コマンド デフォルト デフォルトでは、無効なパケットまたは解析時に失敗したパケットはすべてドロップされま す。

コマンドモード 次の表に、コマンドを入力できるモードを示します。

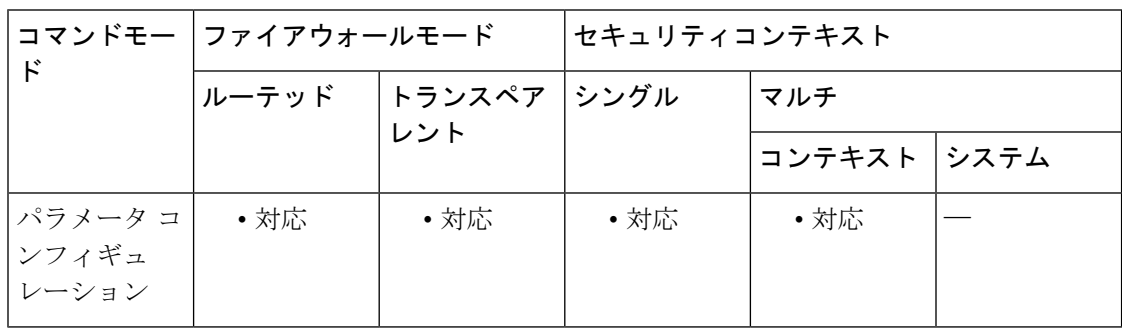

#### コマンド履歴 リリー 変更内容

ス

7.0(1) このコマンドが追加されました。

使用上のガイドライン GTP インスペクション ポリシー マップ パラメータで **permit-errors** コマンドを使用すると、 無効なパケットやメッセージの検査中にエラーが発生したパケットをドロップせずに、ASA経 由で送信できます。

例 次に、無効なパケットや解析中に失敗したパケットを含むトラフィックを許可する例 を示します。

> ciscoasa(config)# policy-map type inspect gtp gtp-policy ciscoasa(config-pmap)# parameters ciscoasa(config-pmap-p)# permit-errors
### 関連コマンド

 $\mathbf{l}$ 

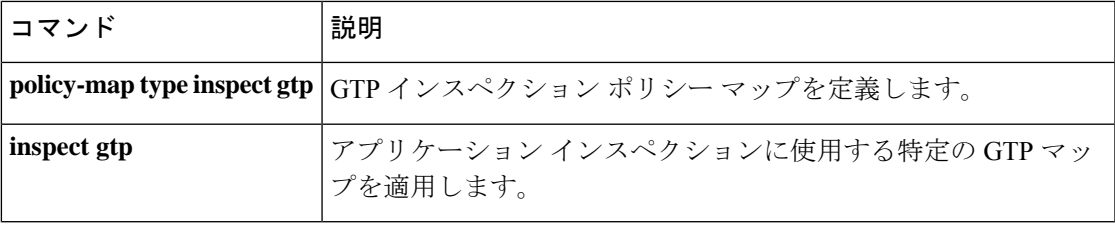

### **permit-response**

GSN または PGW プーリングを設定するには、ポリシー マップ パラメータ コンフィギュレー ションモードでpermit-responseコマンドを使用します。プーリング関係を削除するには、この コマンドの **no** 形式を使用します。

**permit-response to-object-group** *to\_obj\_group\_id* **from-object-group** *from\_obj\_group\_id* **no permit-response to-object-group** *to\_obj\_group\_id* **from-object-group** *from\_obj\_group\_id*

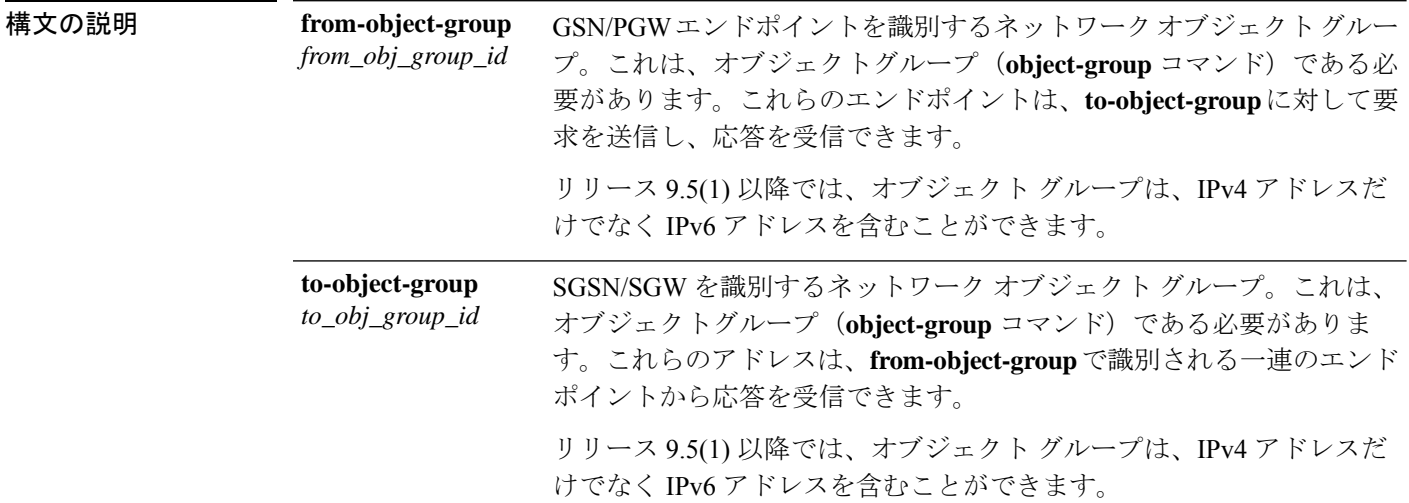

コマンドデフォルト ASA は、GTP 要求で指定されていない GSN または PGW からの GTP 応答をドロップします。

コマンドモード 次の表に、コマンドを入力できるモードを示します。

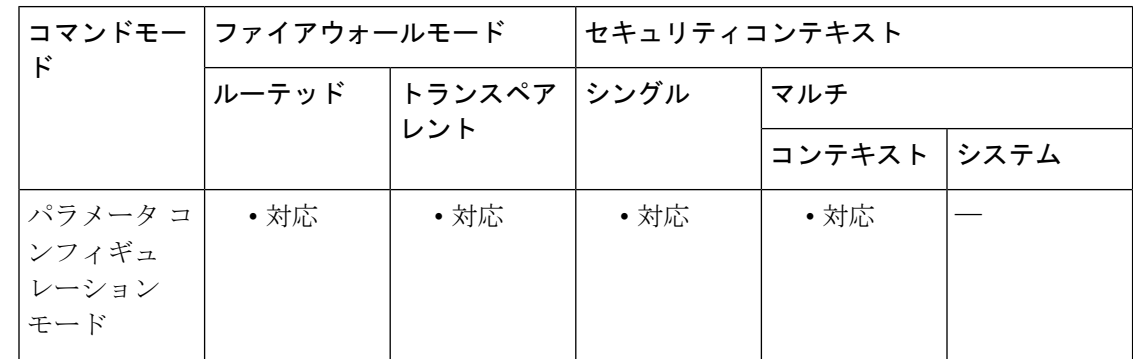

#### コマンド履歴 リリー 変更内容

ス

- このコマンドが追加されました。GTP インスペクションは IPv4 アドレスのみをサ ポートします。 7.0(4)
- 9.5(1) IPv6 アドレスのサポートが追加されました。

使用上のガイドライン ASA が GTP インスペクションを実行する場合、デフォルトで ASA は、GTP 要求で指定され ていない GSN または PGW からの GTP 応答をドロップします。これは、GSN または PGW の プール間でロードバランシングを使用して、GPRS の効率とスケーラビリティを高めていると きに発生します。

> GSN/PGW プーリングを設定し、ロード バランシングをサポートするために、GSN/PGW エン ドポイントを指定するネットワークオブジェクトグループを作成し、これをfrom-object-group パラメータで指定します。同様に、SGSN/SGW のネットワーク オブジェクト グループを作成 し、to-object-group パラメータで選択します。応答を行う GSN/PGW が GTP 要求の送信先 GSN/PGW と同じオブジェクト グループに属しており、応答している GSN/PGW による GTP 応答の送信が許可されている先のオブジェクト グループに SGSN/SGW がある場合に、ASA で 応答が許可されます。

> ネットワーク オブジェクト グループは、エンドポイントをホスト アドレスまたはエンドポイ ントを含むサブネットから識別できます。

<sup>例</sup> 次に、192.168.32.0ネットワーク上の任意のホストからIPアドレス192.168.112.57のホ ストへの GTP 応答を許可する例を示します。

```
ciscoasa(config)# object-group network gsnpool32
ciscoasa(config-network)# network-object 192.168.32.0 255.255.255.0
ciscoasa(config)# object-group network sgsn1
```

```
ciscoasa(config-network)# network-object host 192.168.112.57
ciscoasa(config-network)# exit
```
ciscoasa(config)# **policy-map type inspect gtp gtp-policy**

ciscoasa(config-pmap)# **parameters**

ciscoasa(config-pmap-p)# **permit-response to-object-group sgsn1 from-object-group gsnpool32**

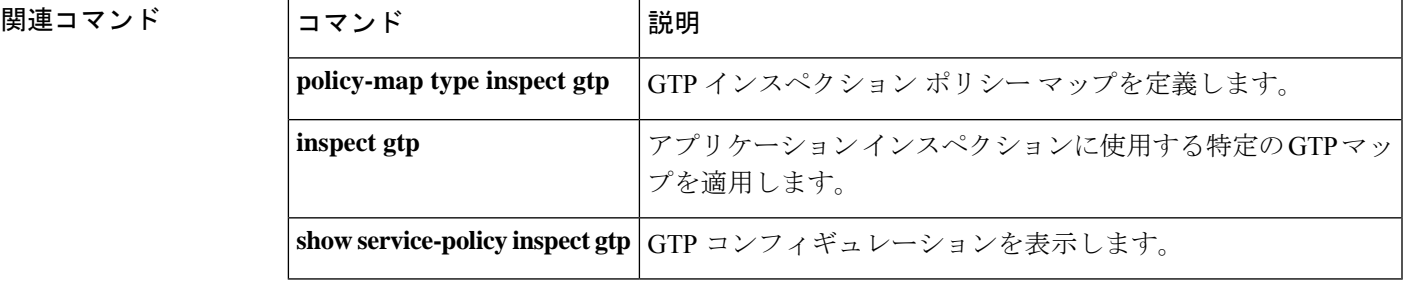

### **pfs**

PFS を無効にするには、グループ ポリシー コンフィギュレーション モードで **pfs enable** コマ ンドを使用します。PFS を無効にするには、**pfsdisable** コマンドを使用します。実行コンフィ ギュレーションから PFS 属性を削除するには、このコマンドの **no** 形式を使用します。

**pfs** { **enable** | **disable** } **no pfs**

構文の説明 **disable** PFSをディセーブルにします。

**enable** PFS をイネーブルにします。

コマンド デフォルト PFS はディセーブルです。

コマンド モード 次の表に、コマンドを入力できるモードを示します。

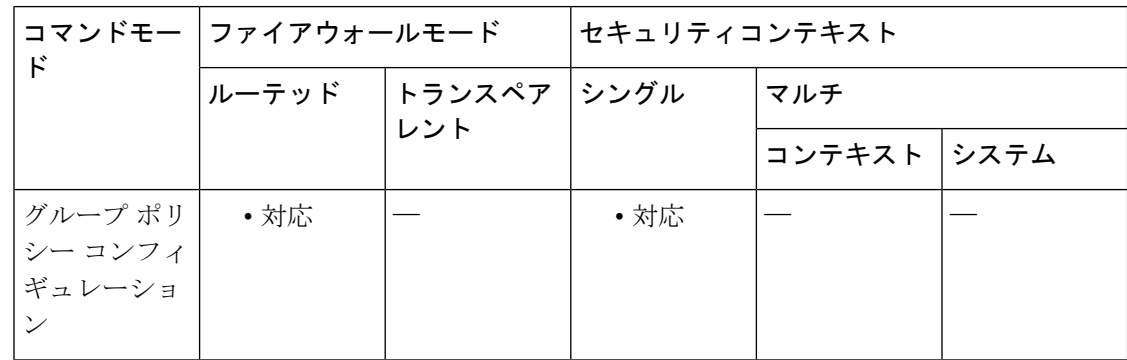

コマンド履歴 リリー 変更内容

ス

7.0(1) このコマンドが追加されました。

使用上のガイドライン VPN クライアントと ASA の PFS 設定は一致している必要があります。

別のグループポリシーから PFS の値を継承できるようにするには、このコマンドの **no** 形式を 使用します。

IPsec ネゴシエーションでは、PFS によって、新しい各暗号キーが以前のいずれのキーとも関 連しないことが保証されます。

<sup>例</sup> 次に、FirstGroup という名前のグループ ポリシーに対して PFS を設定する例を示しま す。

> ciscoasa(config)# **group-policy FirstGroup attributes** ciscoasa(config-group-policy)# **pfs enable**

## **phone-proxy**(廃止)

電話プロキシインスタンスを設定するには、グローバル コンフィギュレーション モードで **phone-proxy** コマンドを使用します。

電話プロキシインスタンスを削除するには、このコマンドの **no** 形式を使用します。

**phone-proxy***phone\_proxy\_name* **no phone-proxy** *phone\_proxy\_name*

構文の説明 *phone\_proxy\_name* PhoneProxyインスタンスの名前を指定します。

コマンドデフォルト デフォルトの動作や値はありません。

コマンドモード 次の表に、コマンドを入力できるモードを示します。

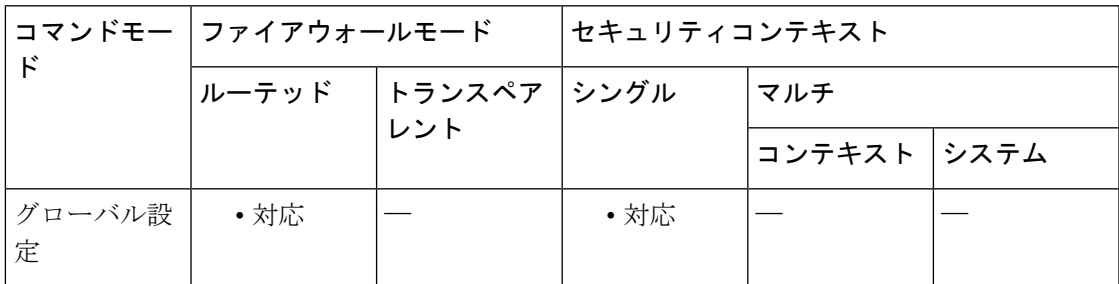

コマンド履歴 リリー 変更内容 ス 8.0(4) コマンドが追加されました。 9.4(1) このコマンドは廃止されました。

使用上のガイドライン ASA では、電話プロキシインスタンスを 1 つだけ設定できます。

HTTP プロキシ サーバー用に NAT が設定されている場合、IP 電話に関する HTTP プロキシ サーバーのグローバルまたはマッピング IP アドレスは、電話プロキシ コンフィギュレーショ ン ファイルに書き込まれます。

<sup>例</sup> 次に、 **phone-proxy** コマンドを使用して、電話プロキシインスタンスを設定する例を 示します。

> ciscoasa (config)# phone-proxy asa\_phone\_proxy ciscoasa(config-phone-proxy)# **tftp-server address 128.106.254.8 interface outside** ciscoasa (config-phone-proxy)# **media-termination address**

```
192.0.2.25
 interface inside
ciscoasa
(config-phone-proxy)#
media-termination address 128.106.254.3 interface outside
ciscoasa(config-phone-proxy)# tls-proxy asa_tlsp
ciscoasa
(config-phone-proxy)#
ctl-file asactl
ciscoasa
(config-phone-proxy)#
cluster-mode nonsecure
ciscoasa
(config-phone-proxy)#
timeout secure-phones 00:05:00
ciscoasa
(config-phone-proxy)#
disable service-settings
```

```
関連コマンド
```
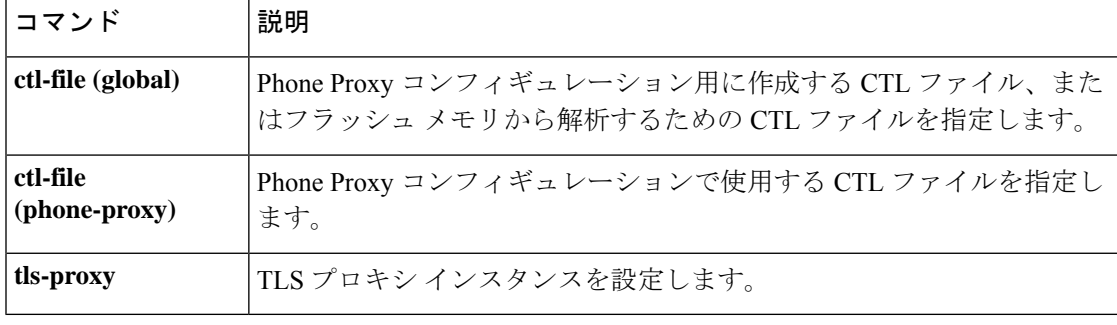

### **pim**

インターフェイス上で PIM を再び有効にするには、インターフェイス コンフィギュレーショ ン モードで **pim** コマンドを使用します。PIM を無効にするには、このコマンドの **no** 形式を使 用します。

#### **pim no pim**

- 構文の説明 このコマンドには引数またはキーワードはありません。
- コマンド デフォルト デフォルトでは、**multicast-routing** コマンドは、すべてのインターフェイスの PIM を有効にし ます。
- **コマンドモード** 次の表に、コマンドを入力できるモードを示します。

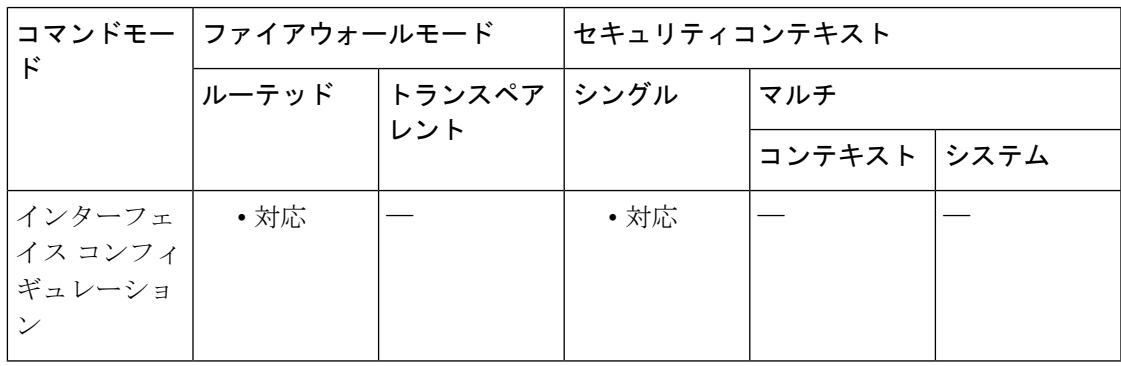

コマンド履歴 リリー 変更内容

ス

7.0(1) このコマンドが追加されました。

使用上のガイドライン デフォルトでは、**multicast-routing** コマンドは、すべてのインターフェイスの PIM を有効にし ます。**pim** コマンドの **no** 形式のみが構成に保存されます。

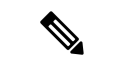

PIM は、PAT ではサポートされません。PIM プロトコルはポートを使用せず、PAT はポート を使用するプロトコルに対してのみ動作します。 (注)

<sup>例</sup> 次に、選択したインターフェイスで PIM をディセーブルにする例を示します。

ciscoasa(config-if)# **no pim**

I

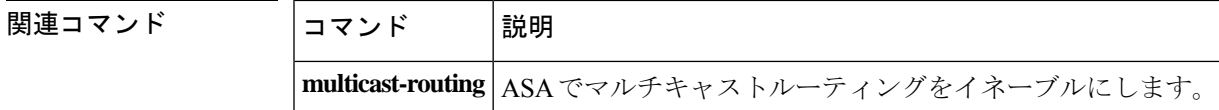

## **pim accept-register**

PIM 登録メッセージをフィルタリングするように ASA を設定するには、グローバル コンフィ ギュレーション モードで **pim accept-register** コマンドを使用します。フィルタリングを削除す るには、このコマンドの **no** 形式のコマンドを使用します。

**pim accept-register** { **list** *acl* | **route-map** *map-name* } **no pim accept-register**

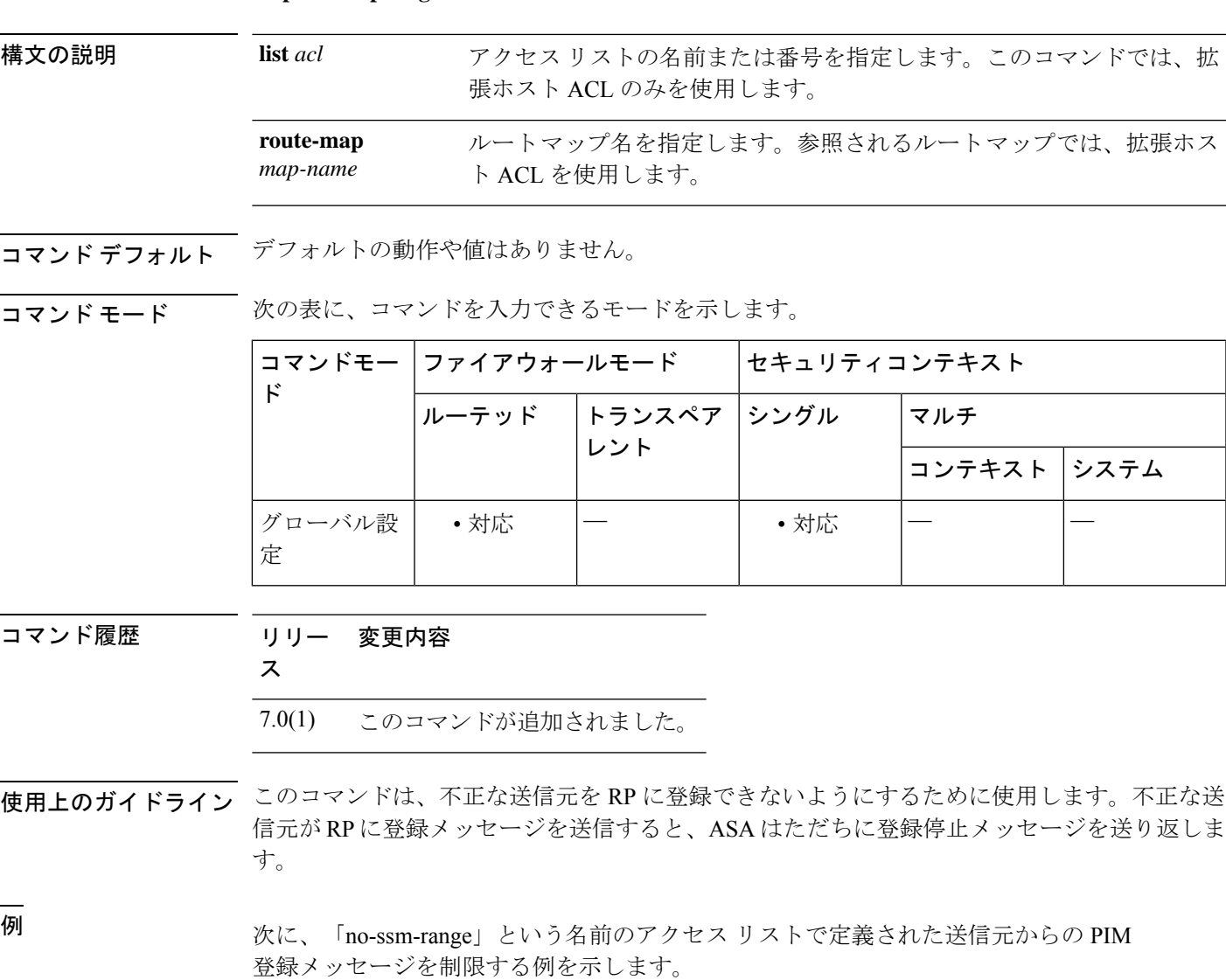

ciscoasa(config)# **pim accept-register list no-ssm-range**

**117**

I

### 関連コマンド

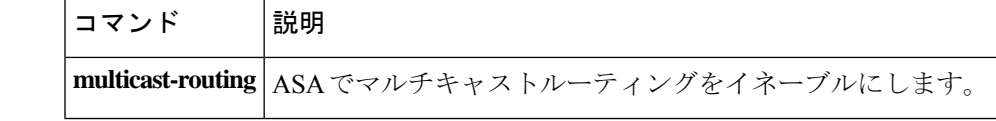

### **pim bidir-neighbor-filter**

DF 選出に参加できる双方向対応ネイバーを制御するには、インターフェイス コンフィギュ レーション モードで **pim bidir-neighbor-filter** コマンドを使用します。フィルタリングを削除 するには、このコマンドの **no** 形式のコマンドを使用します。

#### **pim bidir-neighbor-filter** *acl* **no pim bidir-neighbor-filter** *acl*

構文の説明 アクセス リストの名前または番号を指定します。アクセス リストは、双方向 DF 選出に *acl* 参加できるネイバーを定義します。このコマンドでは、標準 ACL だけを使用します。拡 張 ACL はサポートされていません。

コマンド デフォルト すづてのルータは双方向対応であると見なされます。

コマンドモード 次の表に、コマンドを入力できるモードを示します。

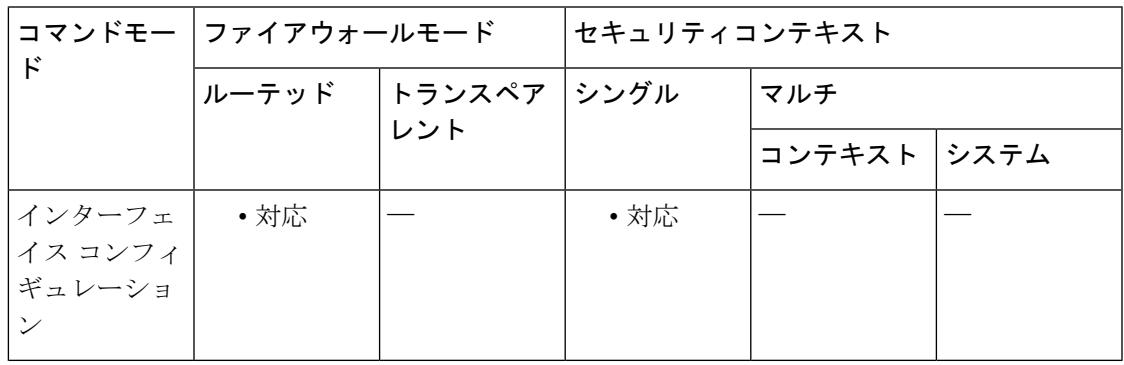

コマンド履歴 リリー 変更内容

ス

7.2(1) このコマンドが追加されました。

使用上のガイドライン 双方向 PIM では、マルチキャスト ルータで保持するステート情報を減らすことができます。 双方向でDFを選定するために、セグメント内のすべてのマルチキャストルータが双方向でイ ネーブルになっている必要があります。

> **pim bidir-neighbor-filter** コマンドを使用すると、すべてのルータのスパースモードドメインへ の参加を許可しながら、DF選出へ参加する必要があるルータを指定することで、スパースモー ド専用ネットワークから双方向ネットワークへの移行が可能になります。双方向にイネーブル にされたルータは、セグメントに非双方向ルータがある場合でも、それらのルータの中から DFを選定できます。非双方向ルータ上のマルチキャスト境界により、双方向グループからPIM メッセージやデータが双方向サブセット クラウドに出入りできないようにします。

> **pim bidir-neighbor-filter**コマンドが有効になっている場合、ACLで許可されているルータは双 方向対応であると見なされます。したがって、次のようにします。

- 許可されたネイバーが双方向対応でない場合、DF 選択は実施されません。
- 拒否されたネイバーが双方向対応である場合、DF 選択は実施されません。
- 拒否されたネイバーが双方向をサポートしない場合、DF 選定が実行される可能性があり ます。

<sup>例</sup> 次に、10.1.1.1 <sup>を</sup> PIM 双方向ネイバーにできる例を示します。

ciscoasa(config)# **access-list bidir\_test permit 10.1.1.1 255.255.255.55** ciscoasa(config)# **access-list bidir\_test deny any** ciscoasa(config)# **interface GigabitEthernet0/3** ciscoasa(config-if)# **pim bidir-neighbor-filter bidir\_test**

関連コマンド

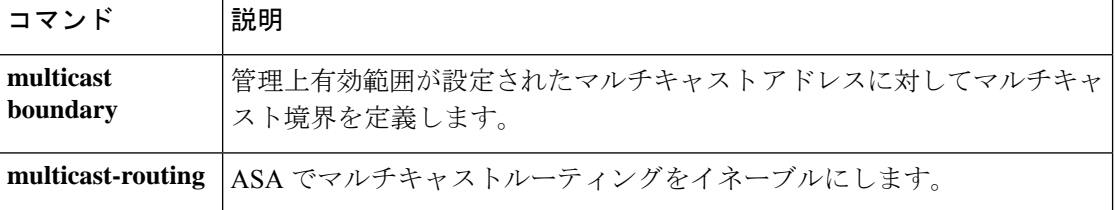

### **pim bsr-border**

ブートストラップルータ(BSR)メッセージがインターフェイス経由で送受信されることを防 止するには、インターフェイス コンフィギュレーション モードで pim bsr-border コマンドを使 用します。

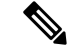

PIM スパース モード (PIM-SM) のドメインの境界インターフェイスには、特にそのインター フェイスによって到達可能な隣接ドメインもPIM-SMを実行している場合、そのドメインとの 特定のトラフィックのやりとりを阻止する特別な防止策が必要です。 (注)

#### **pim bsr-border no pim bsr-border**

構文の説明 このコマンドには引数またはキーワードはありません。

コマンド デフォルト このコマンドは、デフォルトでディセーブルになっています。

コマンドモード 次の表に、コマンドを入力できるモードを示します。

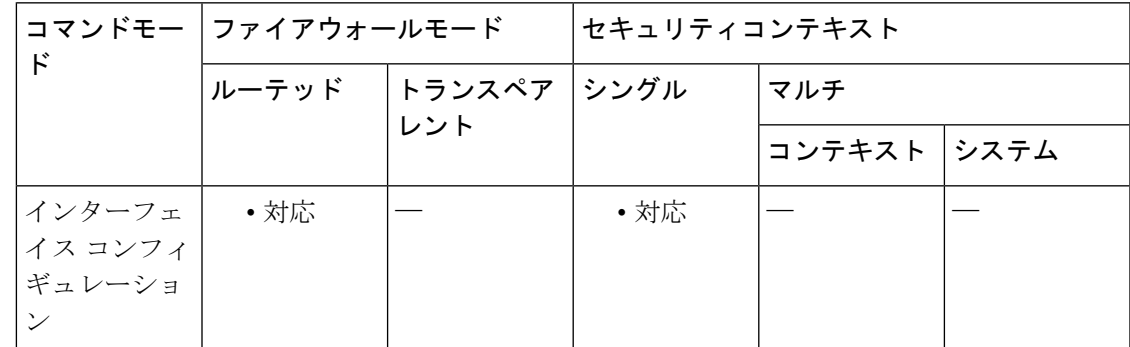

コマンド履歴 リリー 変更内容

ス

9.5(2) このコマンドが追加されました。

使用上のガイドライン このコマンドがインターフェイスで設定されている場合、PIMバージョン2BSRメッセージは インターフェイス経由で送受信されません。2つのドメイン間でBSRメッセージが交換されな いようにするには、このコマンドで別の PIM ドメインに隣接するインターフェイスを設定し ます。一方のドメインにあるルータは他方のドメインにあるランデブー ポイント (RP) を選 択し、その結果ドメイン間でプロトコルが誤動作したり分離が行われない可能性があるため、 BSR メッセージを異なるドメイン間で交換しないでください。

 $\mathbf l$ 

このコマンドはマルチキャスト境界をセットアップしません。PIM ドメイン BSR メッセージ 境界のみをセットアップします。 (注) <sup>例</sup> 次に、PIM ドメイン境界となるようにインターフェイスを設定する例を示します。 ciscoasa(config)# **interface gigabit 0/0** ciscoasa(config-if)# pim bsr-border ciscoasa(config)# show runn interface gigabitEthernet 0/0 ! interface GigabitEthernet0/0 nameif outsideA security-level 0 ip address 2.2.2.2 255.255.255.0 pim bsr-border 関連コマンド コマンド 説明

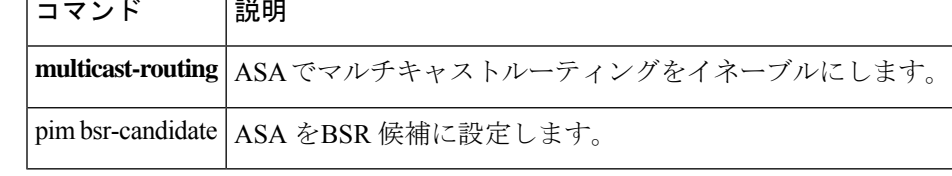

#### **pa - pn**

# **pim bsr-candidate**

ルータがブートストラップルータ(BSR)の候補であることをアナウンスするよう設定するに は、グローバル コンフィギュレーション モードで pim bsr-candidate コマンドを使用します。 ブートストラップ ルータの候補としてのこのルータを削除するには、このコマンドの no 形式 を使用します。

**pim bsr-candidate** *interface-name* [ *hash-mask-length* [ *priority* ]] **no pim bsr-candidate**

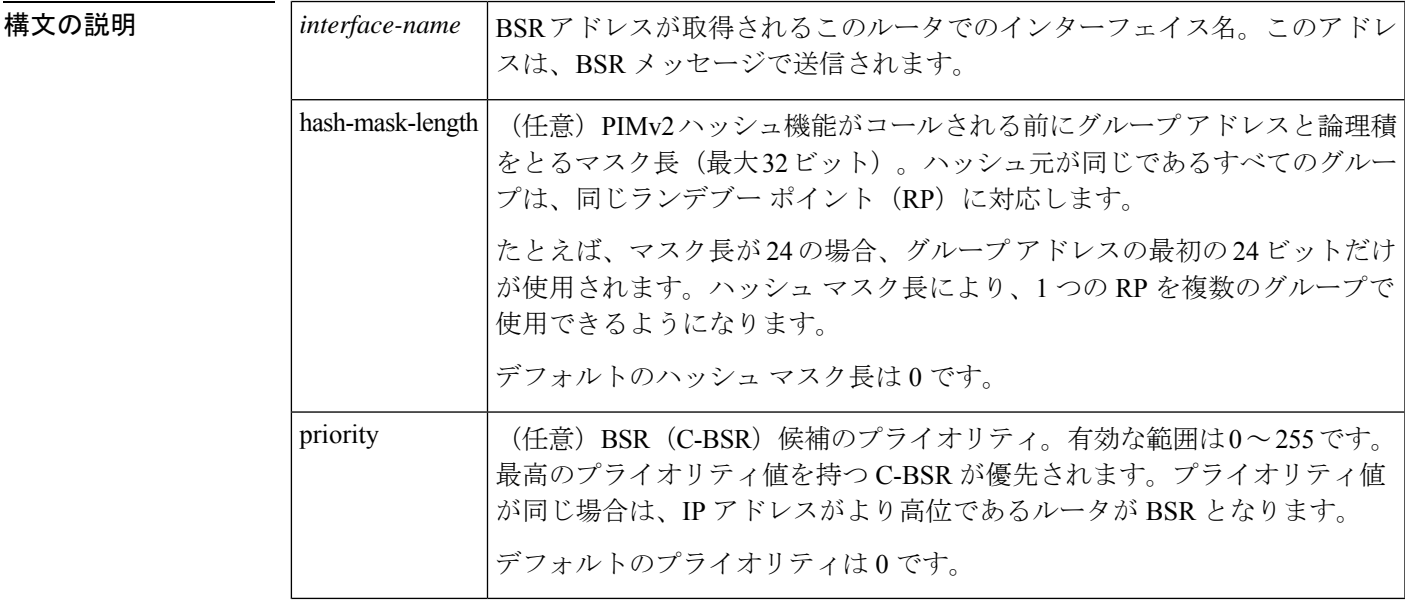

コマンドデフォルト このコマンドは、デフォルトでディセーブルになっています。

デバイスがハッシュ長およびプライオリティなしで BSR 候補として設定されている場合は、 デフォルトのハッシュ長(0)とデフォルトのプライオリティ(0)が前提となります。

#### **コマンドモード** 次の表に、コマンドを入力できるモードを示します。

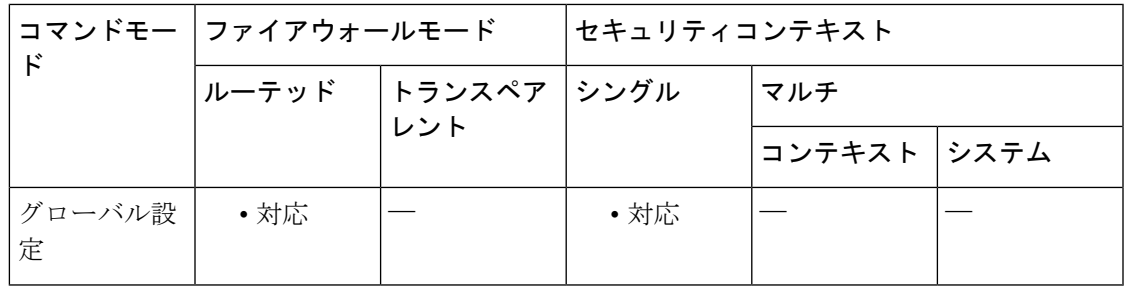

コマンド履歴

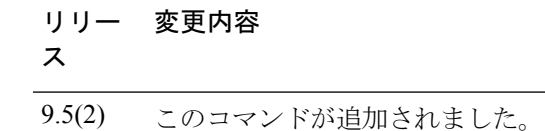

使用上のガイドライン このコマンドにより、ブートストラップメッセージはBSRアドレスとして指定されたインター フェイスのアドレスをつけてすべての PIM ネイバーに送信されます。各ネイバーは、以前の ブートストラップ メッセージから受信したアドレスと BSR アドレスを比較します(同じイン ターフェイスで受信される必要はない)。現在のアドレスが同じかまたはより高位のアドレス である場合、現在のアドレスはキャッシュに格納され、ブートストラップメッセージは転送さ れます。それ以外の場合は、ブートストラップ メッセージがドロップされます。

> この ASA よりもプライオリティが高い(プライオリティが同じ場合は、より高位の IP アドレ スを持つ)とされる他の BSR 候補からブートストラップ メッセージを受信するまで、この ASA は BSR のままです。

<sup>例</sup> 次に、「内部」インターフェイスで、30のハッシュ長と10のプライオリティにより、 ASAをブートストラップルータ (C-BSR)候補として設定する例を示します。

> ciscoasa(config)# **pim bsr-candidate inside 30 10** ciscoasa(config)# sh runn pim **pim bsr-candidate inside 30 10**

関連コマンド

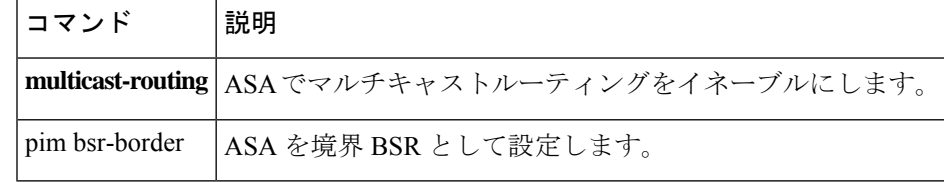

### **pim dr-priority**

指定ルータ選出に使用されるASAでネイバーのプライオリティを設定するには、インターフェ イス コンフィギュレーション モードで **pim dr-priority** コマンドを使用します。デフォルトの プライオリティに戻すには、このコマンドの **no** 形式を使用します。

#### **pim dr-priority** *number* **no pim dr-priority**

**構文の説明 humber 0~4294967294** の番号。この番号は、指定ルータを決定するときにデバイスのプライ オリティを判断するために使用されます。0 を指定すると、ASA は指定ルータになり ません。

コマンド デフォルト値は1です。

**コマンド モード** の表に、コマンドを入力できるモードを示します。

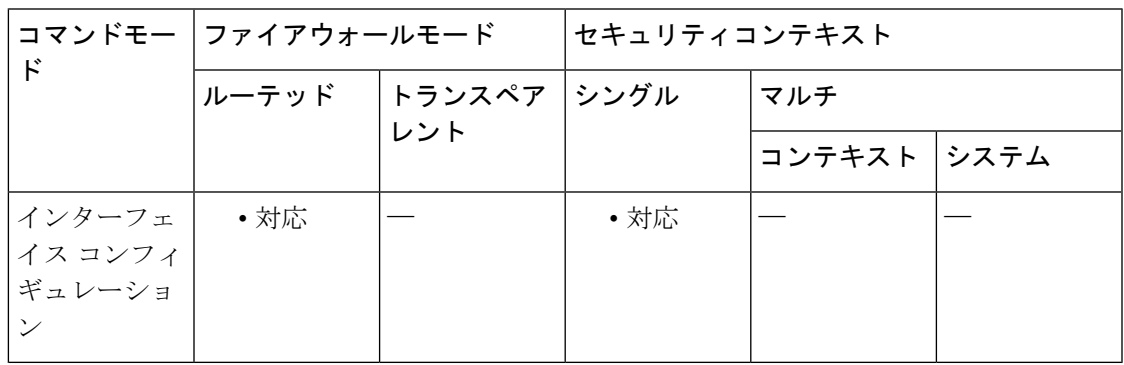

コマンド履歴 リリー 変更内容 ス

7.0(1) このコマンドが追加されました。

使用上のガイドライン インターフェイスでプライオリティ値が最大のデバイスが PIM 指定ルータになります。複数 のデバイスで指定ルータのプライオリティが同じである場合は、IPアドレスが最大のデバイス がDRになります。デバイスのhelloメッセージにDR-Priority Optionが含まれていない場合は、 プライオリティが最大のデバイスとして扱われ、指定ルータになります。複数のデバイスで hello メッセージにこのオプションが含まれていない場合は、IP アドレスが最大のデバイスが 指定ルータになります。

ciscoasa(config-if)# **pim dr-priority 5**

<sup>例</sup> 次に、インターフェイスの DR プライオリティを <sup>5</sup> に設定する例を示します。

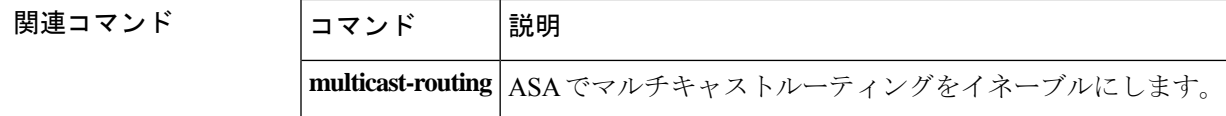

### **pim hello-interval**

PIM hello メッセージの頻度を設定するには、インターフェイス コンフィギュレーション モー ドで **pim hello-interval** コマンドを使用します。hello-interval をデフォルト値に戻すには、この コマンドの **no** 形式を使用します。

#### **pim hello-interval** *seconds* **no pim hello-interval** [ *seconds* ]

構文の説明 ASA が hello メッセージを送信するまでの待機秒数。有効な値の範囲は 1 ~ 3600 秒で *seconds* す。デフォルト値は 30 秒です。

コマンド デフォルト 間隔のデフォルト値は 30 秒です。

**コマンドモード** 次の表に、コマンドを入力できるモードを示します。

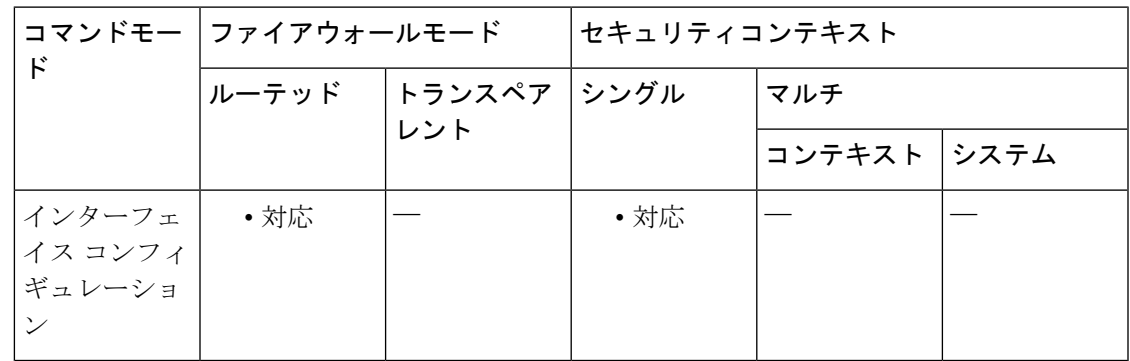

コマンド履歴 リリー 変更内容

ス

7.0(1) このコマンドが追加されました。

<sup>例</sup> 次に、PIM hello 間隔を <sup>1</sup> 分に設定する例を示します。

ciscoasa(config-if)# **pim hello-interval 60**

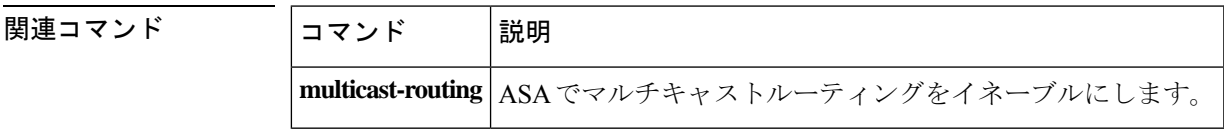

### **pim join-prune-interval**

PIM Join/Prune 間隔を設定するには、インターフェイス コンフィギュレーション モードで **pim join-prune-interval** コマンドを使用します。間隔をデフォルト値に戻すには、このコマンドの **no** 形式を使用します。

**pim join-prune-interval** *seconds* **no pim join-prune-interval** [ *seconds* ]

構文の説明 ASA が Join/Prune メッセージを送信するまでの待機秒数。有効な値の範囲は、10 ~ *seconds* 600 秒です。デフォルトは 60 秒です。

コマンド デフォルト デフォルトの間隔は60秒です。

**コマンド モード** の表に、コマンドを入力できるモードを示します。

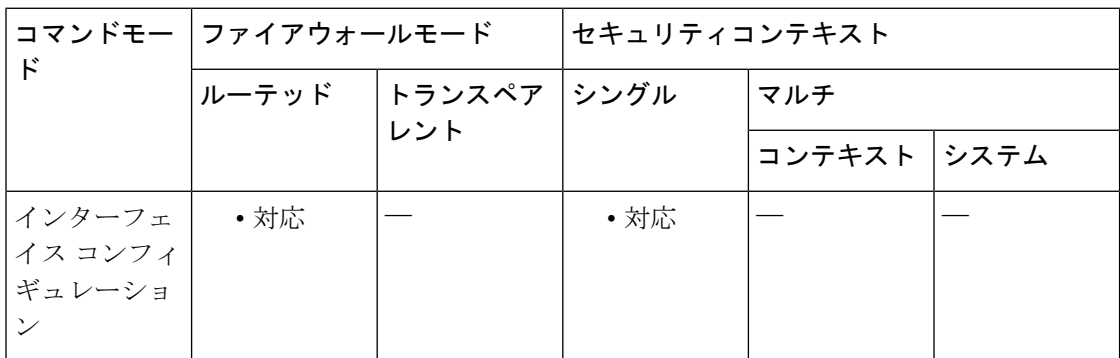

コマンド履歴 リリー 変更内容

ス

7.0(1) このコマンドが追加されました。

<sup>例</sup> 次に、PIM Join/Prune 間隔を <sup>2</sup> 分に設定する例を示します。

ciscoasa(config-if)# **pim join-prune-interval 120**

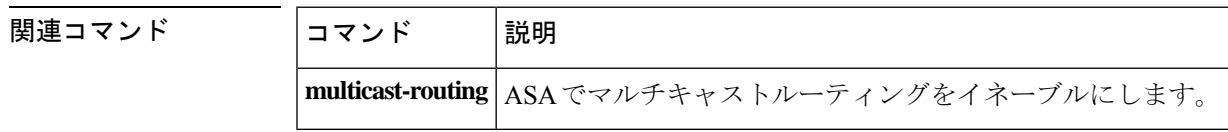

**pa - pn**

### **pim neighbor-filter**

PIM に参加できるネイバールータを制御するには、インターフェイス コンフィギュレーショ ン モードで **pim neighbor-filter** コマンドを使用します。フィルタリングを削除するには、この コマンドの **no** 形式のコマンドを使用します。

#### **pim neighbor-filter** *acl* **no pim neighbor-filter** *acl*

構文の説明 *ad アクセス*リストの名前または番号を指定します。このコマンドでは、標準 ACL だけを使 用します。拡張 ACL はサポートされていません。

コマンドデフォルト デフォルトの動作や値はありません。

コマンドモード 次の表に、コマンドを入力できるモードを示します。

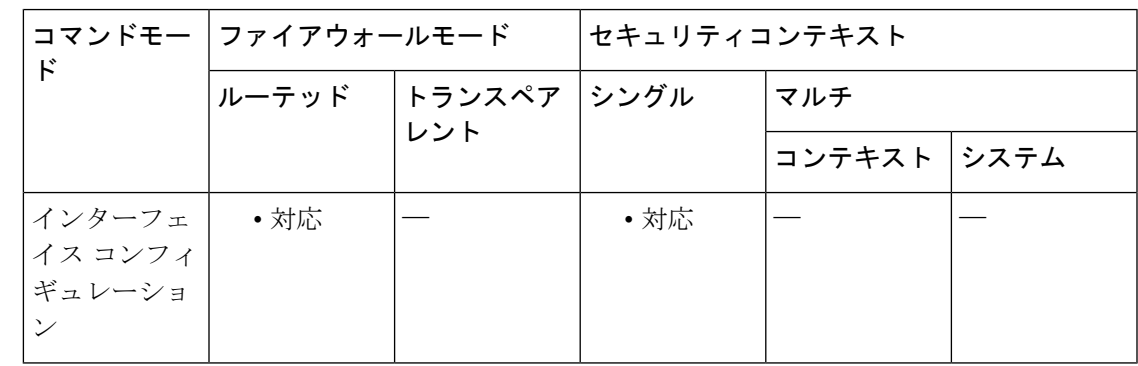

コマンド履歴 リリー 変更内容

ス

7.2(1) このコマンドが追加されました。

使用上のガイドライン このコマンドは、PIM に参加できるネイバー ルータを定義します。このコマンドがコンフィ ギュレーションに存在しない場合、制限はありません。

> コンフィギュレーションでこのコマンドを使用するには、マルチキャストルーティングおよび PIM がイネーブルである必要があります。マルチキャスト ルーティングをディセーブルにす ると、このコマンドはコンフィギュレーションから削除されます。

<sup>例</sup> 次に、IP アドレスが 10.1.1.1 であるルータをインターフェイス GigabitEthernet 0/2 <sup>で</sup> PIM ネイバーにする例を示します。

> ciscoasa(config)# **access-list pim\_filter permit 10.1.1.1 255.255.255.55** ciscoasa(config)# **access-list pim\_filter deny any** ciscoasa(config)# **interface gigabitEthernet0/2** ciscoasa(config-if)# **pim neighbor-filter pim\_filter**

I

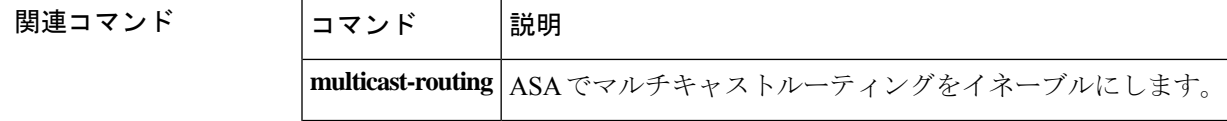

٠

### **pim old-register-checksum**

古いレジスタチェックサム方式を使用するランデブー ポイント (RP) での後方互換性を保つ には、グローバル コンフィギュレーション モードで **pim old-register-checksum** コマンドを使 用します。PIM RFC 準拠レジスタを生成するには、このコマンドの **no** 形式を使用します。

#### **pim old-register-checksum no pim old-register-checksum**

構文の説明 このコマンドには引数またはキーワードはありません。

コマンドデフォルト<br>ASA は PIM RFC 準拠レジスタを生成します。

**| コマンド モード の表に、コマンドを入力できるモードを示します。** 

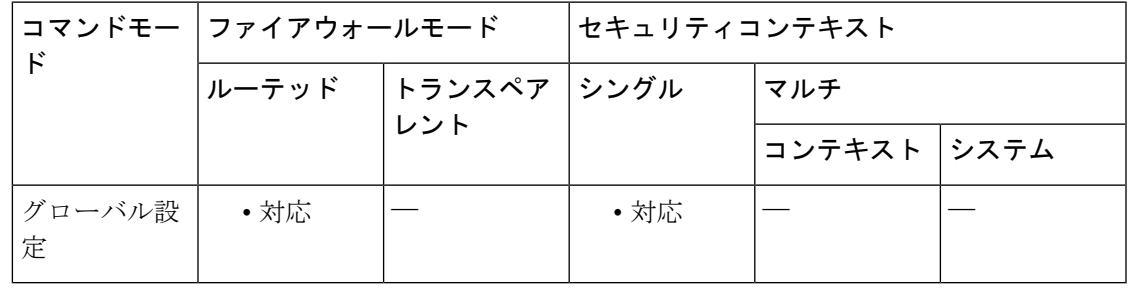

コマンド履歴 リリー 変更内容

ス

7.0(1) このコマンドが追加されました。

- 使用上のガイドライン ASA ソフトウェアは、Cisco IOS 方式を使用せずに、PIM ヘッダーにチェックサムのあるレジ スタメッセージとそれに続く 4 バイトのみを受け入れます。つまり、すべての PIM メッセー ジタイプについて PIM メッセージ全体を含むレジスタメッセージを受け入れます。**pim old-register-checksum**コマンドを使用すると、Cisco IOSソフトウェアと互換性のあるレジスタ が生成されます。
- <sup>例</sup> 次に、古いチェックサム計算を使用するように ASA を設定する例を示します。

ciscoasa(config)# **pim old-register-checksum**

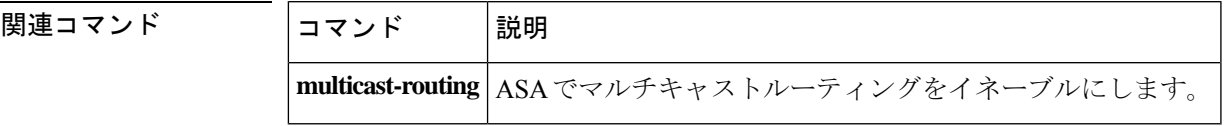

### **pim rp-address**

PIMランデブーポイント (RP) のアドレスを使用するには、グローバルコンフィギュレーショ ン モードで **pim rp-address** コマンドを使用します。RP アドレスを削除するには、このコマン ドの **no** 形式を使用します。

**pim rp-address** *ip\_address* [ *acl* ] [ **bidir** ] **no pim rp-address** *ip\_address*

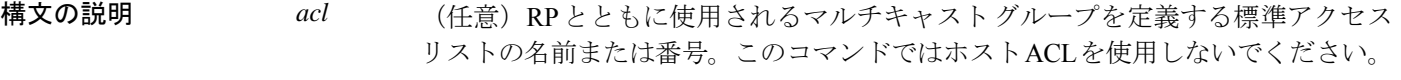

- (任意)指定したマルチキャスト グループが双方向モードで動作することを指定 します。このオプションを指定せずにコマンドを設定した場合、指定したグループ は PIM スパース モードで動作します。 **bidir**
- PIM RP になるルータの IP アドレス。これは、4 分割ドット付き 10 進表記のユニ *ip\_address* キャスト IP アドレスです。
- コマンドデフォルト<br>PIM RP アドレスは設定されていません。
- コマンドモード 次の表に、コマンドを入力できるモードを示します。

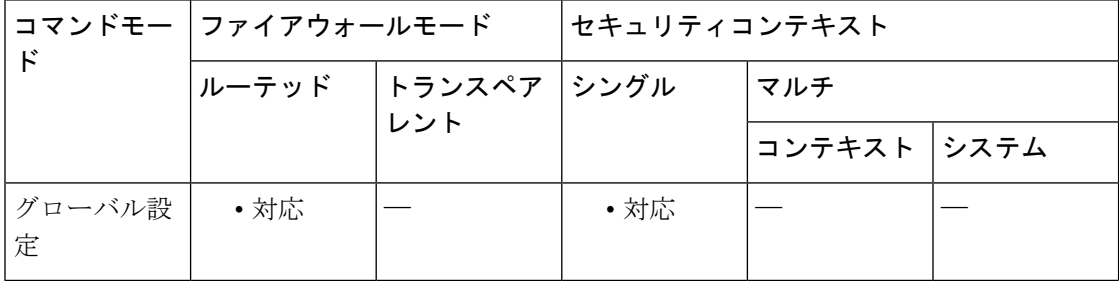

#### コマンド履歴 リリー 変更内容

ス

7.0(1) このコマンドが追加されました。

使用上のガイドライン 一般的な PIM スパース モード (PIM-SM) 内または双方向ドメイン内にあるすべてのルータ は、既知の PIM RP アドレスを認識する必要があります。アドレスは、このコマンドを使用し てスタティックに設定されます。

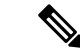

ASA では、Auto-RP はサポートされないため、**pim rp-address** コマンドを使用して、RP アド レスを指定する必要があります。 (注)

複数のグループにサービスを提供するように単一の RP を設定できます。アクセス リストに指 定されているグループ範囲によって、PIM RP のグループ マッピングが決まります。アクセス リストを指定しない場合、グループの RP は IP マルチキャスト グループの範囲 (224.0.0.0/4) 全体に適用されます。

 $\bigotimes$ 

ASA は、実際の双方向構成とは関係なく、常に双方向機能を PIM hello メッセージ内でアドバ タイズします。 (注)

<sup>例</sup> 次に、すべてのマルチキャスト グループに対して PIM RP アドレスを 10.0.0.1 に設定 する例を示します。

ciscoasa(config)# **pim rp-address 10.0.0.1**

関連コマンド

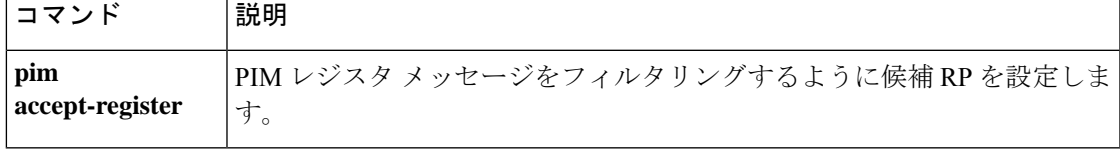

## **pim spt-threshold infinity**

常に共有ツリーを使用し、最短パスツリー(SPT)スイッチオーバーを実行しないようにラス トホップルータの動作を変更するには、グローバル コンフィギュレーション モードで **pim spt-threshold infinity** コマンドを使用します。デフォルト値に戻すには、このコマンドの **no** 形 式を使用します。

#### **pim spt-threshold infinity** [ **group-list** *acl* ] **no pim spt-threshold**

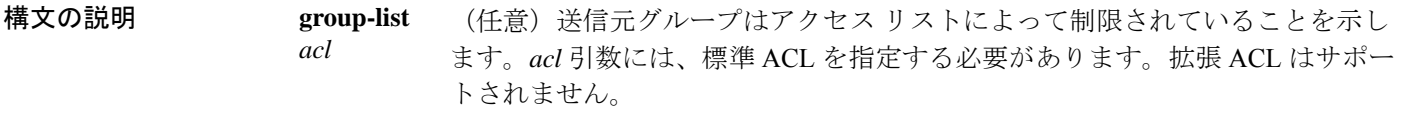

コマンドデフォルト ラストホップ PIM ルータは、デフォルトで最短パスの送信元に切り替わります。

コマンドモード 次の表に、コマンドを入力できるモードを示します。

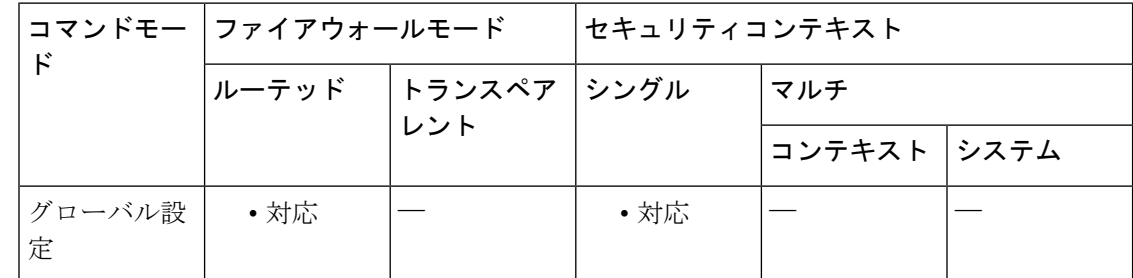

コマンド履歴 リリー 変更内容 ス

7.0(1) このコマンドが追加されました。

使用上のガイドライン **group-list** キーワードを使用しない場合、このコマンドはすべてのマルチキャストグループに 適用されます。

### 例 次に、最短パス送信元ツリーに切り替えるのではなく、常に共有ツリーを使用するよ うにラスト ホップ PIM ルータを設定する例を示します。

ciscoasa(config)# **pim spt-threshold infinity**

関連コマンド コマンド 説明 **multicast-routing** ASAでマルチキャストルーティングをイネーブルにします。

### **ping**

指定したインターフェイスから IP アドレスへの接続をテストするには、特権 EXEC モードで **ping** コマンドを使用します。使用できるパラメータは、通常の ICMP ベースの ping と TCP の pingとで異なります。パラメータで指定できない特性などの値の入力を求める場合は、このコ マンドをパラメータなしで入力します。

**ping** [ *if\_name* ] *host* [ **repeat** *count* ] [ **timeout** *seconds* ] [ **data** *pattern* ] [ **size** *bytes* [ **validate** ] **ping tcp** [ *if\_name* ] *host port* [ **repeat** *count* ] [ **timeout** *seconds* ] [ **source** *host port* ] **ping**

# 

source と port のオプションは、tcp オプションでのみ使用できます。data、size、および validate のオプションは、tcp オプションでは使用できません。 (注)

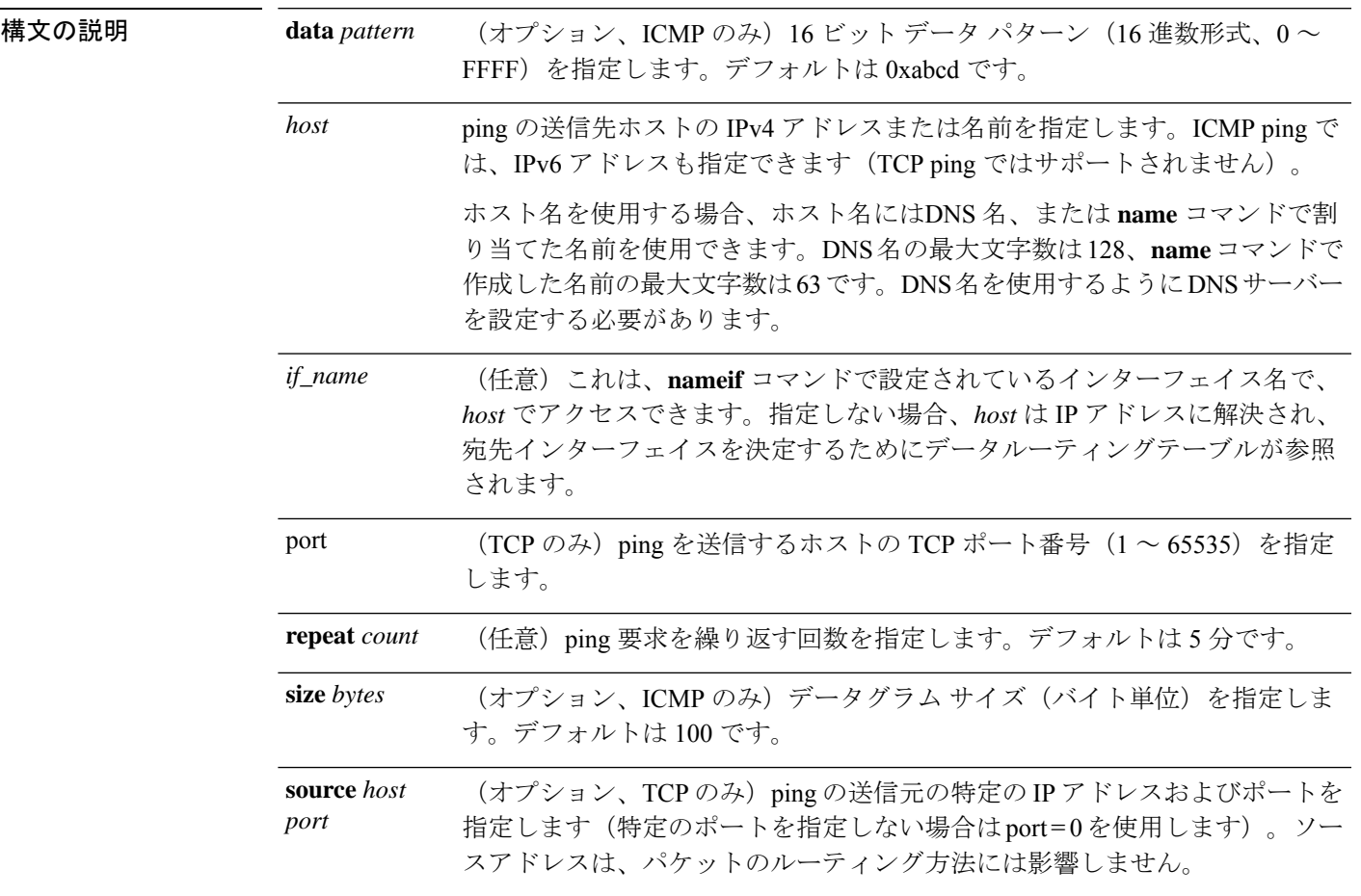

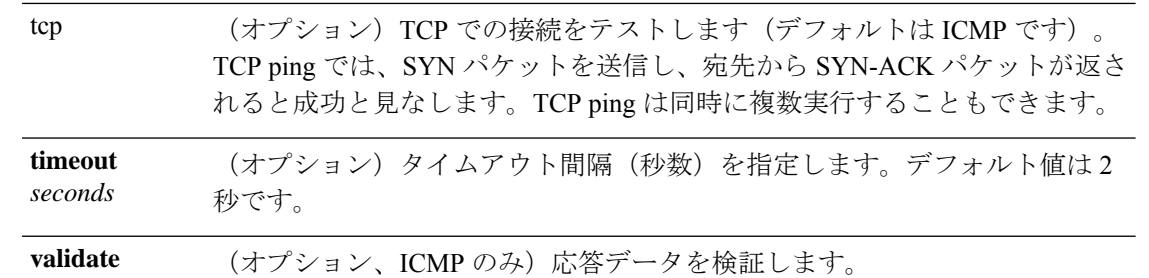

- コマンド デフォルト・デフォルトの動作や値はありません。
- **コマンド モード** 次の表に、コマンドを入力できるモードを示します。

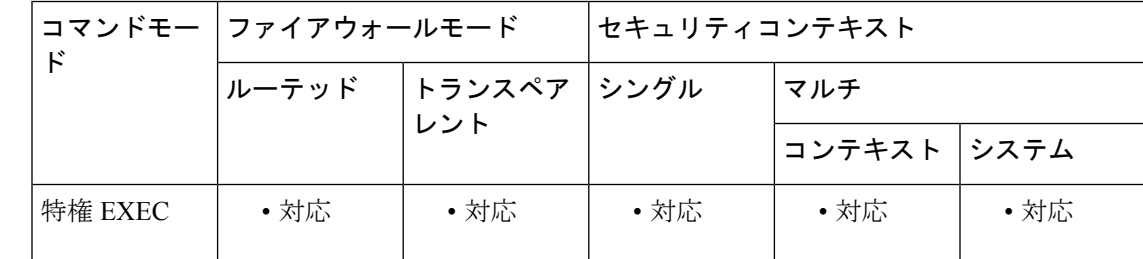

コマンド履歴 リリー 変更内容

- ス
- 7.0(1) このコマンドが追加されました。
- 7.2(1) DNS名のサポートが追加されました。
- 8.4(1) **tcp** オプションが追加されました。
- 使用上のガイドライン **ping** コマンドを使用すると、ASA が接続可能か、またはホストがネットワークで使用可能か を判断できます。

通常の ICMP ベースの ping を使用する場合、それらのパケットの送信を禁止する **icmp** ルール がないことを確認してください(ICMP ルールを使用しない場合、すべての ICMP トラフィッ クが許可されます)。内部ホストから外部ホストに対してICMPでpingを送信するには、次の いずれかを実行します。

- エコー応答の場合は、ICMP**access-list**コマンドを使用します。たとえば、すべてのホスト に対して ping アクセスを与えるには、**access-list acl\_grp permit icmp any any** コマンドを 使用し、**access-group**コマンドを使用してテストするインターフェイスに対して**access-list** コマンドをバインドします。
- **inspect icmp** コマンドを使用して ICMP 検査エンジンを設定します。たとえば、**inspect icmp** コマンドをグローバル サービス ポリシーの **class default\_inspection** クラスに追加す ると、内部ホストによって開始されるエコー要求に対して、エコー応答は ASA を通過で きます。

**136**

TCP ping を使用する場合は、指定したポートでの TCP トラフィックの送受信がアクセス ポリ シーで許可されている必要があります。

この構成は、**ping** コマンドで生成されたメッセージに対して、ASA が応答したり受け入れた りするために必要です。**ping**コマンドの出力は、応答が受け入れられたかどうかを示します。 ホストが応答しない場合は、**ping**コマンドを入力すると、次のようなメッセージが表示されま す。

ciscoasa(config)# **ping 10.1.1.1**

Sending 5, 100-byte ICMP Echos to 10.1.1.1, timeout is 2 seconds: ????? Success rate is 0 percent (0/5)

pingパケットをルーティングするために、ASAはデータルーティングテーブルを使用し、デー タテーブルに一致するルートがない場合にのみ、管理ルーティングテーブルにフォールバック します。コマンドでインターフェイス名を指定すると、ASAはそのインターフェイスを介して ping を送信し、ルート ルックアップを使用しません。TCP ping の送信元 IP アドレスを指定し ても、パケットのルーティング方法には影響しません。たとえば、インターフェイスの IP ア ドレスと一致するように送信元アドレスを手動で指定した場合でも、そのインターフェイスか らpingは送信されません。出力インターフェイスは、*if\_name*またはルートルックアップによっ てのみ決定されます。

ASA がネットワークに接続していて、トラフィックを送受信していることを確認するには、 **show interface**コマンドを使用します。指定した*if\_name*のアドレスは、別の送信元アドレスを 指定しない限り、ping の送信元アドレスとして使用されます(TCP ping のみ)。

また、パラメータを指定せずに **ping** を入力して、拡張された ping を実行できますこの場合、 キーワードとして指定できない一部の特性などのパラメータの入力が求められます。

<sup>例</sup> 次に、他の IP アドレスが ASA から認識できるか判断する例を示します。

ciscoasa# **ping 171.69.38.1** Sending 5, 100-byte ICMP Echos to 171.69.38.1, timeout is 2 seconds: !!!!! Success rate is 100 percent (5/5), round-trip  $min/avg/max = 1/2/10$  ms

次に、DNS 名を使用してホストを指定する例を示します。

ciscoasa# **ping www.example.com** Sending 5, 100-byte ICMP Echos to www.example.com, timeout is 2 seconds: !!!!! Success rate is 100 percent  $(5/5)$ , round-trip min/avg/max =  $1/2/10$  ms 次に、拡張された ping を使用する例を示します。

ciscoasa# **ping** TCP [n]: Interface: **outside** Target IP address: **171.69.38.1** Repeat count: [5] Datagram size: [100] Timeout in seconds: [2] Extended commands [n]:

```
Sweep range of sizes [n]:
Sending 5, 100-byte ICMP Echos to 171.69.38.1, timeout is 2 seconds:
!!!!!
Success rate is 100 percent (5/5), round-trip min/avg/max = 1/2/10 ms
The following are examples of the ping tcp command:
ciscoasa# ping
TCP [n]: yes
Interface: dmz
Target IP address: 10.0.0.1
Target IP port: 21
Specify source? [n]: y
Source IP address: 192.168.2.7
Source IP port: [0] 465
Repeat count: [5]
Timeout in seconds: [2] 5
Type escape sequence to abort.
Sending 5 TCP SYN requests to 10.0.0.1 port 21
from 192.168.2.7 starting port 465, timeout is 5 seconds:
!!!!!
Success rate is 100 percent (5/5), round-trip min/avg/max = 1/1/1 ms
ciscoasa# ping tcp 10.0.0.1 21
Type escape sequence to abort.
No source specified. Pinging from identity interface.
Sending 5 TCP SYN requests to 10.0.0.1 port 21
from 10.0.0.10, timeout is 2 seconds:
!!!!!
Success rate is 100 percent (5/5), round-trip min/avg/max = 1/1/1 ms
ciscoasa# ping tcp 10.0.0.1 21 source 192.168.1.1 2002 repeat 10
Type escape sequence to abort.
Sending 10 TCP SYN requests to 10.0.0.1 port 21
from 192.168.1.1 starting port 2002, timeout is 2 seconds:
!!!!!!!!!!
Success rate is 100 percent (10/10), round-trip min/avg/max = 1/2/2 ms
ciscoasa(config)# ping tcp www.example.com 80
Type escape sequence to abort.
No source specified. Pinging from identity interface.
Sending 5 TCP SYN requests to 74.125.19.103 port 80
from 171.63.230.107, timeout is 2 seconds:
!!!!!
Success rate is 100 percent (5/5), round-trip min/avg/max = 3/4/4 ms
ciscoasa# ping tcp 192.168.1.7 23 source 192.168.2.7 24966
Type escape sequence to abort.
Source port 24966 in use! Using port 24967 instead.
Sending 5 TCP SYN requests to 192.168.1.7 port 23
from 192.168.2.7 starting port 24967, timeout is 2 seconds:
!!!!!
Success rate is 100 percent (5/5), round-trip min/avg/max = 1/1/1 ms
```
#### 関連コマンド

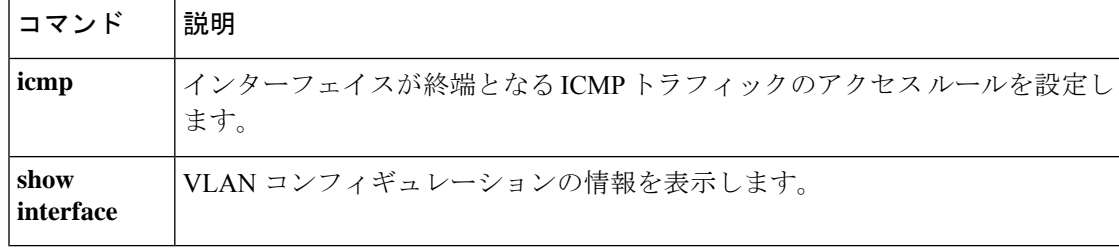

翻訳について

このドキュメントは、米国シスコ発行ドキュメントの参考和訳です。リンク情報につきましては 、日本語版掲載時点で、英語版にアップデートがあり、リンク先のページが移動/変更されている 場合がありますことをご了承ください。あくまでも参考和訳となりますので、正式な内容につい ては米国サイトのドキュメントを参照ください。